МІНІСТЕРСТВО ОСВІТИ І НАУКИ УКРАЇНИ СУМСЬКИЙ ДЕРЖАВНИЙ УНІВЕРСИТЕТ ФАКУЛЬТЕТ ЕЛЕКТРОНІКИ ТА ІНФОРМАЦІЙНИХ ТЕХНОЛОГІЙ КАФЕДРА КОМП'ЮТЕРНИХ НАУК СЕКЦІЯ ІНФОРМАЦІЙНИХ ТЕХНОЛОГІЙ ПРОЕКТУВАННЯ

# **КВАЛІФІКАЦІЙНА РОБОТА БАКАЛАВРА**

**на тему:** «Web-додаток підтримки діяльності станції технічного обслуговування автомобілів»

за спеціальністю 122 «Комп'ютерні науки та інформаційні технології», освітньо-професійна програма «Інформаційні технології проектування»

**Виконавець роботи:** студент групи Ітз-51С

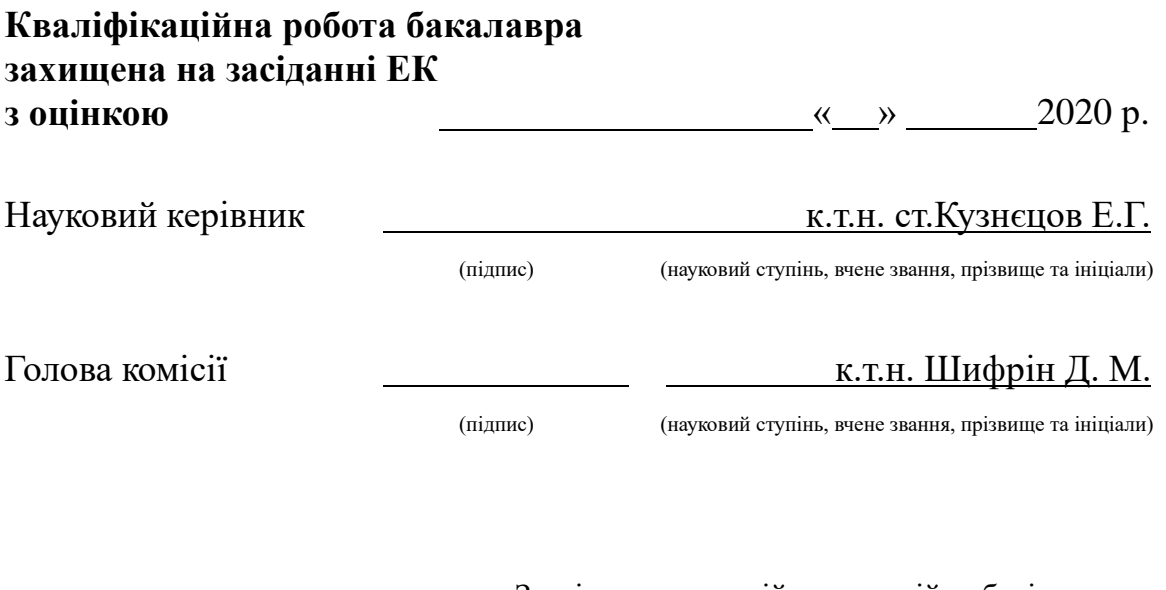

Засвідчую, що у цій дипломній роботі немає запозичень з праць інших авторів без відповідних посилань.

Студент \_\_\_\_\_\_\_\_\_\_\_\_\_\_\_\_\_

(підпис)

Суми-2020

**Сумський державний університет Факультет** електроніки та інформаційних технологій **Кафедра** комп'ютерних наук **Секція** інформаційних технологій проектування **Спеціальність** 122 «Комп'ютерні науки та інформаційні технології» **Освітньо-професійна програма** «Інформаційні технології проектування»

## **ЗАТВЕРДЖУЮ**

Зав. секцією ІТП

В. В. Шендрик

« » 2020 р.

### **З А В Д А Н Н Я НА КВАЛІФІКАЦІЙНУ РОБОТУ БАКАЛАВРА СТУДЕНТУ**

*Чепіжний Ярослав Юрійович*

**1 Тема роботи** *Web-додаток підтримки діяльності станції технічного обслуговування автомобілів*

**керівник роботи**\_\_*Кузнецов Едуард Генадійович*\_\_\_\_\_\_\_\_\_\_,

затверджені наказом по університету від « 14 » травня 2020 р. № 0576- III

2 Строк подання студентом роботи « » 2020 р.

**3 Вхідні дані до роботи** технічне завдання на розробку веб-додатку, контент

**4 Зміст розрахунково-пояснювальної записки (перелік питань, які потрібно розробити)** аналіз предметної області, постановка задачі та мети дослідження, проектування web-додатку для підтримки діяльності салону краси, розробка web-додатку для підтримки діяльності салону краси

**5 Перелік графічного матеріалу (з точним зазначенням обов'язкових креслень)** актуальність, мета і задачі, аналіз та порівняння аналогів, функціональні вимоги, контекстна діаграма та її декомпозиція, діаграма варіантів використання, er-діаграма, вибір інструментарію, архітектура web-додатку, приклади реалізації, висновки

## **6. Консультанти розділів роботи:**

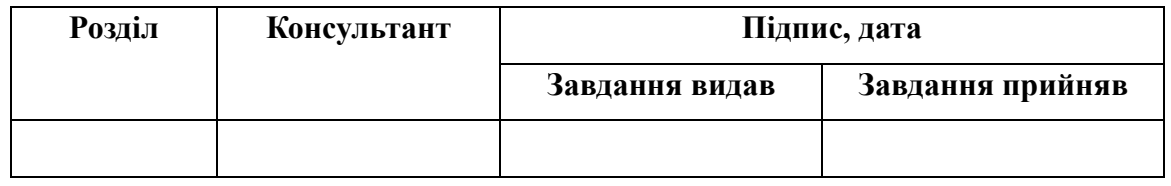

## **7.Дата видачі завдання**\_\_\_\_\_\_**\_\_\_\_\_\_\_\_\_\_\_\_\_\_\_\_\_\_\_\_\_\_\_\_\_\_\_**

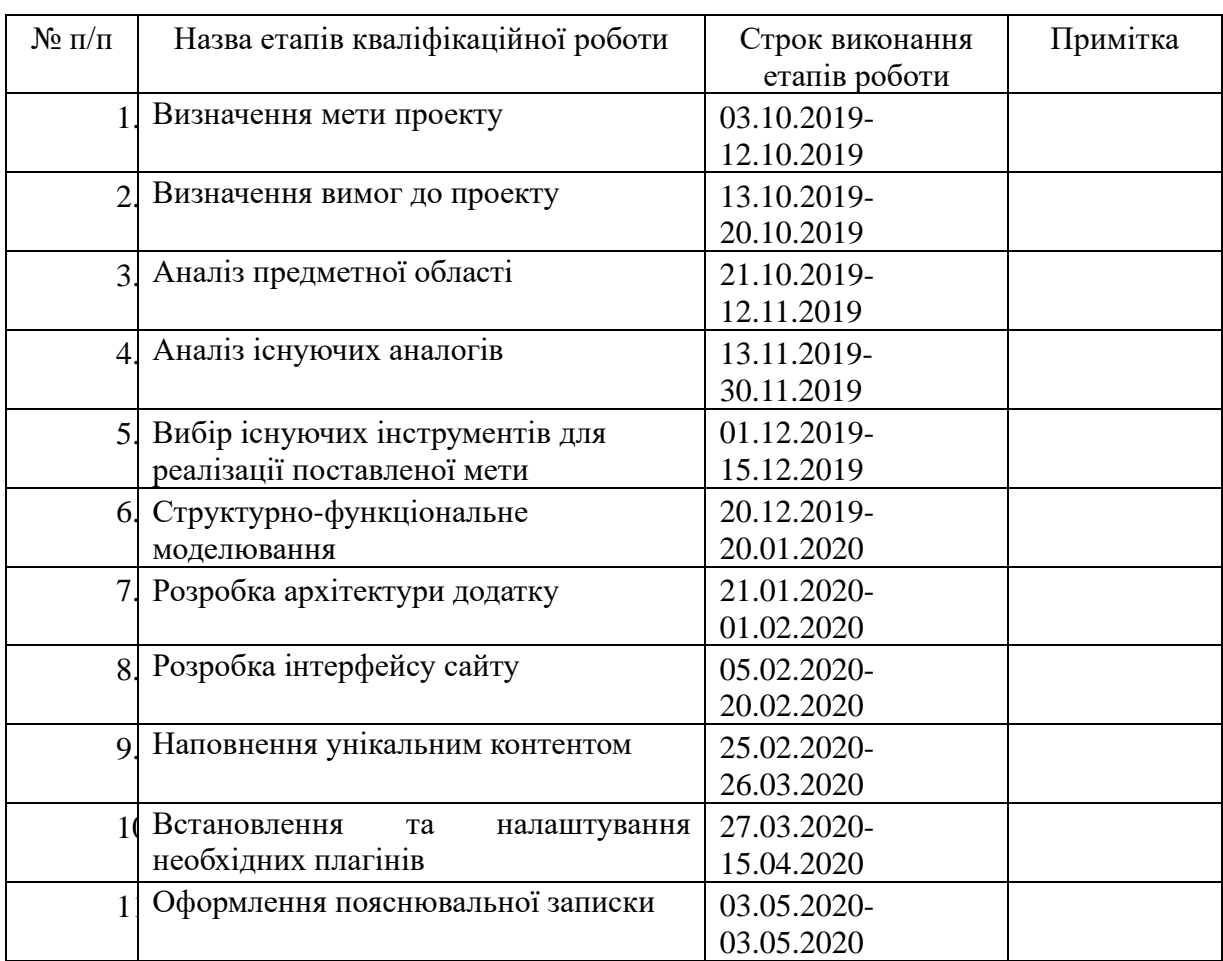

# **КАЛЕНДАРНИЙ ПЛАН**

**Студент** \_\_\_\_\_\_\_\_\_\_\_\_\_\_\_\_

Чепіжний Я.Ю.

(підпис)

(підпис)

**Керівник роботи** \_\_\_\_\_\_\_\_\_\_\_\_\_\_\_

Кузнєцов Е.Г.

## **ЗМІСТ**

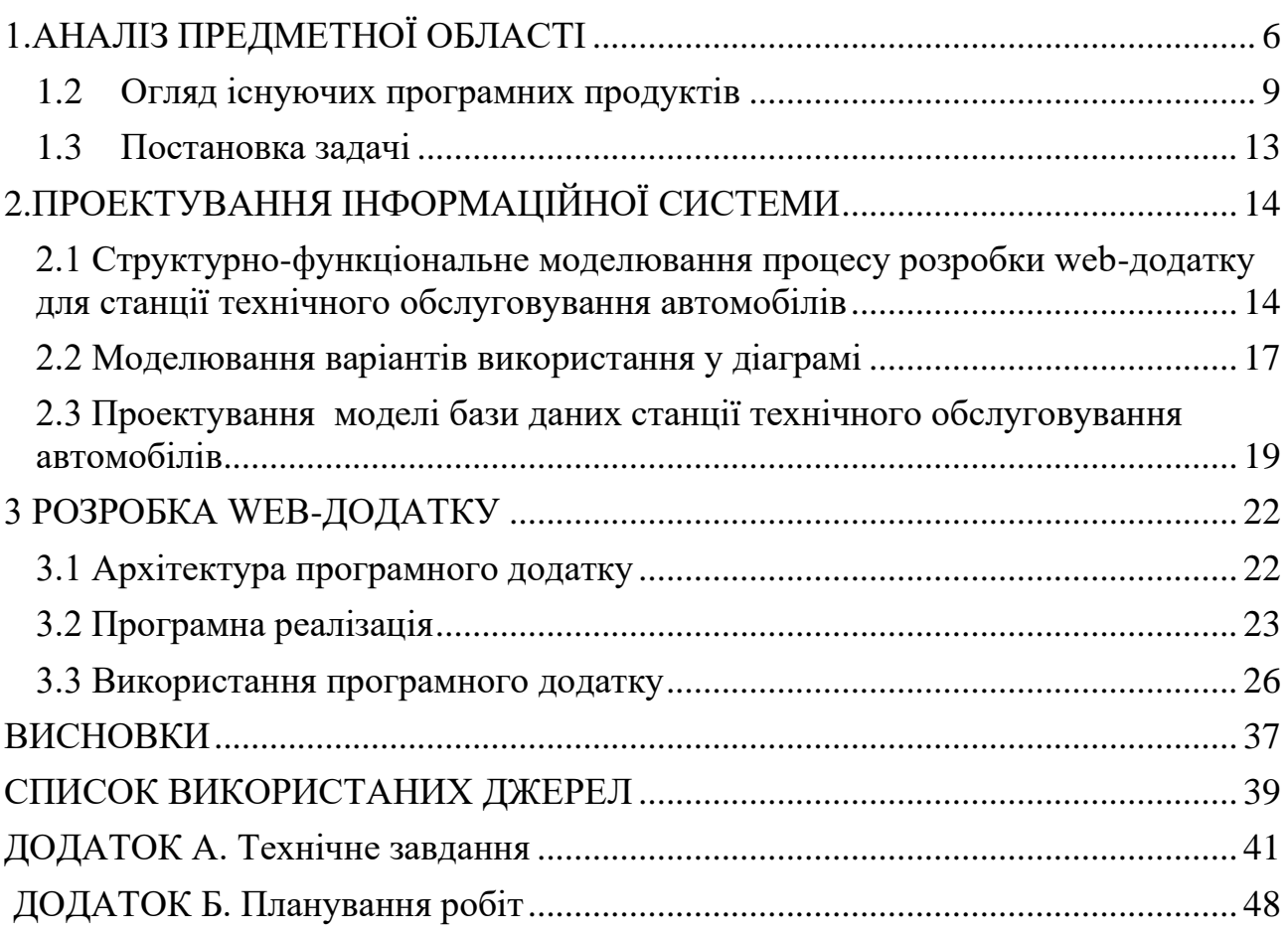

#### **ВСТУП**

 На сьогодні великої популярності набирають технології з інформаційною підтримкою, головною задачею яких є автоматична та миттєва обробка інформації. Особливо, що стосується буденних справ, а саме, ремонт та обслуговування автомобілів.

 На разі, дуже спрощує життя власникам авто онлайн запис, перегляд послуг, які надає станція та бронювання на технічне обслуговування автомобіля у режимі онлайн.

 Головним інструментом для вирішення та реалізації процесу онлайн бронювання слугують web-додатки. Оскільки завдяки ним вирішується багато проблем у різних бізнес-процесах, їх значимість та актуальність зростає з кожним днем.

 Усі власники авто, як мінімум декілька разів на рік мають обов'язково проходити технічне обслуговування автомобіля, тому створення webдодатка для онлайн запису та перегляду всіх можливих послуг дуже допомогає заощадити час. Таким чином не потрібно їхати на технічне обслуговування та чекати черги, це можливо зробити через web-додаток у зручний для власника час.

 Для сфери автомобільного обслуговування це допомогає не тільки власникам автівок, а й робітникам станції технічного обслуговування, через те, що вони будуть мати змогу переглядати повний список клієнтів, а також інформацію про авто.

 Практичне значення Web-додатку — додаток створюється за для того, щоб авто власникам було зручно дізнатися про послуги, які надає станція технічного обслуговування, а також, забронювати зручну дату для звернення, вказавши причину звернення.

### **1. АНАЛІЗ ПРЕДМЕТНОЇ ОБЛАСТІ**

#### <span id="page-5-0"></span>**1.1 Аналіз існуючих моделей, методів та технологій**

 Для користувачів різних сфер та послуг дуже актуальним є створення інформаційних систем у вигляді web-додатку[1]. Web-додатки полегшують роботу не тільки користувачам, а й власникам закладів та сервісів обслуговування та надання послуг.

 Більшість бізнес-організацій, закладів, секцій та комплексів переходять на використання онлайн-бронювання через створені webдодатки. Це зручно тим, що кожен користувач має можливість обзнайомитися з переліком послуг, обрати необхідну, порівняти конкурентів, а головне, для економії часу забронювати місце для своєї зручності.

 Перед тим, як почати розробку web-додатку провели аналіз вже існуючих аналогів сервісів технічного обслуговування. Після визначення основних критеріїв, виявили переваги та недоліки в web-додатках технічного обслуговування: "xmotors.com.ua"[3], "avtositeservice.com.ua"[4], "oliver.ua"[5].

 "Хmotors.com.ua" - це web-додаток для станцій технічного обслуговування Харкова під назвою "Хmotors". Можна зауважити що дизайн виконано у лаконічному стилі, переважно в чорно червоних кольорах. Додаток має декілька сторінок з описом послуг, вакансій, інформацією про сервіс та партнерів.

 Слід зауважити що онлайн запис на обслуговування автомобіля відсутня, є лише телефон для самостійного запису.

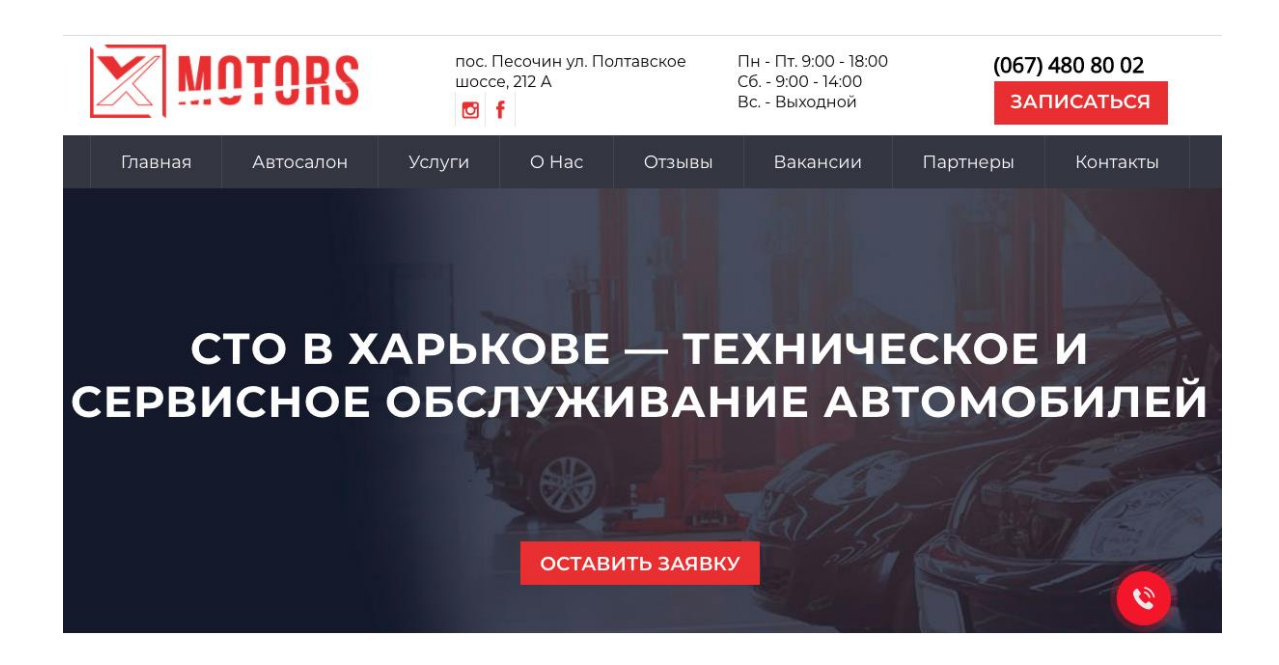

Рисунок 1.1 - xmotors.com.ua

Ще одним аналогом було представлено "avtosite-service.com.ua". "Avtosite-service.com.ua" - являє собою web-додатком київського сервісу повного циклу. Дизайн також виконано у лаконічному стилі з автомобільною тематикою. Має розділи про перегляд всіх послуг та цін, контактів, а також кнопку бронювання на обслуговування автомобіля, але без обраної дати та часу, то повністю автоматичною її назвати не можна.

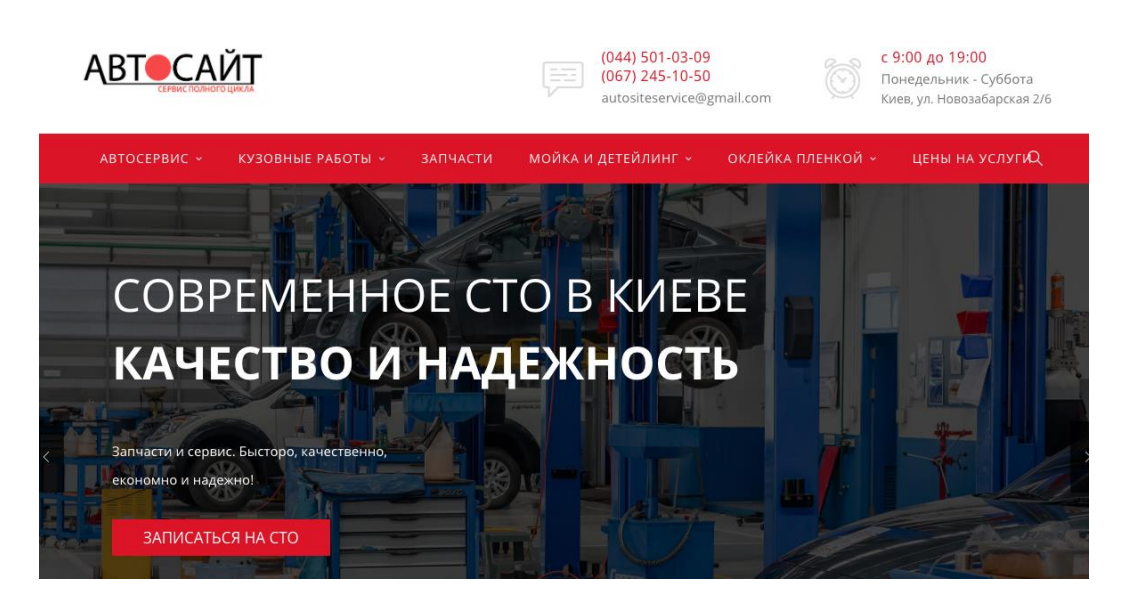

Рисунок 1.2 - avtosite-service.com.ua

Останній аналог, який було розглянуто "oliver.ua".

Р

"Oliver.ua" - web-додаток для київського сервісу. Додаток виконано у жовто білому кольорі. На головній сторінці можна залишити свій номер для запису на технічне обслуговування, переглянути де знаходяться найближчі станції обслуговування, сертифікати якості та партнери. Через те, що запис лише через залишений номер телефону, користувачу не в повній мірі зручно обирати дату та час запису.

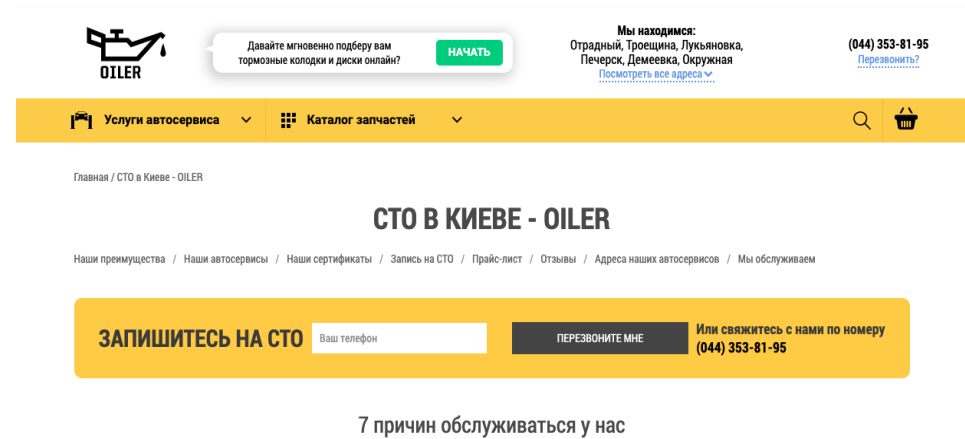

Рисунок 1.3 - oliver.ua

За результатами проведення аналізу аналогів, сформовано таблицю з зазначеними характеристиками (табл. 1.1)

Таблиця 1.1 – Аналіз існуючих аналогів web-додатку

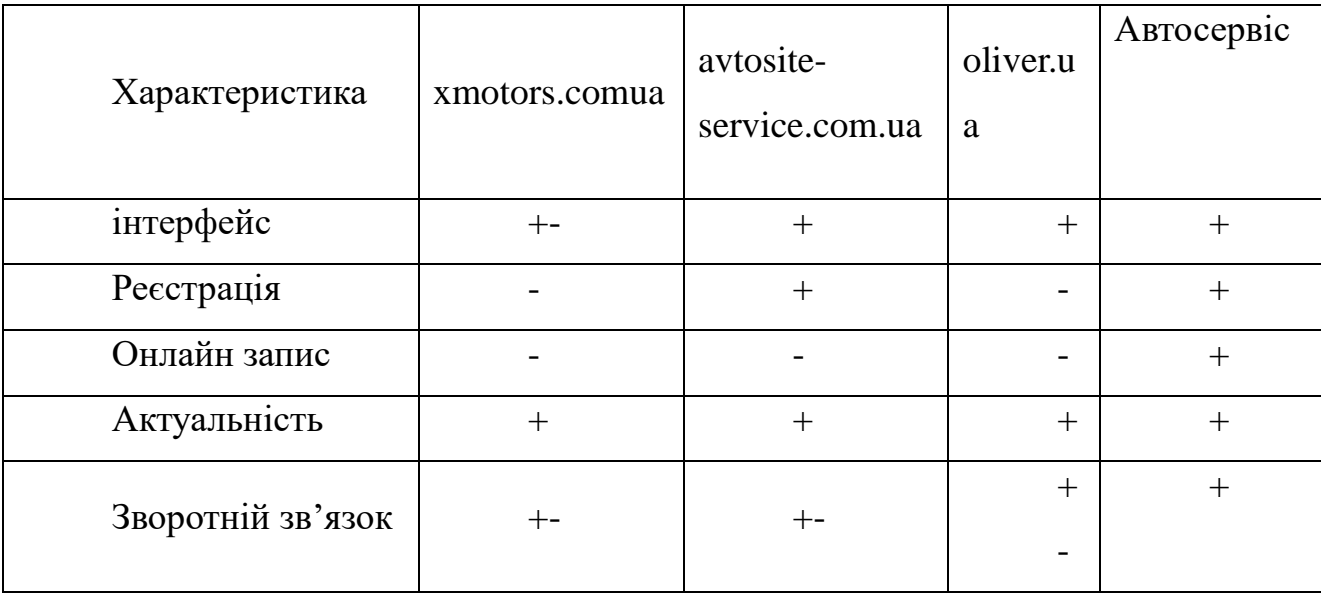

<span id="page-8-0"></span>Визначено недоліки та переваги додатків для сервісів ТО, вирішено врахувати при розробці власного web-додатку.

### **1.2 Огляд існуючих програмних продуктів**

Для того, щоб почати розробку web-додатку, було переглянуто актуальні інструменти для реалізації та створення web-додатку. Основним з критеріїв було безкоштовне користування, шировий вбір плагінів та простота у використанні. Було порівняно різні CMS: WordPress, Joomla, MODx EVO, MODx REVO. Кожна з яких надає безкоштовне користування, підтримує сучасні плагіни та має постійні оновлення. Щоб обрати найкращий варіант, було виконано порівняльну характеристику.

Перевагами сервісу Juomla є:

- Безкоштовне користування переконлива перевага. Безпечна система з великую кількістью функцій доступна для поширення абсолютно безкоштовно.
- Безпечне користування розробники постійно процюють над оновленням системи, тому постійно модернізують та виправляють помилки, якщо вони існують. Додатково можна встановлювати плагіни для перевірки безпеки.
- Можливість створювати сайти різної складності від односторінкових до повноцінної соціальної мережі.
- Наявність великої кількості розширень великий вибір доповнень, які можна встановити для збільшених можливостей сайту.
- Існують форуми підтримки так як це не складна система, користувачів досить багато, тому було створено форуми для спілкування користувачів.

Недоліки сервісу Juomla:

- Обмеженість у SEO система не зовсім адаптована під рекламування сайту. Відсутні поля для мета-тегів та не відповідно підібрані стилі заголовків грають важливу роль в оцінці додатку.
- При редагуванні URL створюється дублікат, а не батьківське посилання.Тому рекомендовано не змінювати адреси статтів.
- Складність у вивченні.

Переваги MODx Revolution:

- Універсальність гарно підходить для інтернет проектів, різносторонного направлення та функціоналу. Навіть до ресурсів з великою кількістью відвідувань, або контенту.
- Швидкість завантаження швидке реагування забезпечую ефективну та налагоджену роботу, це відбувається за допомоги ефективного ядра та системи кешування.
- Безпека всі операції з інформацією виконуються лише спеціалізованими методами.
- SEOналаштування система гарно адаптована для просування в пошукових системах.
- Гнучкість головна роль контроль вихідного коду. Створюється двоподібна структура документів, є можливість працювати з документами онлайн, без прямого доступу.
- Маштабованість;
- Доступність можливість багатьом користуватися відкритим кодом. Переваги MODx Revolution:
	- База без мінімальних хоча б знань, у мовах, таких як html, css CMS. Тому новачкам потрібно працювати самотійно для розуміння роботи.
	- Складність у використанні- невелика кількість допоміжної літератири перекладеної на українську что російсбку мову Переваги на недоліки MODx Evolution:

10

MODx Evolution – має деякі переваги. Має велику базу доповнень.У системі багато схожих переваг.

WordPress, на сьогодні, займає лідуючі показники, швидкість розробки та можливий функціонал більш доступний ніж у інших додатків.

Характеристику наведено у табл. 1.2.

|                           | Joomla       | <b>MODx</b> Re | MODx E   | WordPress |
|---------------------------|--------------|----------------|----------|-----------|
|                           |              | volution       | volution |           |
| Швидкість роботи          |              | $\pm$          | $\pm$    | $^{+}$    |
| Зручний інтерфейс         | $\mathrm{+}$ |                |          | $^{+}$    |
| Оптимізація для пошукови  |              | $\pm$          | $^{+}$   | $^{+}$    |
| х машин                   |              |                |          |           |
| Гнучкість                 |              | $\pm$          | $\pm$    | $^{+}$    |
| Документації до використа | $\pm$        |                | $^{+}$   | $^{+}$    |
| <b>RHH</b>                |              |                |          |           |

Таблиця 1.2 – Порівняльна характеристика системи розробки

Після проведення аналізу, було обрано CMS WordPress, так як у використанні вона більш зрозуміла. Дана система не складна у використанні, а тому це полегшує створення додатку.

Слід зауважити на актуальності та популярності системи, яка має широке використання в світі. Велика кількість додатків створюється саме завдяки ній. Доступні плагіни для створення зручного та необхідного функціоналу. Плагіни є як безкоштовні, так і платні. Але більшість можна знайти максимально задовольняючі, які знаходяться у вільному доступі. Система використовує мову PHP, тому можна написати плагін самостійно, якщо немає задовільних у доступі.

У CMS WordPress є вже налаштована панель адміністратора, з якої відбуваються все налаштування web-додатку. При розробці це значно

заощаджує час. При необхідності передавати адмін панель додатку, не виникне складності у використанні, панель інтуїтивна зрозуміла.

MySQL [1 ]— реляційна система управління, яку було максимально доцільно використовувати для збереження всіх необхідних даних додатку, так як CMS WordPress підтримує саме цю базу даних для інформації. Вона буде містити інформацію про користувачів, опис послуг та картинки. Гнучкість даної системи забезпечується великою кількістью таблиць.Вона портативна для більшості платформ, тому з відображенням даних не повинно виникати складностей. MySQL це сервіс адміністрування, для роботи з яким обрали панель phpMyAdmіn. Редагування вмісту таблиць можна відтворювати безпосередньо в панелі.

PHP [6]— це мова для написання скриптів для загального призначення, особливо використовується саме для розробки webдодатків.[7] Дана мова підтримується платформою CMS WordPress. Зручна у використанні та написанні, тому при необхідності змінити код власноруч, або при дописані необхідного плагіну, PHP як раз слугує такою мовою програмування.

Інструментарій описаний вище є актуальним у наші дні та має високий рівень використання. В мережі Інтернет є достатня кількість інформації щодо використання та процесу роботи з нею. Як результат, було обрано актуальні інструменти реалізації, які задовольняють створення необхідного функціоналу web-додатка.

#### <span id="page-12-0"></span>**1.3 Постановка задачі**

Метою роботи даного проекту є створення web-додатку для підтримки сервісу обслуговування автомобілів на станції технічного обслуговування.

Основна задача представлена у демонстрації надаваних послуг клієнту, онлайн запис на зручний час та дату. Використання даного продукту допоможе сервісу приваблювати нових клієнтів та надавати можливість заощаджувати час на очікування в черзі на обслуговування.

Задачі, які було визначено:

- провести аналіз актуальності розробки;
- обрати інструменти реалізації та середу для розробки;
- аналіз вже створених web- додатків аналогів;
- вирішення функціональних вимог;
- створення дизайну та інтерфейсу додатку;
- наповнення актуальним контентом.

Web-додаток повине бути: інтуїтивно зрозумілим у використанні, зручним та сучасним. Для досягнення такої цілі було ретельно підібрано пункти головного меню додатку, загальний інтерфейс, для того, щоб будьякий користувач мав змогу їм користуватися.

Технічне завдання, яке наведено у додатку А, було створено для чіткого розуміння, яким саме повинен бути додаток та його меня у поетапному створенні.

## **2. ПРОЕКТУВАННЯ ІНФОРМАЦІЙНОЇ СИСТЕМИ**

# <span id="page-13-1"></span><span id="page-13-0"></span>**2.1 Структурно-функціональне моделювання процесу розробки webдодатку для станції технічного обслуговування автомобілів**

Структурно-функціональне моделювання – це певний процес, який налаштований для збільшення ефективності проекту через розгляд та аналіз окремих підрозділів основного процесу. Це один з інструментів для досягнення чіткої роботи та продуктивності.

Весь процес винонується у декілька етапів, а саме: структурне моделювання та його деталізація.

Якщо розглядати саме структурне моделювання, потрібно визначити метод для його реалізації. Таких варіантів багато, відомі: SADT, DFD, IDEF та інші. Для реалізації проекту було обрано IDEF, для моделювання та побудови діаграм ця методологія повністью забезпечить точне відтворення.

IDEF – мова моделювання, яка використовується для моделювання даних, об'єктно-орієнтованого аналізу та проектування. Вона може бути представлена у вигляді IDEF0, IDEF3 та інших. Для опису виробничих процесів було обрано IDEF0.

Процес створення описується таким чином: для початку створюється батьківська діаграма, від якої вподальшому відбувається розбиття на дочірні діаграми.

Створення функціонального блоку – перший крок у побудові діаграми. Можна додавати стрілки від нього таким чином показуються процеси. В залежності від того, як розташовані стрілки, визначається тип процесу. Збоку додаються вхідні та вихідні стрілки, які показують, що отримує користувач при запиті певної інформаціі. Зверху стрілки – це

стрілки управління (документація, технічне завдання, акти та інше). Знизу – стрілки механізмів (за допомогою чого відбуваються процеси).

Структурно-функціональне моделювання додатку зображується у діаграмі IDEF0[8]. Воно відкриває можливість переглянути, як саме додаток обробляє надану інформацію. Декомпозиція - це розбиття загального процесу на менші, задля того, щоб виявити та виправити недоліки. Контекстну діаграму процесу розробки web-додатку для станції технічного обслуговування можна переглянути на рисунку 2.1.

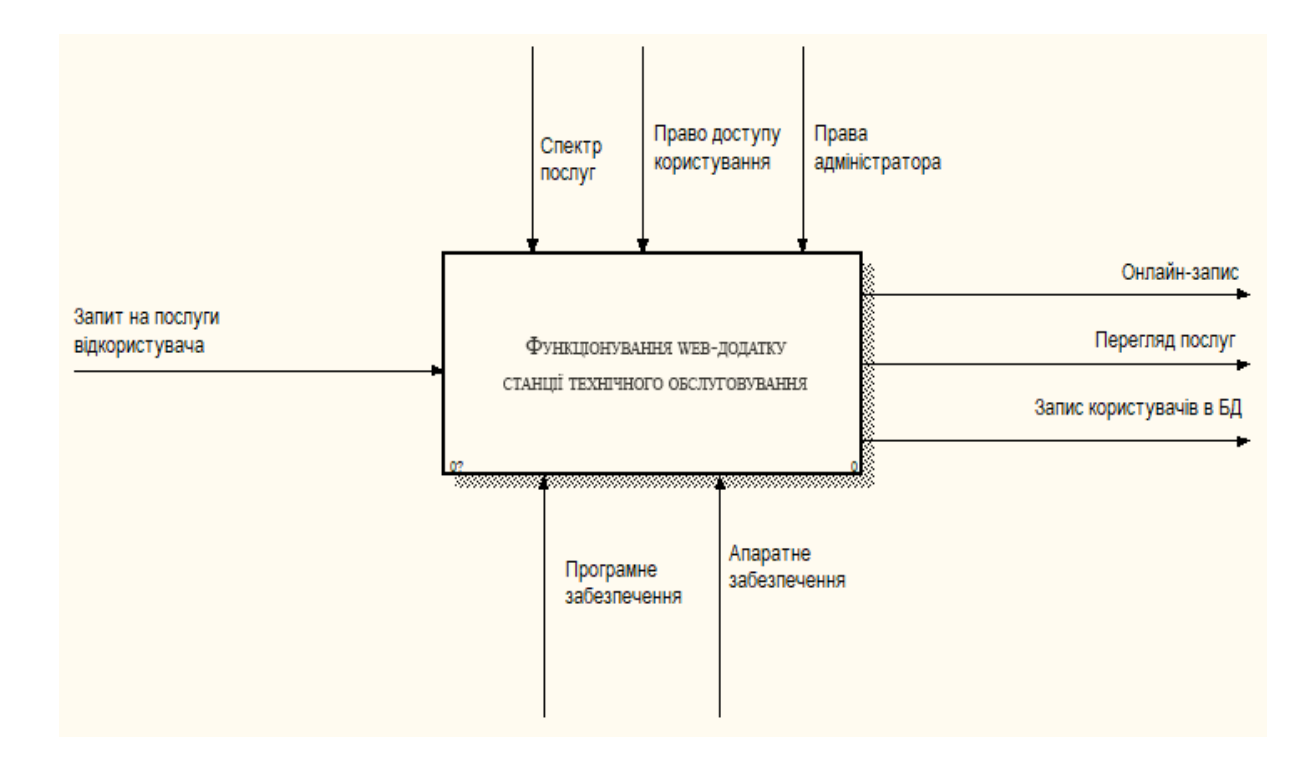

Рисунок 2.1 – Контекстна діаграма

Діаграма містить блок діяльності та стрілки, що з різних сторін входять в цей блок. Блок зображується у вигляді прямокутника та відповідає за явний процес. Якщо розглянути дану роботу, то це «Функціонування web- додатку станції технічного обслуговування».

З лівої сторони ми маємо на вхід "Запит на послуги", а на виході результат у вигляді "Онлайн запис", "Перегляд послуг" та "Запис в БД".

Діаграма декомпозиції допомагає більш детально розглянути роботу окремих блоків, в даному випадку це IDEF0.

На першому рівні були отримані процеси:

- опрацювання каталогу послуг;
- заповнення форми послуги;
- підтвердження запиту;
- перегляд результату запиту;
- архівування.

Діаграма першого рівня декомпозиції відображена на рисунку 2.2.

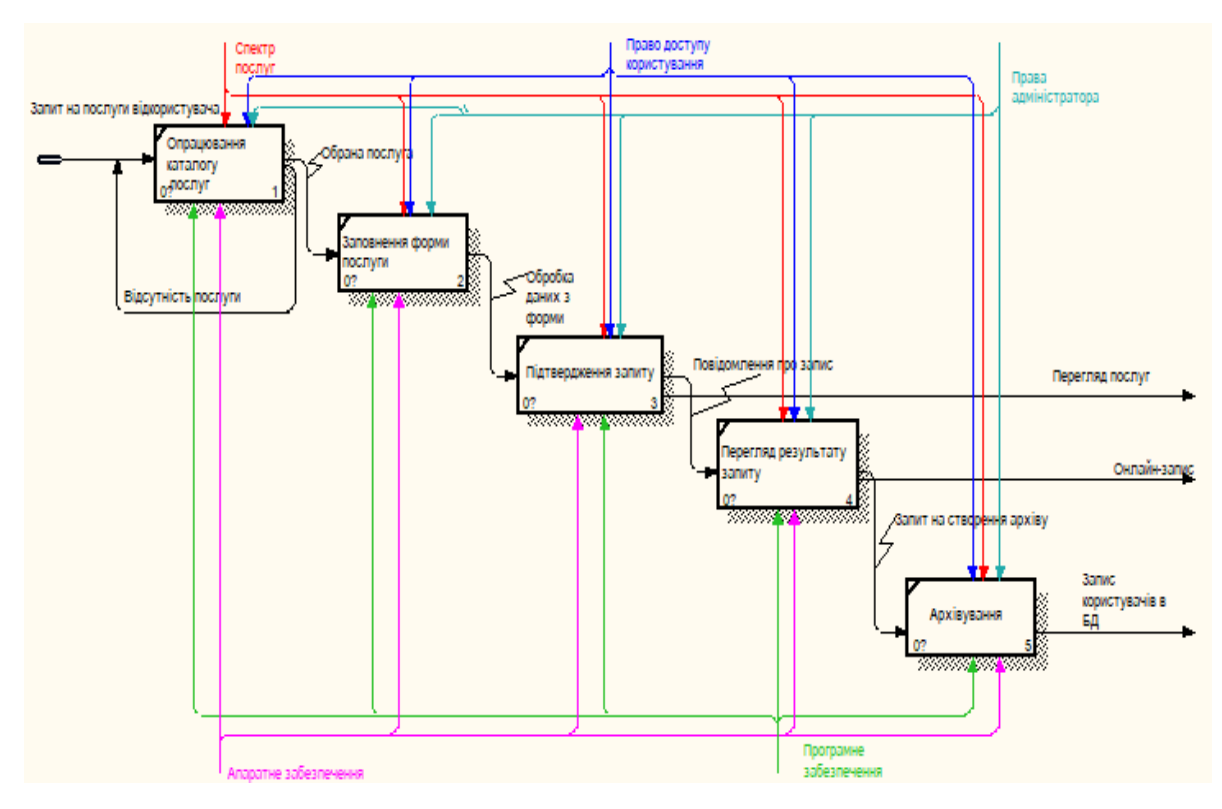

Рисунок 2.2 – Діаграма декомпозиції

На діаграмі декомпозиції детально розглянуті всі блоки та стрілки, які з них виходять та зв'язують між собою.

### **2.2 Моделювання варіантів використання у діаграмі**

<span id="page-16-0"></span>Для повноцінного розуміння роботи з продуктом, було розроблено Use Case (варіантів використання) діаграму. Вона відіграє важливу роль у аналізі, проектуванні, тестуванні та розробці.

Діаграма варіантів використання дає можливість перегляду як саме працює система, які ролі виконує адміністратор та клієнт сайту. [9] Вона має варіанти використання, акторів та зв'язки між собою.

Актори — сутність поза системою, яка ти чи іншим чином впливає безпосередньо на систему. Такою сутність виступаються користувач сайту чи адміністратор, або інша особа, що має доступ до додатку.

Якщо брати до уваги окремо кожну сутність, можна сказати, що адміністратор – людина, яка має повний доступ до web-додатку, з можливістью редагування на внесення будь-яких змін.

Прецедент – функціональна частина продукту, при виконанні якої користувач отримує певний результат. Окремий прецедент відповідає за свою функцію, та має певний варіант використання.

Користувач – потенційний клієнт, який може переглядати інформацію, ознайомлюватися з послугами, має обмежені можливості на сайті без реєстрації та більш повний функціонал при авторизації. При авторизації для користувача відображаються нові посилання в додатку, що розширює функціонал.

Варіанти використання користувача:[10]

- Авторизація – створення власного кабінету користувача з відображенням особистої інформації;

- Перегляд цін та послуг – можливість ознайомитися з послугами, які надає авто сервіс;

- Перегляд кабінету користувача – ознайомлення з інформацією, що стосується користувача та автомобіля;

- Онлайн бронювання – можливість забронювати дату та час для зручності клієнта на оглад автомобіля;

Варіанти використання адміністратора:

- Авторизація;

- Перегляд цін та послуг;

- Налаштування кабінету – зміна даних користувача на більш актуальну інформацію;

- перевірка наявності дати/часу – перевірка адміністратором коректне введеня даних для бронювання.

Діаграма варіантів використання представлена на рисунку 2.3

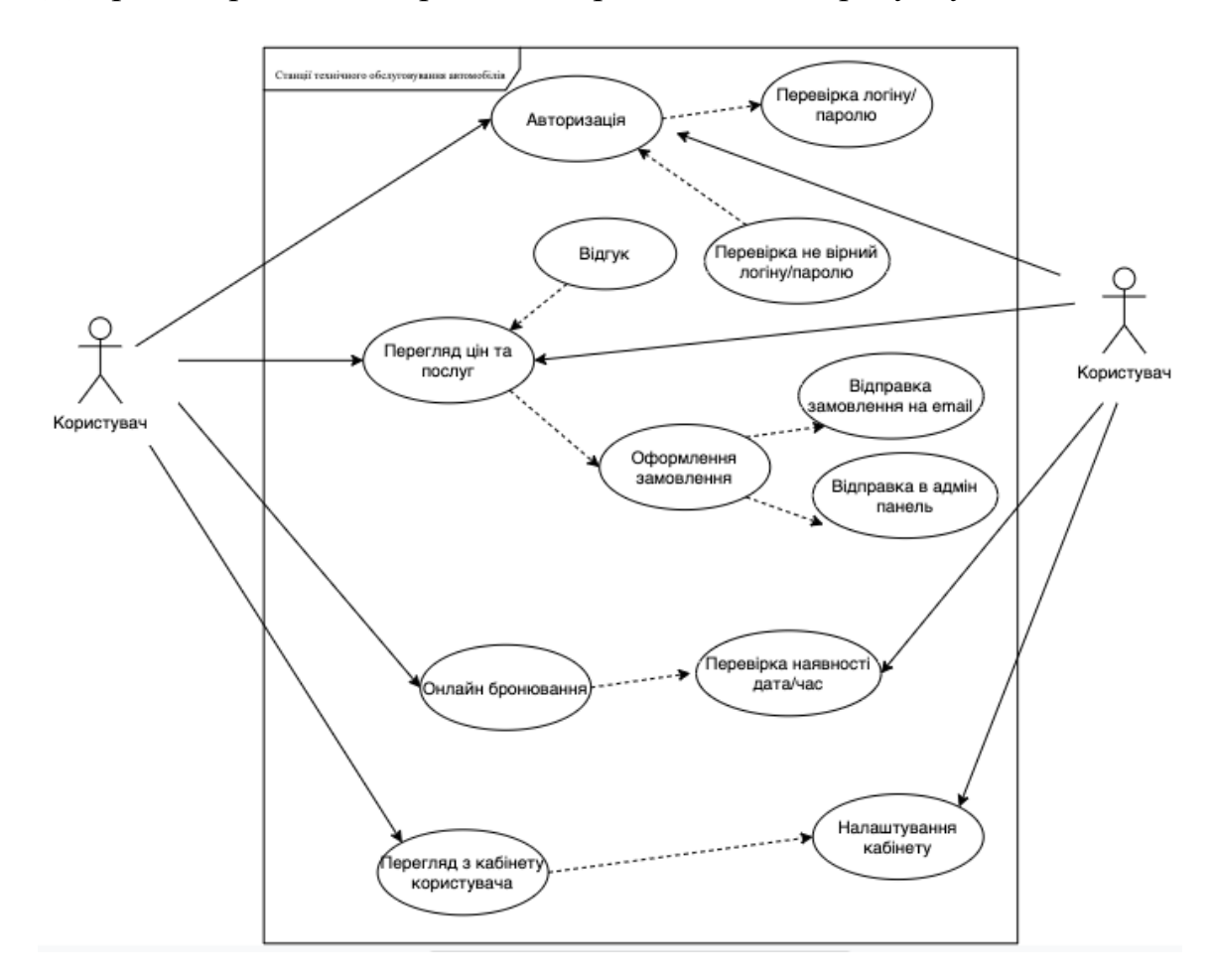

Рисунок 2.3 – Діаграма варіантів використання

## <span id="page-18-0"></span>**2.3 Проектування моделі бази даних станції технічного обслуговування автомобілів**

Для реалізації web-додатку обрали платформу CMS Wordpress. Дана платформа передбачає автоматичне створення таблиць, які використовуються на сайті. Це полегшує роботу з панеллю адміністрування. [11]Відразу створюється база даних MySQL.[12] База даних має стандартний вигляд. [13]

Для проектування бази даних необхідно створити модель даних, для виявлення необхідної інформації, повноцінного керування та функціонування. База даних має концептуальну схему даних які інтегруються в зручну для користувачів базу даних.

Семантичне моделювавання – метод, який доцільно використовувати для проектування даних моделей бази даних.

Для керування базою даних використовується web- додаток phpMyAdmin (рис. 2.4).

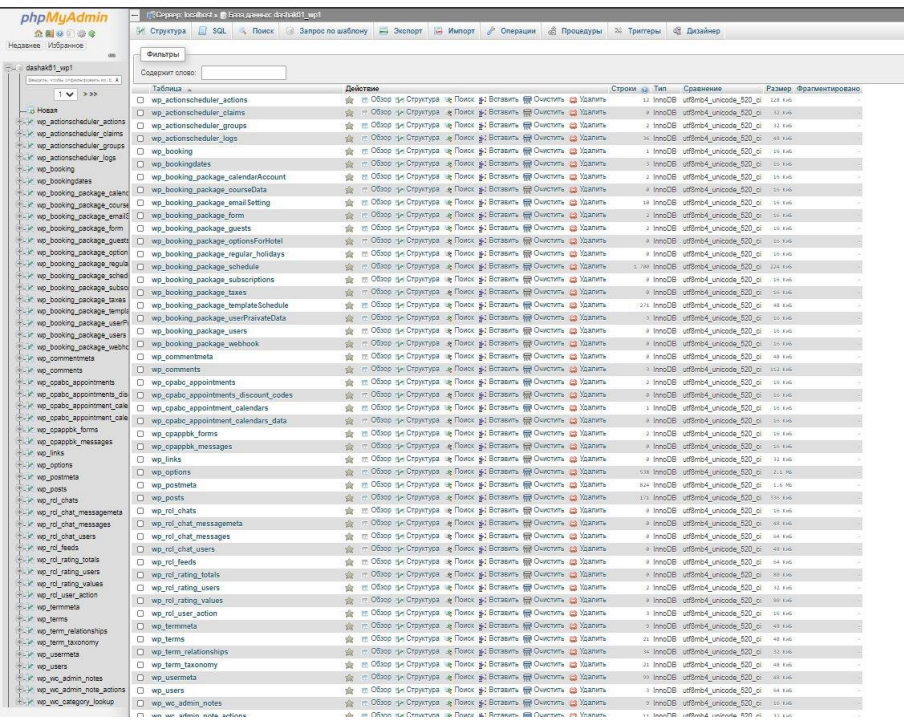

Рисунок 2.4 – База даних в phpMyAdmin

Для зображення зв'язків між автоматично створеними таблицями зображено ER-діаграму[14], саме вона відображає сутність, атрибути сутностей та їх зв'язки.[15]

ER-діаграма [16] зображена на рисунку 2.5

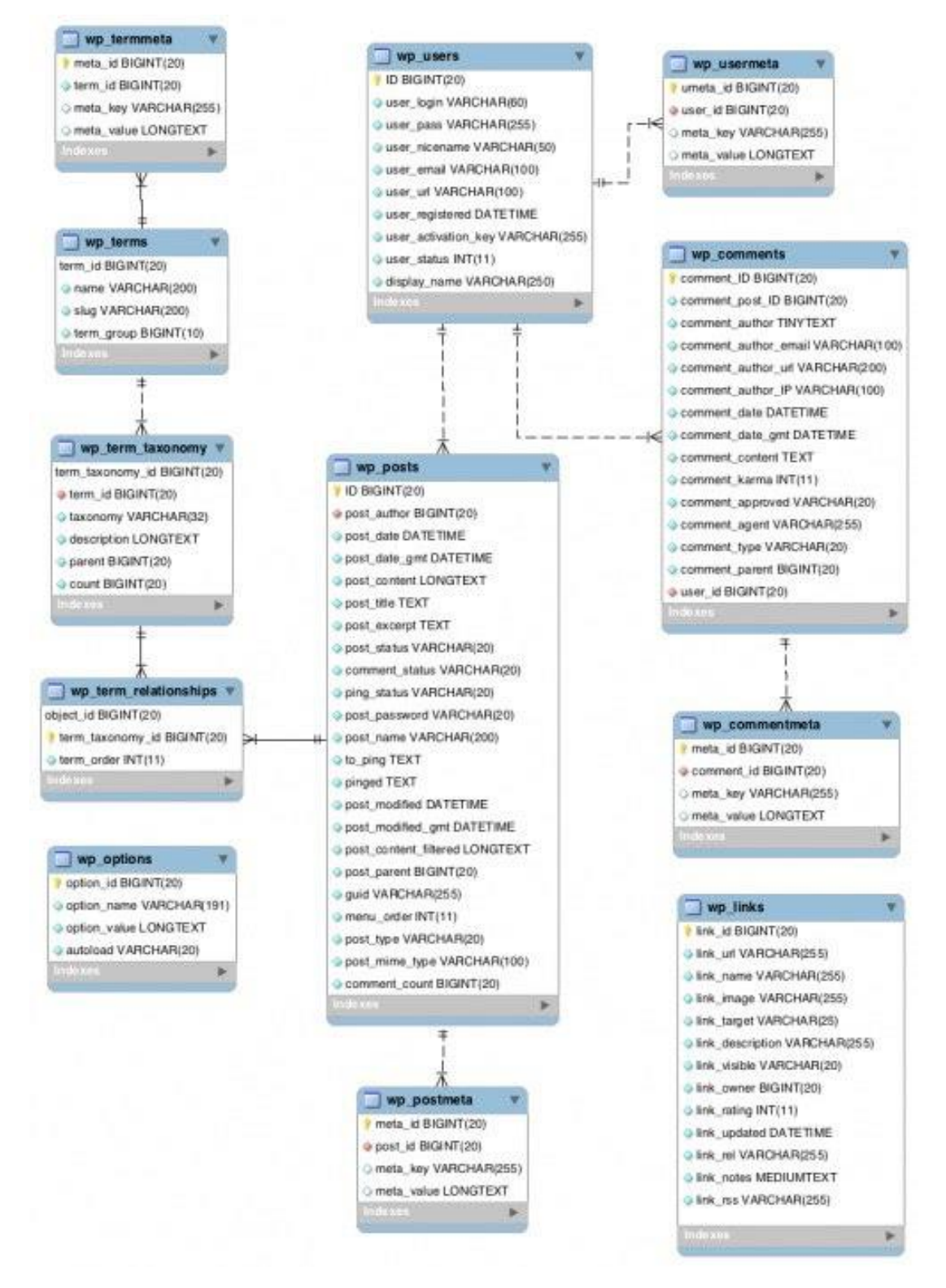

Рисунок 2.5 – ER-діаграма бази даних web-додатку

Основні таблиці наведені в таблиці 2.1

Таблиця 2.1 — Основні таблиці бази даних[17]

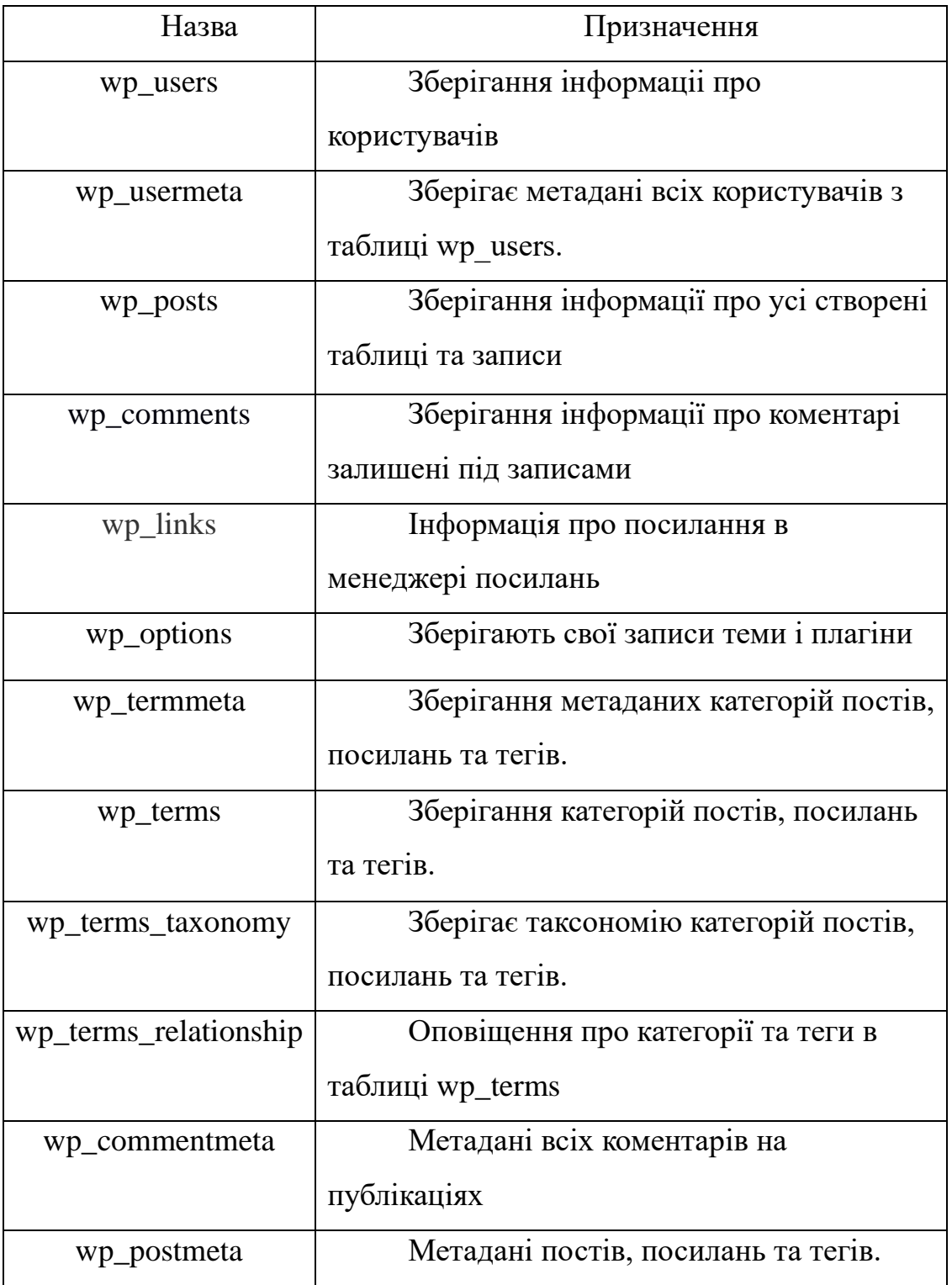

### **3 РОЗРОБКА WEB-ДОДАТКУ**

### <span id="page-21-1"></span> **3.1 Архітектура програмного додатку**

<span id="page-21-0"></span>На рис. 3.1 наведено рисунок архітектури[18] станції технічного обслуговування.

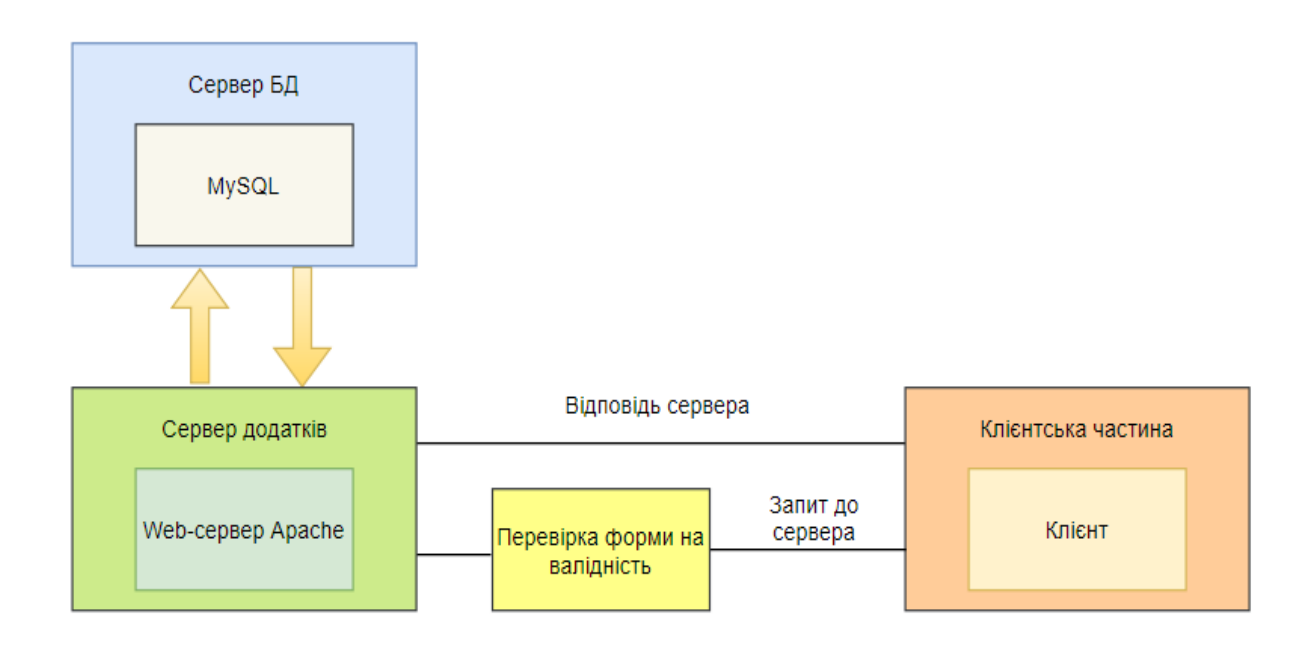

### Рисунок 3.1– Архітектура web-додатку

В той момент, як клієнт заходить на сторінку додатку, після авторизації, йому надається можливість обрати вільну дату та час для запису на технічне обстеження автомобіля. У відповідній формі фіксується інформація про дані запису, які зберігаються в адмін панелі, з якої адміністратор робить підтверждення, після чого користувачу надсилається підтверждення про бронювання.

Користувач при авторизації вводить свої дані, які також зберігаються базі даних. При неправильній авторизаціїї користувачу висвічується повідомлення.

### **3.2 Програмна реалізація**

<span id="page-22-0"></span>Для того, щоб реалізувати даний проект було обрано платформу WordPress. Серед усіх CMS вона набуває найбільшої популярності через простоту використання. Значними перевагами можна вважати:

- велика кількість доступних плагінів та тем;

- зрозумілість у використанні;
- постійні оновлення;
- доступний для усіх процес налаштування.

Роботу було розпочато на безкоштовному хостингу. Після підключення почалося проектування web-додатку в CMS Wordpress з базою даних MySQL.

В основній папці знаходяться три головні папки, а саме:

- wp-admin що містить у собі файли функціональної консолі та частини адміністрування;
- wp-content в папці зберігаються шаблони та медіа, встановлені плагіни.
- Wp-includes файли, що забезпечують основну функціональність додатку. На рисунку 3.2 зображену головну папку додатку.

| Имя              | Дата изменения   | Тип             | Размер             |
|------------------|------------------|-----------------|--------------------|
| wp-admin         | 01.04.2020 0:00  | Папка с файлами |                    |
| wp-content       | 27.05.2020 0:55  | Папка с файлами |                    |
| wp-includes      | 01.04.2020 0:07  | Папка с файлами |                    |
| .htaccess        | 02:04.2020 10:47 | Файл "HTACCESS" | $1$ K <sub>B</sub> |
| index            | 06.02.2020 8:33  | Файл "РНР"      | <b>1 KG</b>        |
| itpbd (2)        | 26.05.2020 16:50 | Файл "SQL"      | 1 802 KB           |
| license          | 19.05.2020 16:59 | Текстовый докум | 20 K <sub>b</sub>  |
| readme           | 19.05.2020 16:59 | Chrome HTML Do  | 8 KG               |
| wp-activate      | 06.02.2020 8:33  | Файл "РНР"      | 7KB                |
| wp-blog-header   | 06.02.2020 8:33  | Файл "РНР"      | <b>1KE</b>         |
| wp-comments-post | 06.02.2020 8:33  | Файл "РНР"      | 3 KG               |
| wp-config        | 02.04.2020 10:40 | Файл "РНР"      | 4 K <sub>B</sub>   |
| wp-config-sample | 01.04.2020 0:06  | Файл "РНР"      | 3 K <sub>b</sub>   |
| wp-cron          | 06.02.2020 8:33  | Файл "РНР"      | 4KB                |
| wp-links-opml    | 06.02.2020 8:33  | Файл "РНР"      | 3 K <sub>b</sub>   |
| wp-load          | 06.02.2020 8:33  | Файл "РНР"      | 4 K <sub>b</sub>   |
|                  |                  |                 |                    |

Рисунок 3.2 - Головна папка додатку

Слід наголосити, що таблиці бази даних створюються автоматично. Підключення відбувається у фалі «wp-config.php» (рис. 3.3)

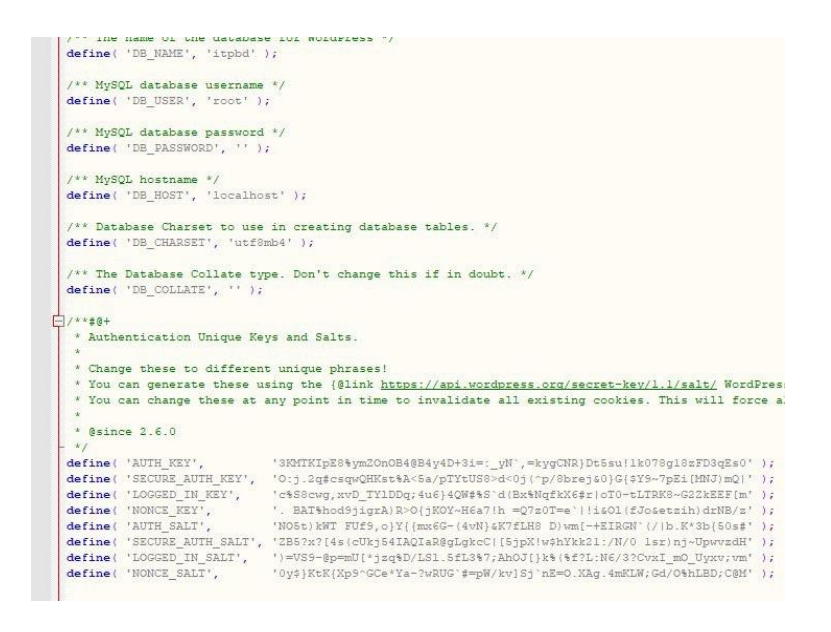

Рисунок 3.3 - Підключення бази даних

На рисунку 3.4 зображена робоча область CMS Wordpress. В ній адміністратор робить всі налаштування та підключення плагінів. Панель є досить зручною та зрозумілою у використані.

|                                                                 | Auto ⊙ 10 10 0 + Додати <sup>66</sup> Booking Package                                                                                                    |             |                        | Привіт, admin                                           |
|-----------------------------------------------------------------|----------------------------------------------------------------------------------------------------|-------------|------------------------|---------------------------------------------------------|
| <b><i><u>NordPress</u></i></b>                                  | OK, you deserve it<br>Nope, maybe later                                                                                                    |             |                        |                                                         |
| WordPress.org<br>Документація<br>Підтримка<br>Зворотний зв'язок | I already did<br>Любите використовувати Elementor? Станьте супер помічником, включившись у наш нечутливий збір даних плагіна та наших оновлень. Ми гарантуємо, що конфіденційні<br>дані не збираються. Вивчити більше.<br>旧 |             |                        |                                                         |
| Всі сторінки                                                    | Звичайно! Я хотів би допомогти<br>Ні, дякую                                                                                                    |             |                        |                                                         |
| Додати нову<br><b>Ш</b> Коментарі<br><b>Booking Package</b>     | Всі (22)   Оприлюднено (21)   Чернетка (1)   Кошик (1)<br>Групові дії<br>Застосувати<br>Всі дати<br>Фільтрувати<br>$\checkmark$<br>$\checkmark$                                                                             | 22 елементи | $\ll$<br>$\mathcal{L}$ | Шукати сторінки<br>$1 \mid 3 \mid 2 \mid$<br>$\,$<br>33 |
| <b>WooCommerce</b>                                              | Заголовок<br>n                                                                                                    | Автор       | ş                      | Дата                                                    |
| Товари<br>⋒                                                     | (без назви) - Головна сторінка, Elementor                                                                                                    | admin       |                        | Опубліковано<br>22.05.2020                              |
| <b>11 Аналітика</b><br>• Маркетинг                              | Elementor #5 - Elementor                                                                                                    | admin       |                        | Опубліковано<br>22.05.2020                              |
| Elementor<br><b>В Шаблони</b>                                   | n<br>FEED                                                                                                    | admin       |                        | Опубліковано<br>23.05.2020                              |
| <b><i>S</i></b> Elements                                        | Галерея - Elementor<br>n                                                                                                    | admin       |                        | Опубліковано<br>23.05.2020                              |
| № Вигляд<br><b>16</b> Плагіни 6                                 | Діагностика автомобіля                                                                                                    | admin       |                        | Опубліковано<br>23.05.2020                              |
| Користувачі<br>Інструменти                                      | Контакти - Elementor                                                                                                    | admin       |                        | Опубліковано<br>23.05.2020                              |
| <b>В Налаштування</b>                                           | Корзина - Сторінка Кошика                                                                                                    | admin       |                        | Опубліковано<br>23.05.2020                              |

Рисунок 3.4 — Робоча область адміністрування CMS Wordpress

Основним плагіном для онлайн замовлення у web-додатку було обрано WooCommerce. Головне вікно роботи в плагіні зображено на рисунку 3.5

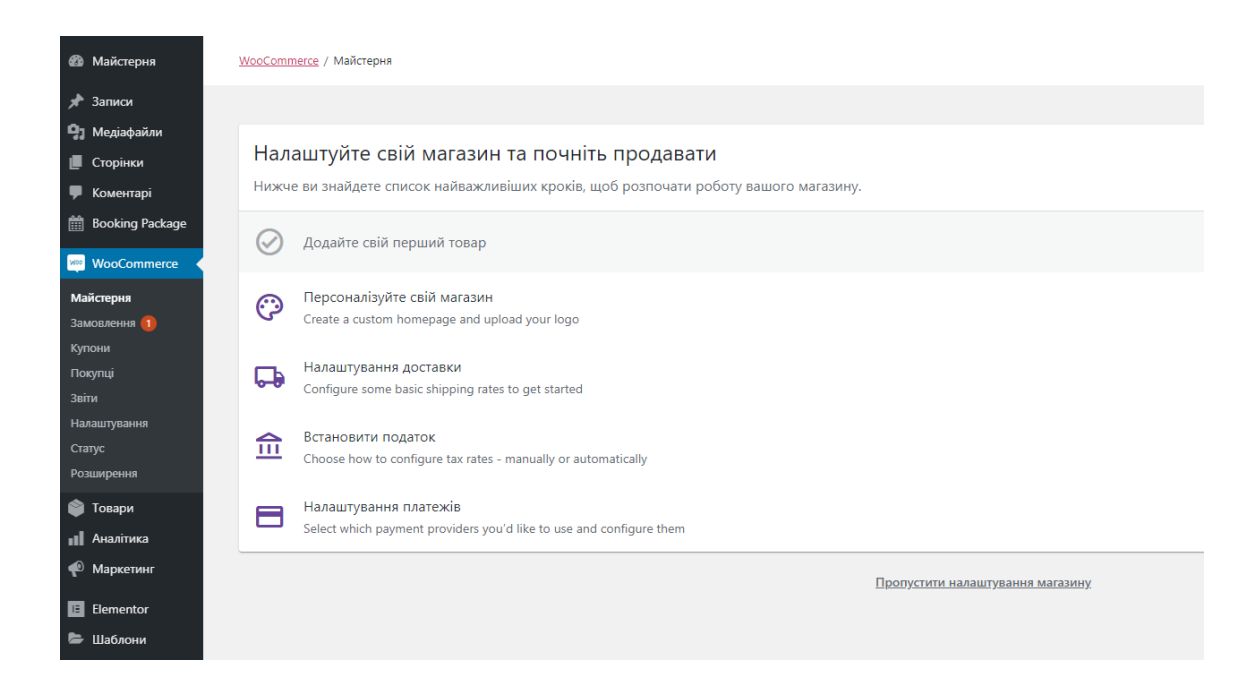

Рисунок 3.5 - . Головне вікно роботи в плагіні WooCommerce

В таблиці 3.1 представлені плагіни, які було встановлено до CMS Wordpress.

Таблиця 3.1 – Встановлені плагіни для додаткового функціоналу.

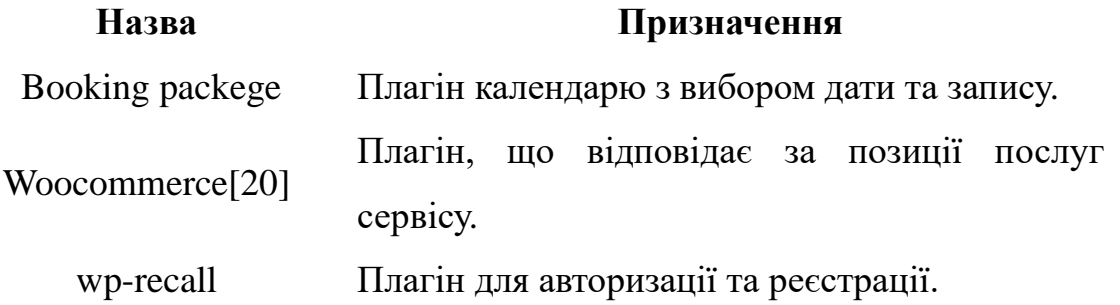

Booking packege було вручну переведено, так як це англомовний плагін. Та адаптовано до додатку.

#### **3.3 Використання програмного додатку**

<span id="page-25-0"></span>Дизайн web-додатку було реалізовано в лаконічному стилі чорно червоному кольорі. Дизайн гарно підходить до тематики автомобілів та станцій технічного обслуговування.

Як тільки користувач заходить на web-додаток, відкривається головна сторінка (рис. 3.6) На ній знаходиться панель з переходом на послуги, галереєю та контактами.

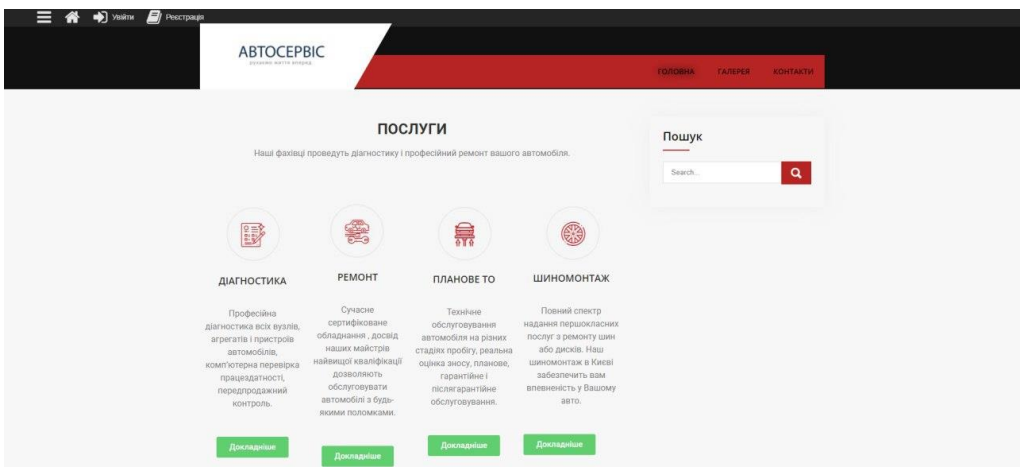

Рисунок 3.6 — Головне меню без реєстрування

Після переходу можлива авторизація для доступу к більшої кількості функціоналу. Після авторизації додається нові посилання (рис. 3.7).

Процес реєстрації відбувається у декілька етапів. Першим етапом є – натискання на кнопку «Зареєструватися». Далі заповнюються всі надані поля. При цьому потрібно надавати максимально достовірну інформацію. Особливо важливим є встановлення логіну та паролю – вони повинні бути складними для захисту особистої інформації.

Після реєстрації надсилаються підтвердження на пошту. В подальшому вхід здійснюється за запитом логіну та паролю.

При загубленні паролю є можливість його змінити за допомогою ідентифікації за іншими контактними даними, такими як мобільний телефон чи пошта, які ви вводили на початку реєстрації.

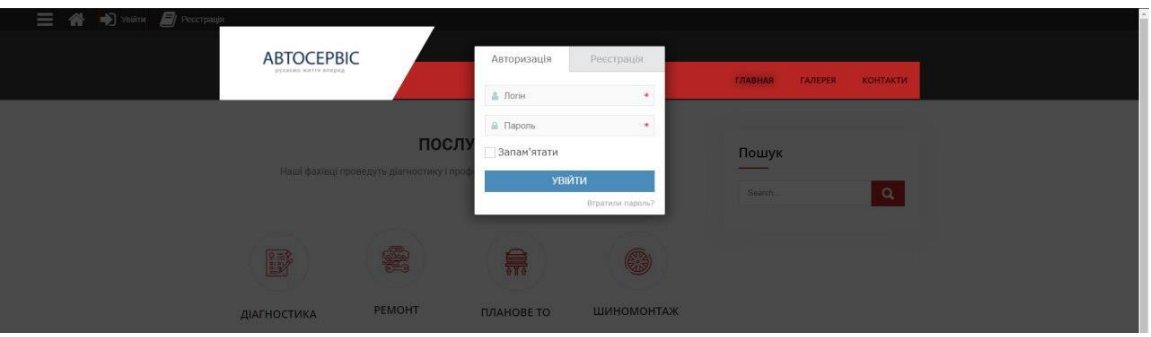

Рисунок 3.7 — Вікно реєстрування/авторизації

Як тольки користувач реєструється на сайті, функціонал автоматично розширується. З'являється онлайн запис на бажану послугу та з'являються нові посилання на саті. Можна переглянути ціни на послуги.

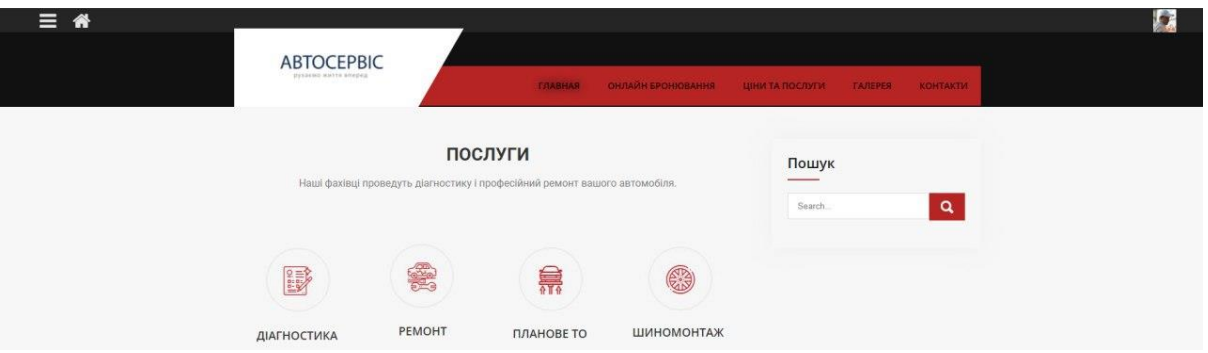

Рисунок 3.8 — Вікно після реєстрування/авторизації

Після реєстрації у користувача з'являється особистий кабінет (рис. 3.9).

Особистий кабінет – це розділ додатка, який в повній мірі дозволяє користувачу конкретної компанії чи фірми отримати дані які необхідні для роботи на сайті.

В якому можна переглянути всю необхідну контактну інформацію про користувача та його автомобіль. Кожна нова діагностика автоматично дублюється адміністратором та з'являється у власному кабінеті.

Особистий кабінет надає деяку інформацію, а саме:

- перегляд статусу замовлень та бронювання на поснули сервісу;
- перегляд залишених коментарів;
- перегляд історії оплати послуг;
- перегляд логіну та паролю;
- здійснювати додаткові операції, які неможливі не зареєстрованим користувачам;
- перегляд всіх використовуваних послуг у сервісі.

Для створення особистого кабінету кожен клієнт проходить процедуру реєстрації та внесення контактних даних.

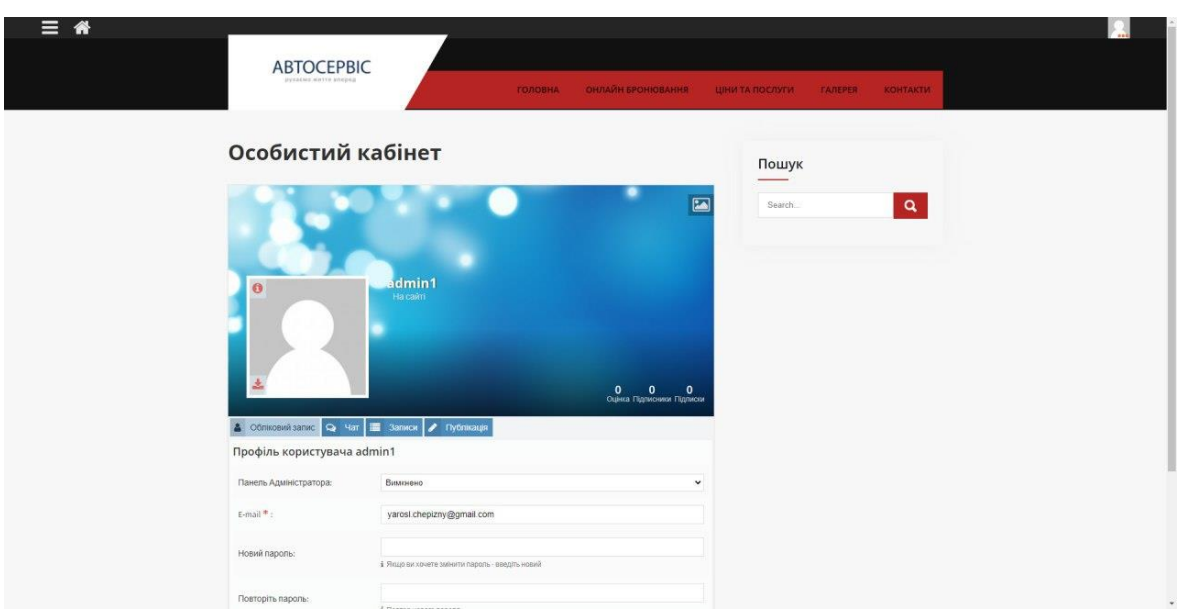

Рисунок 3.9 — Особистий кабінет

Бронювання здійснюється за допомогою додаткового плагіну Booking Pachage.(рис. 3.10) Він є достатню легким в керувані та має повні інтеграцію з сайтом, тому при бронюванні клієнт не повинен переходити на інші посилання, щоб зробити замовлення.

| <b>• Сторінки</b>                       |                       |     |                |              |                |    |                |
|-----------------------------------------|-----------------------|-----|----------------|--------------|----------------|----|----------------|
| • Коментарі                             | <b>First Calendar</b> |     | $\checkmark$   |              |                |    |                |
| <b>Booking Package</b>                  | $<$ 05                |     |                | 06/2020      |                |    | 07             |
| <b>Report &amp; Booking</b>             | Нд                    | Пн  | BT             | Cp           | 4 <sub>T</sub> | Пт | C <sub>6</sub> |
| <b>Users</b><br><b>Calendar Setting</b> | 31                    | 1   | $\overline{2}$ | 3            | $\overline{4}$ | 5  | 6              |
| General Setting                         |                       |     |                |              |                |    |                |
| <b>Manufacture</b> WooCommerce          |                       |     |                |              |                |    |                |
| • Товари                                | $\overline{7}$        | 8   | $\overline{9}$ | 10           | 11             | 12 | 13             |
| <b>11</b> Аналітика                     |                       | 020 |                |              |                |    |                |
| • Маркетинг                             | 14                    | 15  | 16             | 17           | 18             | 19 | 20             |
| El Elementor                            |                       |     |                |              |                |    |                |
| • Шаблони                               |                       |     |                |              |                |    |                |
| <b>C</b> Elements                       | 21                    | 22  | 23             | 24           | 25             | 26 | 27             |
| № Вигляд                                |                       |     |                |              |                |    |                |
| ∬г Плагіни 6                            | 28                    | 29  | 30             | $\mathbf{1}$ | $\overline{2}$ | 3  | $\overline{4}$ |
| • Користувачі<br>"Гиструменти           |                       |     |                |              |                |    |                |
| <b>В Налаштування</b>                   |                       |     |                |              |                |    |                |
| $\mathbf{V}$ seo $\mathbf{O}$           | Timezone: UTC         |     |                |              |                |    | Download CSV   |

Рисунок 3.10 – пагін Booking Pachage в адмін. панелі

Онлайн бронювання включає у себе вибір дати та часу на необхідну послугу сервісу. Якщо час вже зайнятий іншим користувачем, можна побачити повідомлення про це.

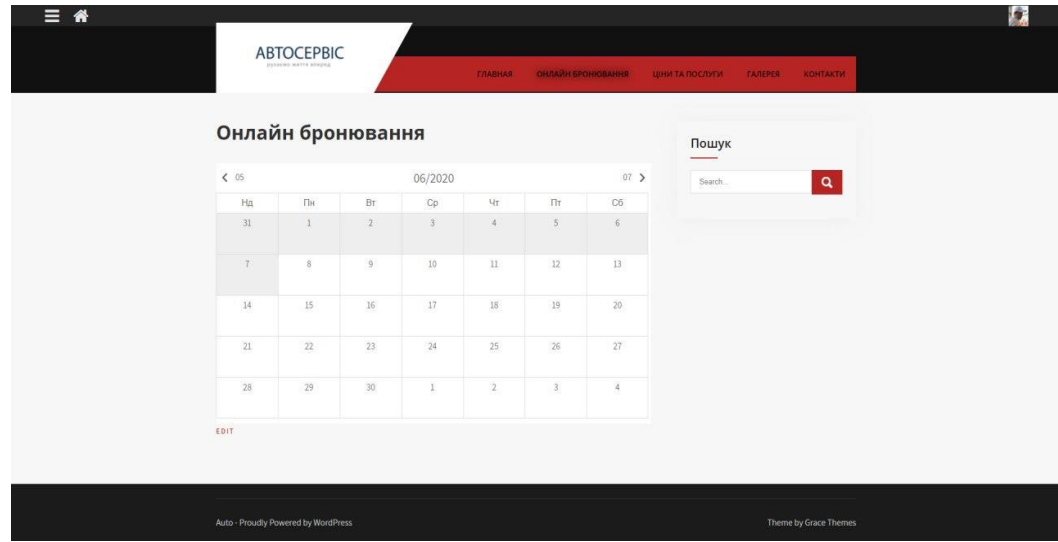

Рисунок 3.11 — Онлайн бронювання

Після бронювання користувачем дати та часу на послуги станції запит пережається в панель адміністрування, де адміністратор переглядає запит та приймає його або скасовує (рис.3.12).

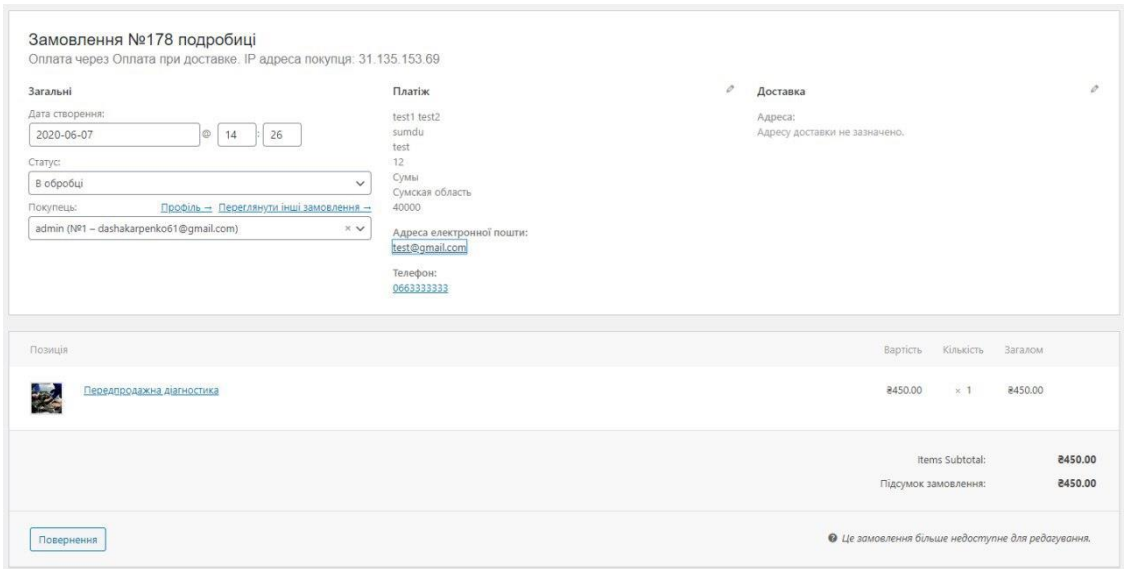

Рисунок 3.12 — Перегляд бронювання через адмін панель

Також, адміністратор додає послуги через адмін панель додавання товарів (рис.3.13) Всі вони відображаються у вікні з всіми товарами та редагуються власноруч.

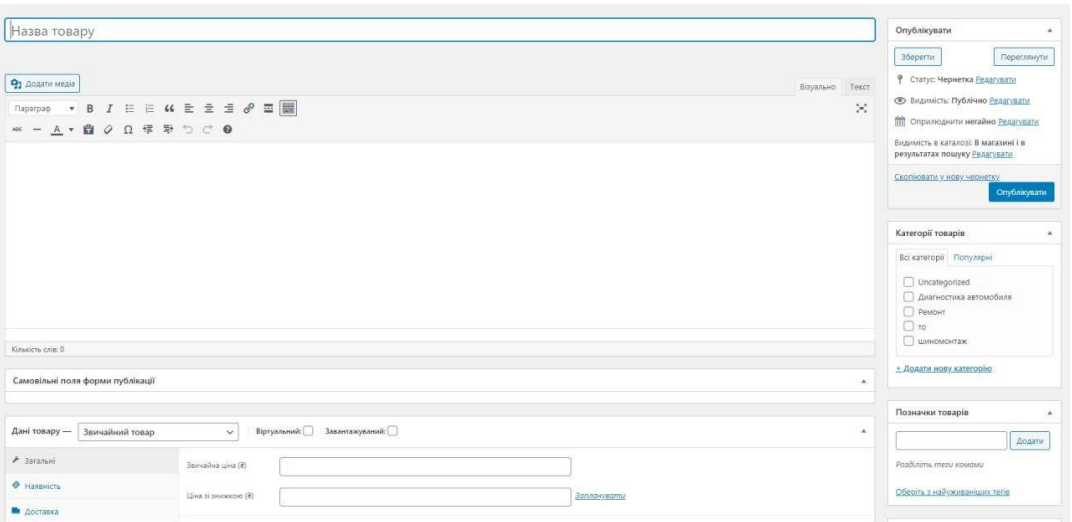

Рисунок 3.13 — Додавання послуг через адмін панель

На сайті є можливість додавати знижки до послуг. Адміністратор в адмін панелі вписує ціну за послугу, а також ціна після знижки. При

цьому на сторінці автоматично прописується вартість зі знижкою, а попередня ціна перечеркується. Встановлення знижки в адмін. панелі зображено на (рис. 3.14)

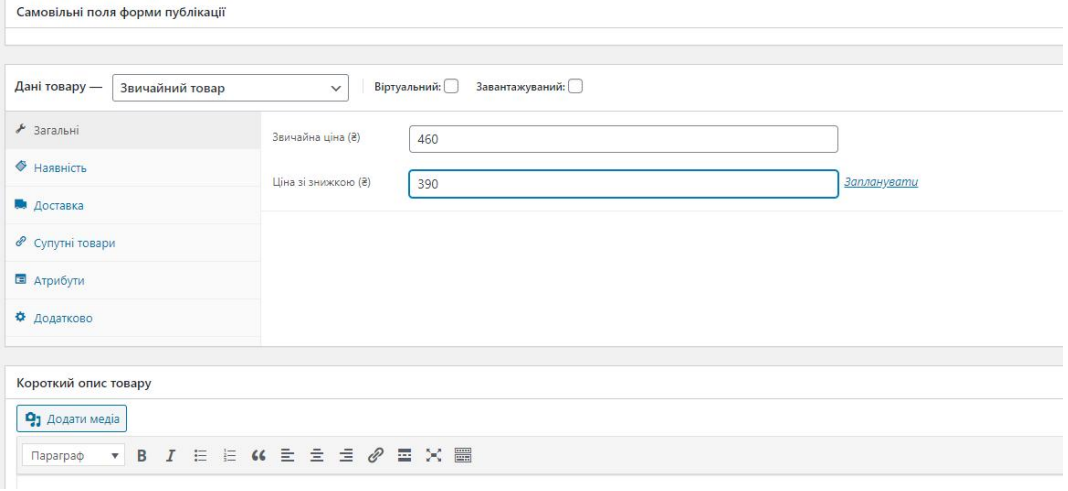

Рисунок 3.14 — Встановлення знижки в адмін. панелі

Після переходу на сайт, всі знижки зображені на відповідній сторінці. (рис. 3.15) При цьому користувач бачить стару ціну та нову.

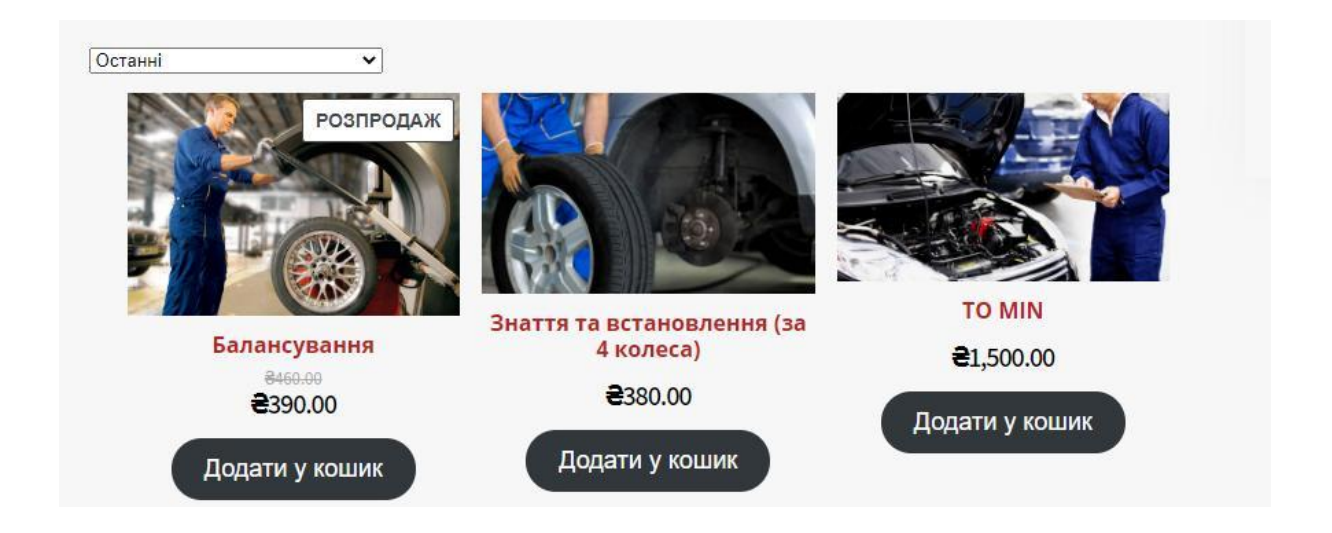

Рисунок 3.15 — Відображення знижки на сторінці web-додатку

Додатково, на сайті встановлена функція перевірки купона на знижку. Ящко такий є в наявності у покупця, він має право ввести його та отримати знижку.(рис. 3.16)

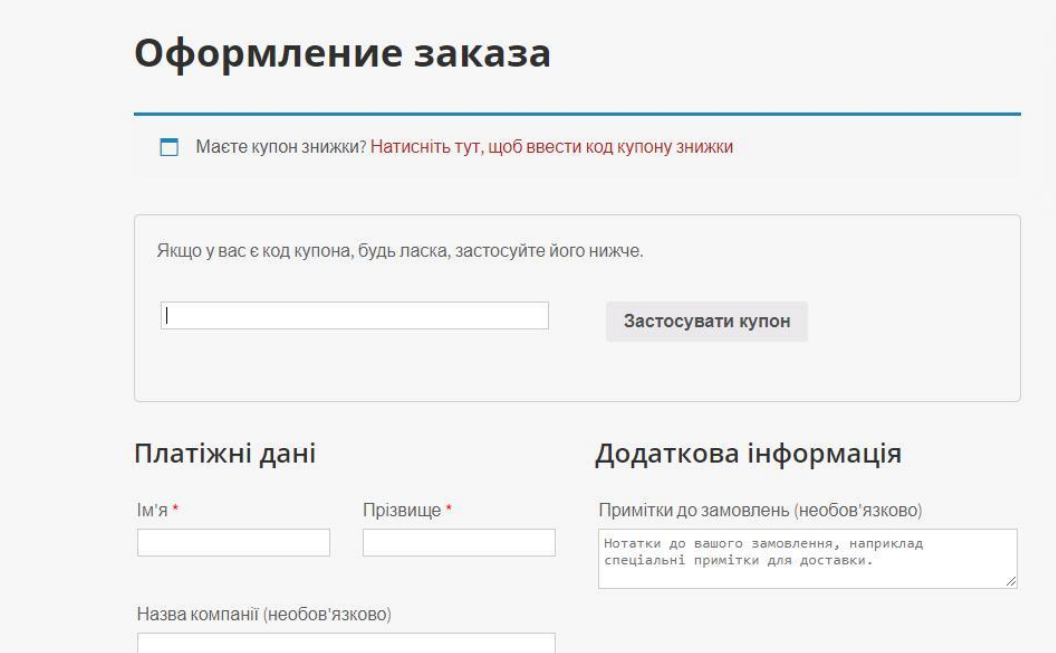

Рисунок 3.16 — Введення купона на знижку

Головним плагіном для створення інтернет-магазину було обрано пагін WooCommerce (рис.3.17). Його найбільшою перевагою є безкоштовне користування.

Він дозволяє:

- створити каталоги товарів або послуг;
- керувати регістра цією користувачів сайту;
- слідкувати за статистикою подаж та пропнує різні способи сплати;
- система аналітики;
- вмонтовані методи отплати та доставки, які будуть працювати після підключення;
- створити особистий кабінет налаштування інформації клієнта, яка доступна адміністратору;
- відгуки клієнтів;
- налаштовувати знижки та купони для покупців.

Для налаштування потрібно встановити зі стандартного каталогу плагінів WordPress. Плагін розширюється за рахунок інших плагінів. Він працює з базою 39% всіх створених інтернет-магазинів в усьому світі.

Можливості WooCommerce:

- продаж будь-яких товарів не залежно від того, фізичний чи електронний товар, його можна продати в будь-якому форматі, розмірі та конфігураці;
- гнучний варіант доставки доставка може налаштовуватися в залежності від способів оплати, як безкоштовна, так і платежами доступними на пошті;
- повний контроль та адміністрування всі процеси, які доступні, можуть бути керованими, а саме: розрахунок податків та управління особистими кабінетами;
- створення дизайну даний пагін підтримує роботу з іншими плагінами, тому доступне безконфліктне встановлення дизайну на сайт;
- масштабування в не залежності від розміру створюваного сайту пагін підтримує масштабування більш ніж з 300 розширень;
- доповнення пагін підтримує велику кількість доповнень, таких як Google Аналітика та партнерська програма Light.

Web-додатки – це невід'ємна частина на сьогоднішні дні, тому для реалізації послуг чи товарів, а саме, для сервісів автомобільного бізнесу по обслуговуваню додаток є обов'язковим атрибутом у ведені бізнесу.

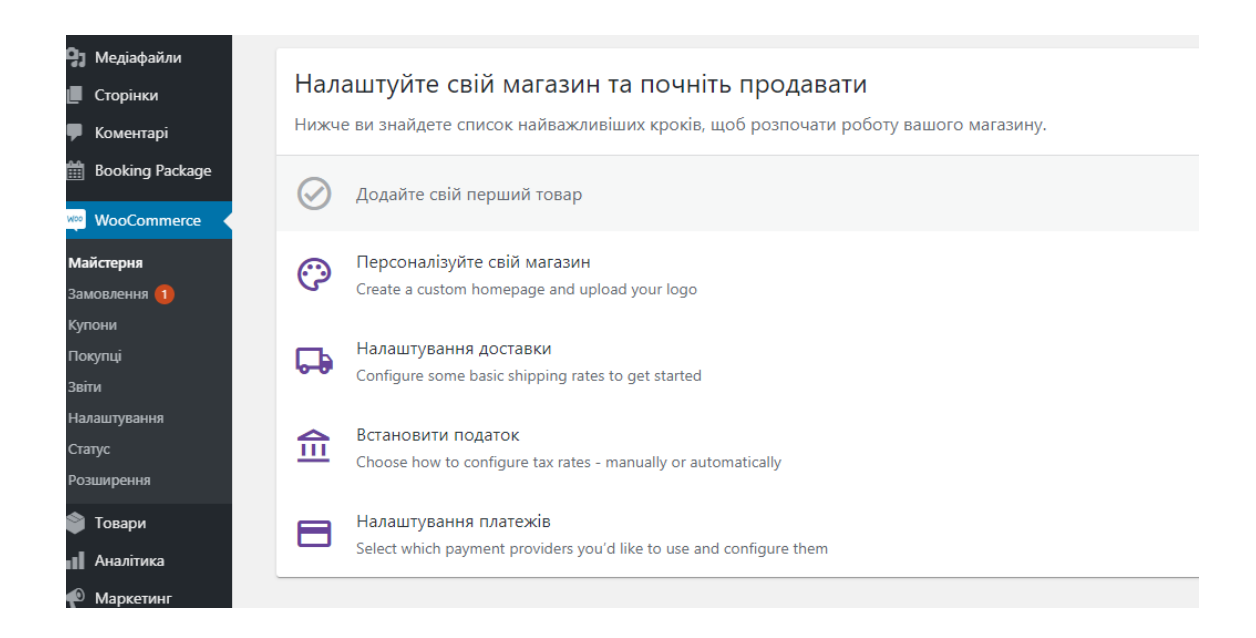

Рисунок 3.17 — Введення купона на знижку

В адмін. панлі зберігаються всі дані про покупців. (рис. 3.18) Іх можна переглянути адміністратору. Якщо є необхідність, можна зробити завантаження даних до таблиць excel. Це дозволяє зручно керувати базою постійних клієнтів.

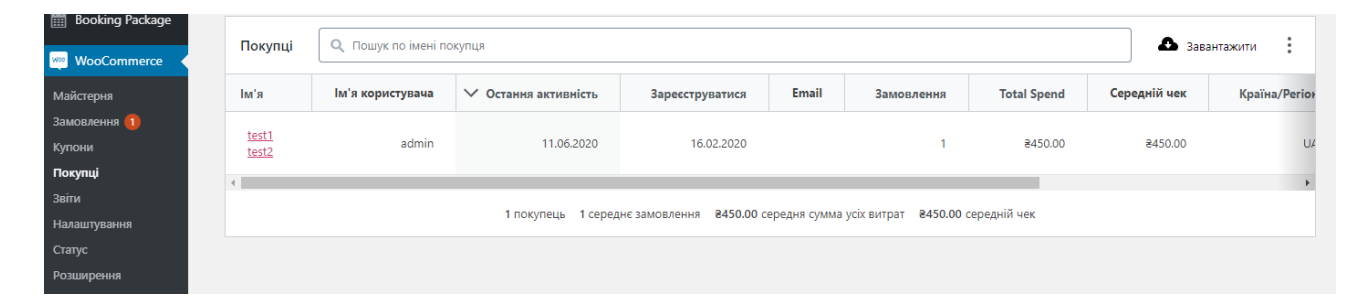

Рисунок 3.18 — Дані про користувача, що зробив замовлення

В аднім панелі WooCommerce відбувається зберігання клієнтів, а також, є можливість створювати купони на знижки та редагувати ті, що вже є в наявності. Купони є трьох видів: фіксована ціна, безкоштовна доставка та відсоткова знижка.

Після перегляду запиту клієнта, адміністратор надає стутус замовленню. (рис. 3.19) В залежності від зайнятості сервісу та наявності вільних місць адміністратор обирає, який статус обрати.

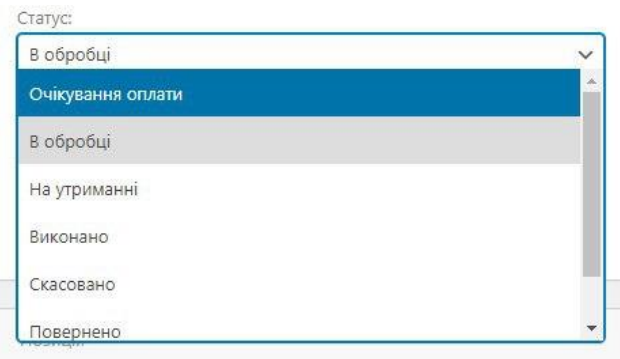

Рисунок 3.19 — Статус замовлення

Після підтвердження статусу запису, адміністратор надсилає підтвердження на пошту користувача, яку він залишає при реєстрації особистого кабінету (3.20)

У повідомленні на пошту висилається інформація про вартість послуги, спосіб оплати з номером замовлення. Також фіксується адреса користувача для перегляду місцезнаходження і дата від якої був зроблений запит на обрану послугу на сайті сервісу.

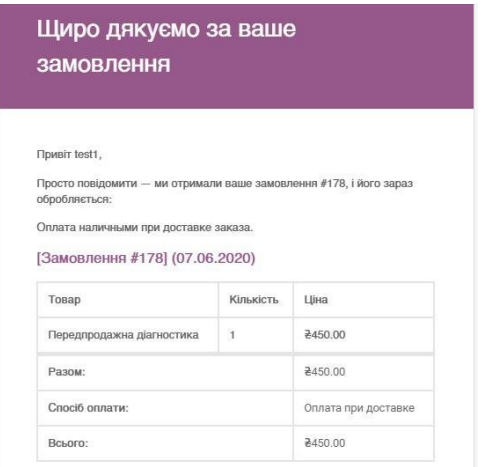

Рисунок 3.20 — Повідомлення на пошті

Після надісланого підтвердження користувач знає дату та час на яку повинен приїхати для огляду автівки.

Важливим еленетом в кожному сайті є його SEO (search engine optimization) оптимізація. SEO – це сукупність вирішення задач для забезпечення сайту показу у пошуковій системі. На сьогодні це один з одновних показників конкурентоспроможності всіх видів бізнесу.

Пошукова оптимізація – одна з найефективніших маркетингових стратегій в розвитку бізнесу, яка надає високу віддачу.

Оскільки без SEO функціоналу неможливо отримати належне відвідування сайту користувачами. Для вирішення цього питання було вирішено встановити пагін для SEO оптимізації. Вибір був між двома, а саме: Yoast та All In One SEO. Для обрання одного з двух, було виконано порівняльну характеристику.

Yoast – пагін достатньо простий у використанні, має влаштовану функцію для аналізу контенту. Є функція перегляду, як буде виглядати опис в пошуковій системі.

All In One – також простий у використанні пагін. Автоматично зчитує опис та ключові слова, тому власноруч цього робити не потрібно. Для більш детального порівняння дані введемо в табл.3.1

| Характеристики                | Yoast | All In One |
|-------------------------------|-------|------------|
| Індексація сторінок           |       |            |
| Контроль тегів/категорій      |       |            |
| Можливість видаляти категорії |       |            |
| Вибір заголовків та опису     |       |            |

Таблиця 3.1 – Порівняльна характеристика плагінів для SEO

Таким чином, після порівняння, було обрано пагін Yoast, так як він більше підходить для налаштування.
#### **ВИСНОВКИ**

При виконання дипломної роботи визначили, що створення webдодатку для сервісу автомобільного обслуговування є актуальнім на сьогоднішній день. Так як інформаційні технології все більше охоплюють різні сфери життя. Власників авто та станції технічного обслуговування це не обходить стороною. Тому для того, щоб набувати звання актуального та сучасного сервісу, мати конкурентоспроможність, необхідно мати власний web-додаток.

Така система полегшує роботу адміністраторам сервісу, так як вся інформація про клієнтів структурована та знаходиться в електронному вигляді. Це заощадить час власникам авто та надасть можливість привернути нових клієнтів.

Було проаналізовано аналоги та виявлено недоліки для створення удосконаленого web-додатку серед конкурентів, які протягом реалізації були враховані.

Для досягнення мети роботу було поділено на під задачі: аналіз функціональних вимог, розробка дизайну та інтерфейсу, створення контенту, процес тестування та розміщення у вільному доступі в мережі Інтернет.

Перед початком створення продукту відбувався аналіз можливих аналогів з урахуванням удосконалення web-додатку та урахуванням сильних сторін конкурентів.

Після реалізації додаток задовольняє та відповідає умовам технічного завдання, які були поставлені на початку роботи.

Було обгрунтовано та обрано засоби реалізації для створення webдодатку, після чого описано програмне забезпечення. Інструментами реалізації стали:

- WordPress як платформа для створення web-додатку;

- MySQL база даних для зберігання інформації;

- PHP MyAdmin середа для MySQL;

- PHP мова реалізації.

Для своєчасного закінчення проекту було розроблено планування робіт з подальшою декомпозицією та відповідними графіками. Перед роботою проведено аналіз предметної області. Було створено: діаграма IDEF0, прораховані ризики, діаграма Ганта та розрахунок ризиків, розроблено WBS та OBS для розподілення відповідальності у роботі, архітектура додатку, діаграма варіантів використання.

Після налаштування всіх необхідних компонентів почалася розробка продукту, який складається з файлів PHP, JavaScript, CSS та MySQL бази даних. Додаток зберігається на безкоштовному хостингу в головній папці. Після завершення реалізації повноцінний вигляд більшості сторінок web-додатку було зображено на рисунках з описом функцій та дій, які можна виконувати при знаходжені на сайті сервісу обслуговування автомобілів.

Таким чином, метою проєкту стала реалізація додатку для сервісу технічного обслуговування. Яка задовольняє технічне завдання та побажання замовника. Користування яким вигідно як користувачу, так і власнику сервісу.

#### **СПИСОК ВИКОРИСТАНИХ ДЖЕРЕЛ**

1. Що таке Веб-додаток? [Електронний ресурс] – Режим доступу до ресурсу: [http://www.ittexnoall.com/index.php/sozdanie-sajta/10](http://www.ittexnoall.com/index.php/sozdanie-sajta/10-sozdanie-sajta/246-shcho-take-web-dodatok.html) [sozdanie-sajta/246-shcho-take-web-dodatok.html.](http://www.ittexnoall.com/index.php/sozdanie-sajta/10-sozdanie-sajta/246-shcho-take-web-dodatok.html)

2. Базы данных WordPress [Електронний ресурс] – Режим доступу до ресурсу: [https://webliberty.ru/baza-dannyih-wordpress-ee](https://webliberty.ru/baza-dannyih-wordpress-ee-struktura-i-tablitsyi/)[struktura-i-tablitsyi/](https://webliberty.ru/baza-dannyih-wordpress-ee-struktura-i-tablitsyi/)

3. СТО в Харькове [Електронний ресурс] – Режим доступу до ресурсу:<https://xmotors.com.ua/>

4. Станція технічного обслуговування в Києві [Електронний ресурс] – Режим доступу до ресурсу[:https://a](https://xmotors.com.ua/)vtosite-service.com.ua

5. СТО в Киеве [Електронний ресурс] – Режим доступу до ресурсу[:https://oliver.ua](https://oliver.ua/)

6. PHP: Что такое PHP? [Електронний ресурс] – Режим доступу до ресурсу:<https://www.php.net/manual/ru/intro-whatіs.php>

7. CSS- Cascading Style Sheets [Електронний ресурс] —Режим доступу до ресурсу: https://developer.mozilla.org/en-US/docs/Web/CSS/CSS3

8. Методология IDEF0 [Електронний ресурс] – Режим доступу до ресурсу:<https://itteach.ru/bpwin/metodologiya-idef0>

9. What is the use case? [Електронний ресурс] – Режим доступу до ресурсу:<https://searchsoftwarequalіty.techtarget.com/definition/use-case>

10. UML User Case Diagrams : Guidelines [Електронний ресурс] — Режим доступу до ресурсу: [https://msdn.microsoft.com/en](https://msdn.microsoft.com/en-us/library/dd409432.aspx)[us/library/dd409432.aspx](https://msdn.microsoft.com/en-us/library/dd409432.aspx)

11. Справочное руководство по MySQL [Електронний ресурс] – Режим доступу до ресурсу: http://www.mysql.ru/docs/man/

12. Цільова аудиторія: як її визначити і навіщо це потрібно [Заг. з екрану]. Режим доступу: [https://rubarbs.com/ua/target-how-to-define-it-and](https://rubarbs.com/ua/target-how-to-define-it-and-why)[why](https://rubarbs.com/ua/target-how-to-define-it-and-why)

13. Создание базы данных для WordPress [Електронний ресурс] – Режим доступу до ресурсу: [https://www.wordpress-abc.ru/uroki](https://www.wordpress-abc.ru/uroki-wordpress/sozdanie-bazyi-dannyih-dlya-wordpress.html)[wordpress/sozdanie-bazyi-dannyih-dlya-wordpress.html](https://www.wordpress-abc.ru/uroki-wordpress/sozdanie-bazyi-dannyih-dlya-wordpress.html)

14. Самоучитель Wordpress [Електронний ресурс] – Режим доступу до https://samsebewebmaster.ru/samouchitel-wordpress/

15. Структура WordPress – анатомия движка. [Електронний ресурс] – Режим доступу до ресурсу: [https://sebweo.com/ru/struktura-cms](https://sebweo.com/ru/struktura-cms-wordpress/)[wordpress/](https://sebweo.com/ru/struktura-cms-wordpress/)

16. ER-модель [Електронний ресурс] – Режим доступу до ресурсу:<https://habr.com/ru/post/50312/>

17. Знакомство с нотацией IDEF0 и пример использования [Електронний ресурс] – Режим доступу до ресурсу: https://habr.com/ru/company/trinion/blog/322832/

18. Database Wordpress [Електронний ресурс] – Режим доступу до ресурсу: https://codex.wordpress.org/Database\_Description

19. Архітектура ПЗ [Електронний ресурс] – Режим доступу до ресурсу:http://org2.knuba.edu.ua/pluginfile.php/28591/mod\_resource/content/ 1/ЛЕКЦІЯ\_1\_\_АП%20ПЗ\_Архітектура\_ПЗ.pdf

20. Woocommerce [Електронний ресурс] — Режим доступу до ресурсу:<https://woocommerce.com/>

21. Діаграма Ганта [Заг. з екрану]. Режим доступу: [https://uk.wikipedia.org/wiki/Діаграма\\_Ганта.](https://uk.wikipedia.org/wiki/Діаграма_Ганта)

22. PDM-система [Заг. з екрану]. Режим доступу: <https://ru.wikipedia.org/wiki/PDM-система>

## **ДОДАТОК А. ТЕХНІЧНЕ ЗАВДАННЯ**

### **1 Призначення й мета створення інформаційної системи**

#### **1.1 Призначення інформаційної системи**

Створений web-додаток орієнтований на його використання в закладі, що надає послуги технічного обслуговування.

#### **1.2 Мета створення інформаційної системи**

Формалізація мети роботи полягає в полегшенні роботи станції,а також в автоматизованому веденню запису користувачів.

Для досягнення мети було виконано наступні етапи:

- збір необхідних матеріалів ;

- розробка ПП;

- проведення аналізу введених даних;

- тестування роботи продукту та аналіз результатів.

#### **1.3 Цільова аудиторія**

Ресурс може використовуватися звичайним користувачем (клієнтом), адміністратором сервісу,.

Основною цільовою аудиторією можна вважати власників авто віком від 18 до 60 років.

#### 2. **Вимоги до інформаційної системи**

#### 2.1 **Вимоги до додатку в цілому**

#### 2.1.1 **Вимоги до структури й функціонування інформаційної системи**

Розроблюваний додаток повинен бути реалізований у вигляді сайту, доступного в мережі Інтернет з власним доменним ім'ям. Сайт повинен складатися із взаємозалежних розділів і мати необхідний набір функціональних можливостей.

#### 2.1.2 **Вимоги до користувачів та персоналу**

Для користуванням даним додатком потрібні базові навички володіння ПК та браузером. Користування додатком не потребує професійних вмінь. З боку користувача це лише онлайн-запис на бажану послугу.

Адміністратор додатку має мати базові навички в роботі з адмініструванням сайту.

#### 2.1.3 **Вимоги до збереженні інформації**

Вся основна інформація буде зберігатися в базі даних MySQL.

### 2.1.4 **Вимоги до розмежування доступу**

Інформація додатку має вільний доступ. Користувачі діляться на дві групи відповідно до прав доступу: клієнт;

адміністратор.

Клієнти мають змогу самостійно обирати необхідну послугу, потрібну дату та вільний час для проходження сервісу. Крім того, вони можуть отримати рекомендації щодо обслуговування авто. Клієнти можуть залишати відгуки.

Адміністратор, він же працівник сервісу, має змогу авторизуватися для повного редагування, додавання, видалення тих чи інших інформативних елементів додатку.

Адміністратор має змогу отримувати повідомлення від клієнтів ( форма з повідомленням та фото) та давати рекомендації стосовно послуг.

Доступ до адміністративної частини повинен здійснюватися з використанням унікального логіна й пароля.

## 2.2 **Вимоги до функцій, виконуваних сайтом**

#### 2.2.1 **Основні вимоги**

#### *Структура сайту.*

Програма повинна складатися з наступних розділів:

- − Головна сторінка.
- − Вікно авторизації .
- − Вікно реєстрації.
- − Особистий кабінет.
- − Вікно онлайн-запису.
- − Вікно відгуків та пропозицій.
- − Інформативна сторінка з переліком послуг.
- − Сторінка адміністрування.

#### *Навігація*

Інтерфейс додатку повинен бути інтуїтивно зрозумілий і мати досить простий функціонал, інформація повинна бути структурована і легкодоступна в пошуку.

Навігаційні елементи повинні забезпечувати простоту розуміння.

Додаток повинен забезпечувати навігацію по всіх доступних користувачеві розділам і відображати відповідну інформацію

### 2.2.2 **Вимоги до функціональних можливостей**

Адміністративна частина сайту повинна надавати можливість додавання, редагування й видалення вмісту статичних і динамічних сторінок.

#### 2.2.3 **Функціональні можливості розділів**

На головній сторінці будуть представлені наступні елементи:

- − відомості про сервіс;
- − контактні дані.

Вікно реєстрації буде містити в собі форми для введення емейлу, імені, телефону та паролю.

Вікно авторизації та реєстрації матиме :

− форми для логіну та паролю;

− кнопку переходу до реєстрації .

Вікно онлайн бронювання передбачає в собі перелік доступних послуг та кнопку онлайн-запису;

календар, в якому можна обрати дату (відповідно до обраної дати підтягується вільний час)

Вікно відгуків та пропозицій:

− форма, в якій користувач, може описувати свої враження від обслуговування.

Сторінка адміністрування надає можливість додавання, редагування й видалення вмісту статичних і динамічних сторінок.

## 2.3 **Вимоги до видів забезпечення**

#### 2.3.1 **Вимоги до інформаційного забезпечення**

При розробці web-додатку було використано такі web-технології:

- HTML5
- CSS<sub>3</sub>
- JavaScript
- PHP<sub>5</sub>
- MySQL 5.6

# 2.3.2 **Вимоги до лінгвістичного забезпечення**

Сайт повинен бути виконаний українською мовою.

#### 2.3.3 **Вимоги до програмного забезпечення**

Програмне забезпечення клієнтської частини повинне задовольняти наступним вимогам:

Веб-браузер: Internet Explorer 7.0 і вище, або Firefox 3.5 і вище, або Opera 9.5 і вище, або Safari 3.2.1 і вище, або Chrome 2 і вище;

Включена підтримка javascript, Flash і cookies.

#### 2.3.4 **Короткий опис головного потоку виконання програми**

При завантаженні сайту користувач спочатку потрапляє на головну сторінку, де може переглянути будь-яку інформацію. Для створення власного кабінету, необхідно нависнути на кнопку «Реєстрація» в шапці додатку та заповнити необхідні поля . Якщо дані були заповнені валідно, користувач потрапляє до власного кабінету.

#### *Вікно адміністратора*

Виконавши авторизацію під адміністратором, користувач має отримати таке ж вікно, як і при першому завантаженні, але вже з додатковими можливостями, а саме редагування, видалення елементів веб-додатку.

#### 2.3.5 **Вимоги до надійності**

Розробка не повинна вимагати від користувача спеціальної підготовки, не пов'язаної з їх професійними обов'язками.

- − Додаток має забезпечувати перевірку вводу користувачем значень.
- − поля мають бути не пустими
- − при авторизації в якості адміністратора логін має бути «admin1», пароль - «admin362265»

При введенні значення в невірному форматі користувачеві повинна бути показана помилка.

#### **3. Склад і зміст робіт зі створення сайту**

Докладний опис етапів роботи зі створення додатку наведено в табл. 3.1.

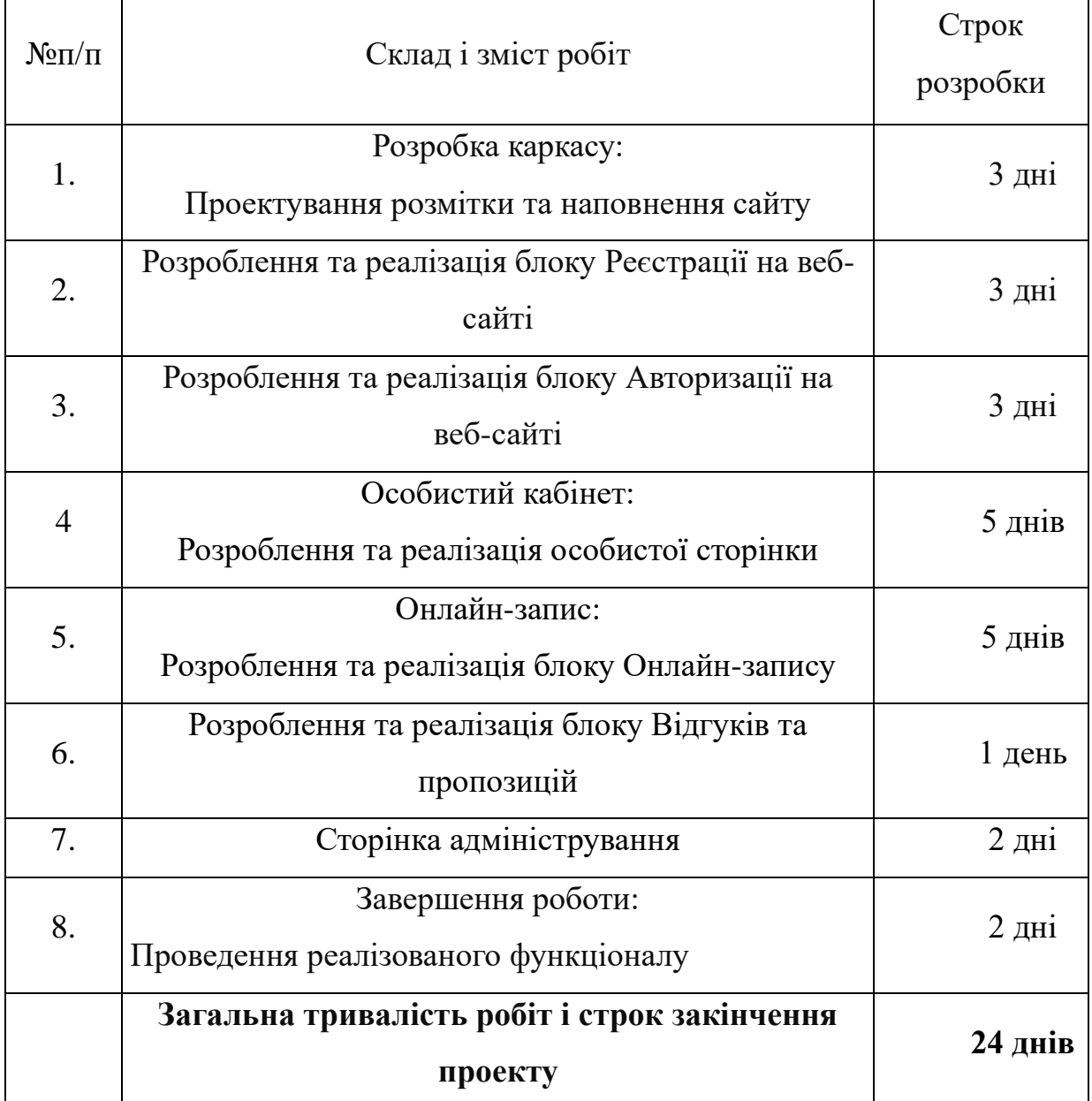

# Таблиця 3.1 – Етапи створення додатку

# **4. Вимоги до складу й змісту робіт із введення сайту в експлуатацію**

Для створення умов функціонування, при яких гарантується відповідність створюваного сайту вимогам сьогодення ТЗ і можливість його ефективної роботи, в організації Замовника повинен бути проведений певний комплекс заходів.

#### **ДОДАТОК Б. ПЛАНУВАННЯ РОБІТ**

#### **1 Ідентифікація проекту**

У наш час через велику кількість інформації обробка її людськими ресурсами стає щодалі складнішою. На допомогу приходять створені web-додатки для будь-якої сфери бізнесу чи надання услуг. Чкщо розглянути отримані плюсі, то актуальність такого додатку важно пееоцінити. Економія часу – дуже важлива складова як для клієнта. Так і для власника станції технічного обслуговування.

Для структуризації інформації найчастіше використовують бази даних. Ідея даного проекту полягає у створенні web-додатку для станції технічного обслуговування, який буде працювати з базою даних і оброблювати запити до неї. Таким чином, клієнти мають можливість без витрати часу обрати та ознайомитися с надаваними поглугами станції, тип самим мати поточну інформацію про всі види виконаних робіт на власному авто.

Зараз в сучасному світі кожен власник авто повинен користуватися послугами сервісу технічного обслуговування автомобілів. Нерідко власники стикаються з проблемою довгого очікування, якщо можна записатися онлайн, заощадивши свій час. При цьому ознайомилися з усіми послугами сервісу, та обрати необхідну.

Для реалізації поставленої мети для роботи з базою даних потрібно буде розробити web-додаток, в якому можна самостійно підібрати для себе послугу, організувати свій час та мати власний кабінет з повним переліком послуг, якими користувалися.

#### **2 Деталізація мети методом SMART**

Сутність деталізації мети проекту за допомогою SMART-методу випливає з розшифровки термінів, які формують його назву: конкретна (Specific), вимірювана (Measurable), досяжна (Achievable), реалістична (Relevant), обмежена у часі (Time-framed).

S – конкретність, специфічність. Вимагає щоб сформульована мета давала чітке якісне уявлення про специфічні унікальні та інноваційні властивості майбутнього продукту проекту порівняно з іншими його альтернативами.

M – вимірюваність. Передбачає показників вартості які вимірюються. При відсутності фізичних способів та інструментарію виміру використовуються експерти – як інструмент для виміру.

A – узгодженість. Встановлює, що мета повинна випливати з реальних проблем, місії, стратегічних планів, планів розвитку, а також узгоджуватись з інтересами зацікавлених сторін проекту.

R – реалістичність, релевантність. Показує, що мета є такою, яку можливо досягти з урахуванням реально доступних ресурсних можливостей та обмежень (людських, фінансових тощо).

Поставлена мета є досяжною, адже вона формулювалася на основі реально доступних ресурсних можливостей та проведеного аналізу вже наявних досліджень експертів у даній сфері.

T – обмеженість в часі. Зумовлює необхідність «прив'язки» мети до певних обґрунтованих термінів її досягнення (або початку та тривалості дій по її досягненню).

В ході даної роботи необхідно створити підсистему, скориставшись методом SMART, що являє собой одну з найефективніших методик планування. Дані представлені в Таблиця Б.1

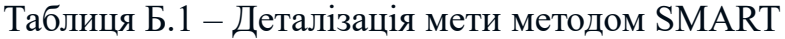

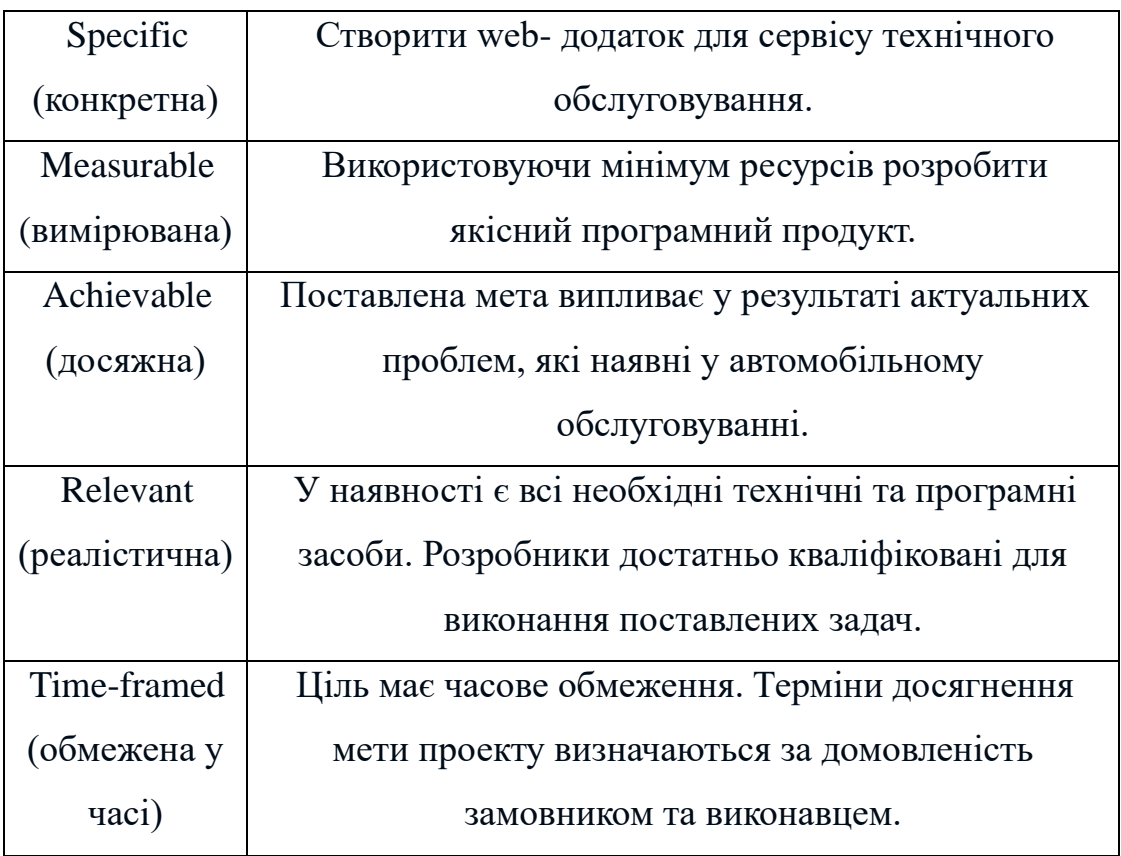

Після проведення аналізу методом SMART можна визначити кінцеву мету: вчасно створити якісний програмний продукт з використанням мінімальних витрат.

А також, кінцеву мету роботи. Таким чином повинен бути розробленний web-додаток для станції технічного обслуговування, за помогою якого буде відбуватися онлайн бронювання.

#### **1 Описання фази розробки іт- проекту**

#### **1.1 Планування змісту структури робіт ІТ—проекту (WBS)**

WBS - це графічне подання згрупованих елементів проекту у вигляді пакета робіт, які ієрархічно пов'язані з продуктом проекту. На верхньому першому рівні WBS фіксується продукт проекту. Він повинен відповідати продукту проекту. Наступний ІІ рівень відповідає діям або основним заходам для досягнення продукту проекту. Потім триває розбивка цих дій доти, поки не відбувається виконання дій елементарних робіт.

Ієрархічна структура робіт являє собою, по суті, перелік завдань проекту. Вона може бути представлена в графічному вигляді або у вигляді опису, що відображає вкладення робіт. Ієрархічна структура робіт організовує і визначає весь зміст проекту. Роботи, не включені is WBS, не є роботами проекту.

Виконаємо побудову WBS структури, у якій зазначимо всі виконувані роботи в залежності від головних етапів:

1. Формування технічного завдання - розробка [технічного](https://uk.wikipedia.org/wiki/Технічна_документація) завдання, що встановлює основне призначення, показники якості, техніко економічні та спеціальні вимоги до розроблюваного інструментального засобу. Формування технічного завдання включає в себе підпункти:

- визначення предметної області;

- визначення мови написання;

- визначення цільової аудиторії;

- визначення вимог дизайну програмного продукту;

- визначення вимог засобів перегляду та вимог до системи управління контентом.

Планування проекту включає в себе розробку OBS структури, матриці відповідальності, календарного плану, а саме діаграми Ганта, управління ресурсами та ризиками.

Реалізація матиме 4 етапи:

1. Дизайн проекту – розробка прототипу, максимально швидке виведення проекту для замовника з мінімально можливим набором функцій.

2. База даних – налагодження структури та зв'язків, імпорт на форматування введених даних.

3. Програмна реалізація включає в себе методології створення програмного продукту, пріоритетність та постановку задач, кодування програми.

4. Тестування продукту проекту – функціональне тестування розробленого програмного продукту з ціллю перевірки можливості бути реалізованим функціональних вимог.

І останній етап створення проекту завершення має на увазі здачу проекту в експлуатацію і закриття проекту.

На рисинку Б.1 представлена WBS-структура проекту

«Салон краси» WBS

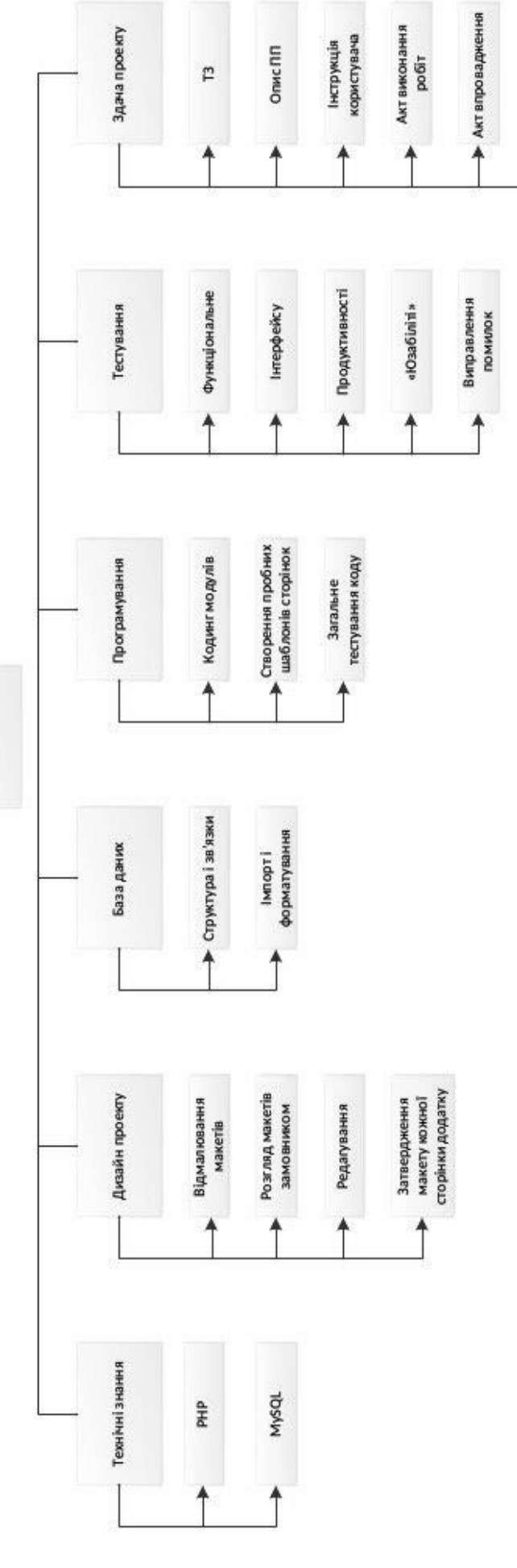

Рисунок Б.1 - WBS-структура проекту – WBS-структура проектуРисунок Б.1

• Перенос на хостинг

• Реєстрація домену

- Відкриття сайту

# **3.2 Планування структури організації, для впровадження готового проекту (OBS)**

OBS-структура проекту – організаційна структура виконавців (організацій) проекту. Визначається за переліком пакетів робіт нижнього рівня кожної гілки WBS-структури. Представляється відповідальними (відповідальні – це не обов'язково керівники організацій (відділів), а ті люди які безпосередньо організують виконання робіт) за виконання пакетів робіт.

Організаційна структура представляє собою графічне відображення учасників проекту та їх відповідальних осіб, які задіяні в реалізації проекту. На верхньому рівні OBS розташована команда проекту. На наступному рівні фіксуються виконавці: організації, відділи тощо.

Потім, рівнем нижче, для кожного виконавця вказують прізвища конкретних осіб, які будуть відповідати за виконання елементарних робіт WBS. Потрібно пам'ятати, що відповідальні – це не обов'язково керівники, а ті співробітники, які безпосередньо організовують і відповідають у виконавця за виконання елементарної роботи, зазначеної у WBS. Для них ця елементарна робота також є проектом (у порівнянні з загальним проектом). Для себе вони також можуть побудувати WBS- структуру й застосовувати інші інструменти планування.

Саме на цьому рівні закладається певна якість майбутнього продукту проекту. На рисунку Б.2 представлена OBS-структура проекту.

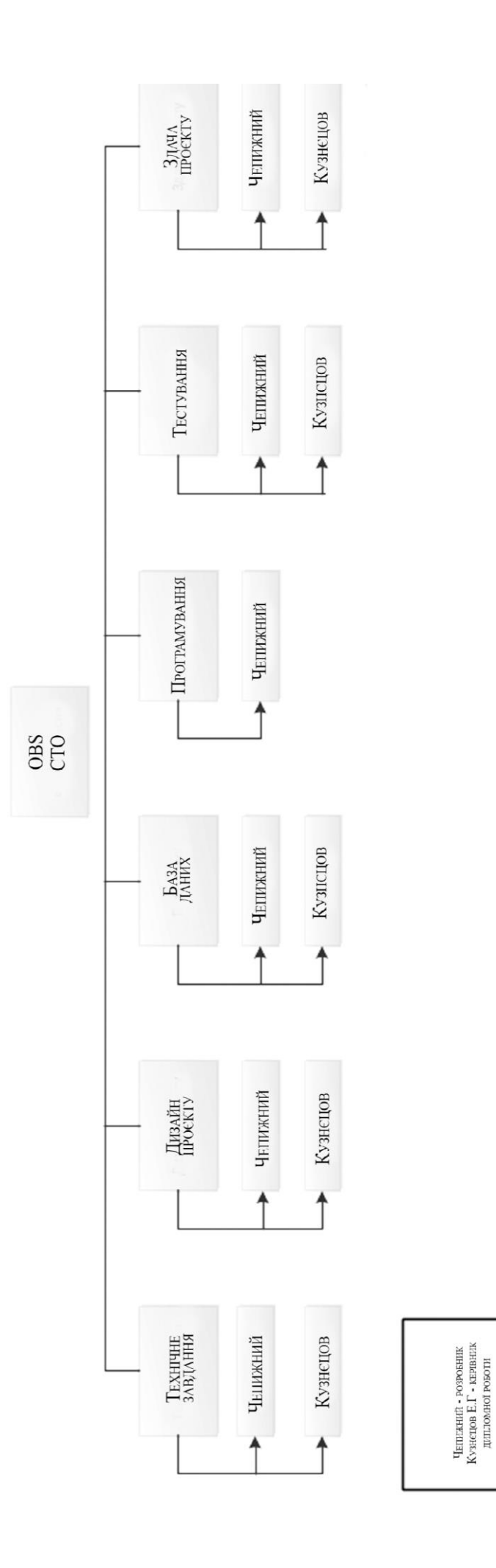

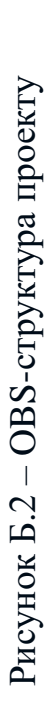

# **3.3 Побудова матриці відповідальності (виконавців пакетів робіт)**

На підставі OBS та WBS структур будують матрицю відповідальності проекту. Матриця відповідальності закріплює за кожною елементарною роботою виконавця. Матриця відповідальності представлена в таблиці Б.2.

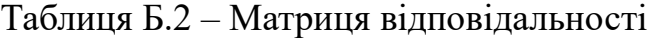

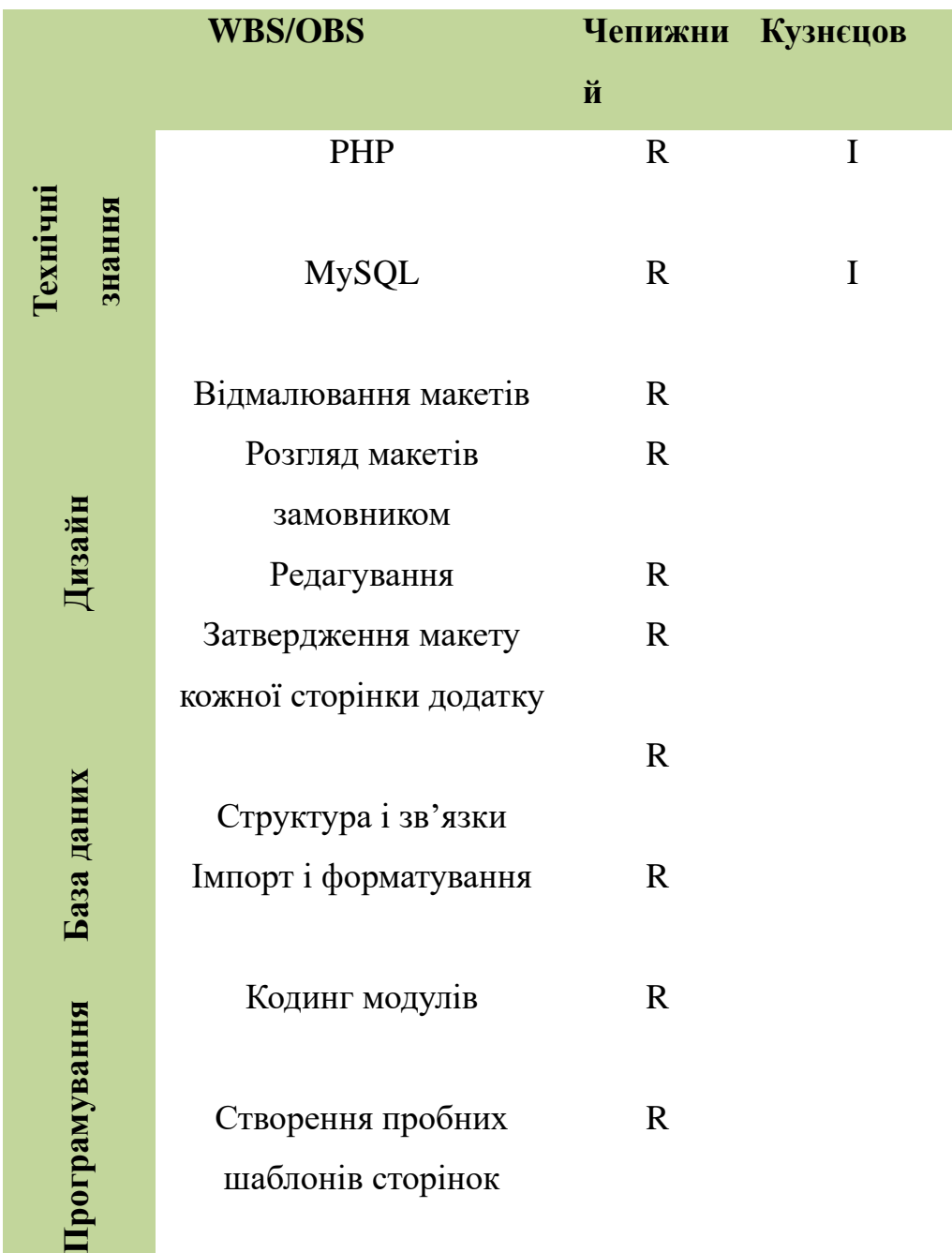

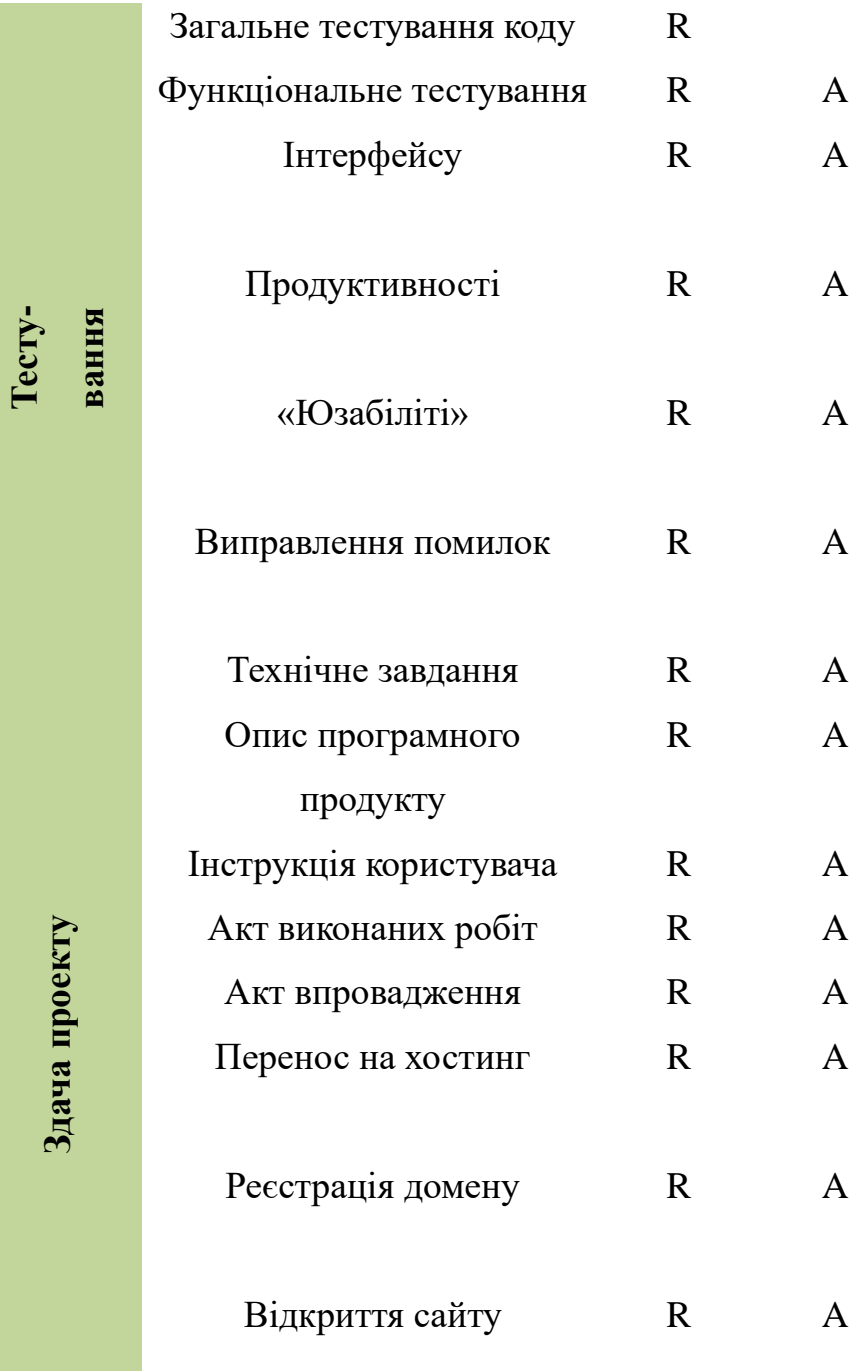

# **4 Побудова календарного графіку виконання IT—проекту (включаючи побудову часткових мережевих моделей у вигляді діаграм ганта)**

Для того щоб мати реальне уявлення про тривалість виконання робіт з урахуванням обмеженості у використанні ресурсів, на підставі часткової мережевої моделі будують календарний графік робіт.

Такий графік точно дає уявлення коли саме буде закінчення проекту, з урахуванням всіх затримок та дедлайнів. Виконуючи побудову діаграми Ганта, слід описати всі поступові дії, які необхідні при створенні продукту.

Діаграма Ганта – горизонтальна лінійна діаграма, на якій задачі проекту представляються протяжними в часі відрізками, що характеризуються датами початку та закінчення, затримками і, можливо, іншими тимчасовими параметрами.Кожен етап займає своє місце в графіку, тим самим має зв'язок з наступними графіками у черці. Зазвичай, після кожного пункту йде наступна дата. Великого розриву не повинно бути, бо раціональніть такого прорахунку зникає. Тільки великі частини роботи можна описувати окремо, вони будть довшими на графіку за інші.

Кожен відрізок відповідає окремому завданню або підзадачі. Завдання і підзадачі, складові плану, розміщуються по вертикалі. Початок, кінець і довжина відрізка на шкалі часу відповідають початку, кінцю і тривалості завдання. На деяких діаграмах Ганта також показується залежність між завданнями.

На наступному рисунку( рис. Б.3) представлено діаграму Ганта розроблюваного проекту станції технічного обслуговування.

#### 0 X 0 % 4 5 5 C  $E$

| t. Диаграмма Ганта ( ( ) Занятость ресурсов             |                                       |                |                                                        |              |  |        |                                                                             |                  |      |        |          |         |        |         |        |                      |  |
|---------------------------------------------------------|---------------------------------------|----------------|--------------------------------------------------------|--------------|--|--------|-----------------------------------------------------------------------------|------------------|------|--------|----------|---------|--------|---------|--------|----------------------|--|
| 三三个↓%%                                                  | Увеличить   Уменьшить                 |                |                                                        |              |  |        | Сегодня ▼   ← Прошлое   Будущее → Показать критический путь   Базовые планы |                  |      |        |          |         |        |         |        |                      |  |
| <b>GARTT</b><br>project                                 |                                       |                | 2020<br>1.1 Предметна область о завдання 3. Тестування |              |  |        |                                                                             | 4.1 Документація |      |        |          |         |        | 2021    |        |                      |  |
| Название                                                | Дата начала                           | Дата окончания | Январь                                                 | Февраль Март |  | Апрель | Май                                                                         | Июнь             | Июль | Август | Сентябрь | Октябрь | Ноябрь | Декабрь | Январь | Февраль Март         |  |
| <u>А</u> $\Box$ • 1. Формування технічного зав 03.02.20 |                                       | 17.02.20       |                                                        |              |  |        |                                                                             |                  |      |        |          |         |        |         |        | $\frac{4}{29.01.21}$ |  |
| • 1.1 Предметна область                                 | 03.02.20                              | 04.02.20       |                                                        | II.          |  |        |                                                                             |                  |      |        |          |         |        |         |        |                      |  |
| • 1.2 Призначення проекту                               | 05.02.20                              | 06.02.20       |                                                        | lh.          |  |        |                                                                             |                  |      |        |          |         |        |         |        |                      |  |
|                                                         | • 1.3 Визначення цільової ау 07.02.20 | 07.02.20       |                                                        | h            |  |        |                                                                             |                  |      |        |          |         |        |         |        |                      |  |
|                                                         | • 1.4 Вибір програмного заб 10.02.20  | 11.02.20       |                                                        |              |  |        |                                                                             |                  |      |        |          |         |        |         |        |                      |  |
| • 1.5 Вимоги до проекту                                 | 12.02.20                              | 13.02.20       |                                                        | Iŀ           |  |        |                                                                             |                  |      |        |          |         |        |         |        |                      |  |
| • 1.6 Вибір мови написання                              | 14.02.20                              | 17.02.20       |                                                        |              |  |        |                                                                             |                  |      |        |          |         |        |         |        |                      |  |
| • 2. Розробка                                           | 18.02.20                              | 29.04.20       |                                                        |              |  |        |                                                                             |                  |      |        |          |         |        |         |        |                      |  |
| ⊟ • 3. Тестування                                       | 30.04.20                              | 23.06.20       |                                                        |              |  |        |                                                                             |                  |      |        |          |         |        |         |        |                      |  |
| □ © 3.1 Функціональне                                   | 30.04.20                              | 26.05.20       |                                                        |              |  |        |                                                                             |                  |      |        |          |         |        |         |        |                      |  |
|                                                         | • 3.1.1 Тестування безпеки 30.04.20   | 13.05.20       |                                                        |              |  |        |                                                                             |                  |      |        |          |         |        |         |        |                      |  |
|                                                         | • 3.1.2 Тестування взаєм 14.05.20     | 26.05.20       |                                                        |              |  |        |                                                                             |                  |      |        |          |         |        |         |        |                      |  |
| □ ● 3.2 Нефункціональне                                 | 27.05.20                              | 16.06.20       |                                                        |              |  |        |                                                                             |                  |      |        |          |         |        |         |        |                      |  |
|                                                         | • 3.2.1 Тестування навант 27.05.20    | 02.06.20       |                                                        |              |  |        |                                                                             | o,               |      |        |          |         |        |         |        |                      |  |
|                                                         | • 3.2.2 Тестування надійн 03.06.20    | 09.06.20       |                                                        |              |  |        |                                                                             | ▁                |      |        |          |         |        |         |        |                      |  |
| $\circ$ 3.2.3 Юзабіліті                                 | 10.06.20                              | 16,06,20       |                                                        |              |  |        |                                                                             |                  |      |        |          |         |        |         |        |                      |  |
|                                                         | • 3.3 Виправлення помилок 17.06.20    | 23.06.20       |                                                        |              |  |        |                                                                             |                  |      |        |          |         |        |         |        |                      |  |
| ⊟ ◎ 4. Здача проекту                                    | 24.06.20                              | 14.07.20       |                                                        |              |  |        |                                                                             |                  |      |        |          |         |        |         |        |                      |  |
| ⊟ ● 4.1 Документація                                    | 24.06.20                              | 07.07.20       |                                                        |              |  |        |                                                                             |                  | −    |        |          |         |        |         |        |                      |  |
|                                                         | • 4.1.1 Технічне завдання 24.06.20    | 26.06.20       |                                                        |              |  |        |                                                                             |                  | l,   |        |          |         |        |         |        |                      |  |
|                                                         | • 4.1.2 Опис програмног 29.06.20      | 01.07.20       |                                                        |              |  |        |                                                                             |                  | 4    |        |          |         |        |         |        |                      |  |
|                                                         | ● 4.1.3 Інструкція корист 02.07.20    | 03.07.20       |                                                        |              |  |        |                                                                             |                  | ⊩    |        |          |         |        |         |        |                      |  |
|                                                         | • 4.1.4 Акт виконаних ро 06.07.20     | 06.07.20       |                                                        |              |  |        |                                                                             |                  |      |        |          |         |        |         |        |                      |  |
|                                                         | • 4.1.5 Акт впровадження 07.07.20     | 07.07.20       |                                                        |              |  |        |                                                                             |                  |      |        |          |         |        |         |        |                      |  |
| 4.2 Готовий проект<br>$ -$                              | 08.07.20                              | 14 07 20       |                                                        |              |  |        |                                                                             |                  | м    |        |          |         |        |         |        |                      |  |

Рисунок Б.3 – Діаграма Ганта

#### **5 Ідентифікація ризиків**

Ризик – це ймовірнісна подія, яка у випадку своєї появи негативно або позитивно впливає на проект.

Управління ризиком – це процес реагування на події та зміни ризиків у процесі виконання проекту. При цьому важливим є проведення моніторингу ризиків.

Процес управління ризиками включає в себе такі пункти:

- 1) Ідентифікація ризиків (виявлення ризиків)
- 2) Оцінювання ризиків (оцінка ймовірності та впливу)
- 3) Заходи реагування на ризики
- 4) Моніторинг ризиків

Ідентифікація ризиків – це виявлення ризиків, здатних вплинути на проект, і документальне оформлення їх характеристик. Це ітеративний процес, який періодично повторюється на всьому протязі проекту, оскільки в рамках його життєвого циклу можуть виявлятися нові ризики. Найбільш розповсюдженою характеристикою ризику є загроза або небезпека виникнення невдач у тій чи іншій діяльності, небезпека виникнення несприятливих наслідків, змін зовнішнього середовища, які можуть викликати втрати ресурсів, збитки, а також небезпеку, від якої слід застрахуватися.

Планування реагування на ризики – це процес розробки шляхів і визначення дій із збільшення можливостей і зниження погроз для цілей проекту. Даний процес зачинається після проведення якісного і кількісного аналізу ризиків.В процесі аналізу для визначення числових значень ймовірності виникнення ступеня впливу, зазвичай застосовується метод експертних оцінок. На їх основі визначається ранг ризику, як потенційний вплив ризику на проект, який оцінюється як добуток ймовірності виникнення та ступеню впливу (рис.Б.4)

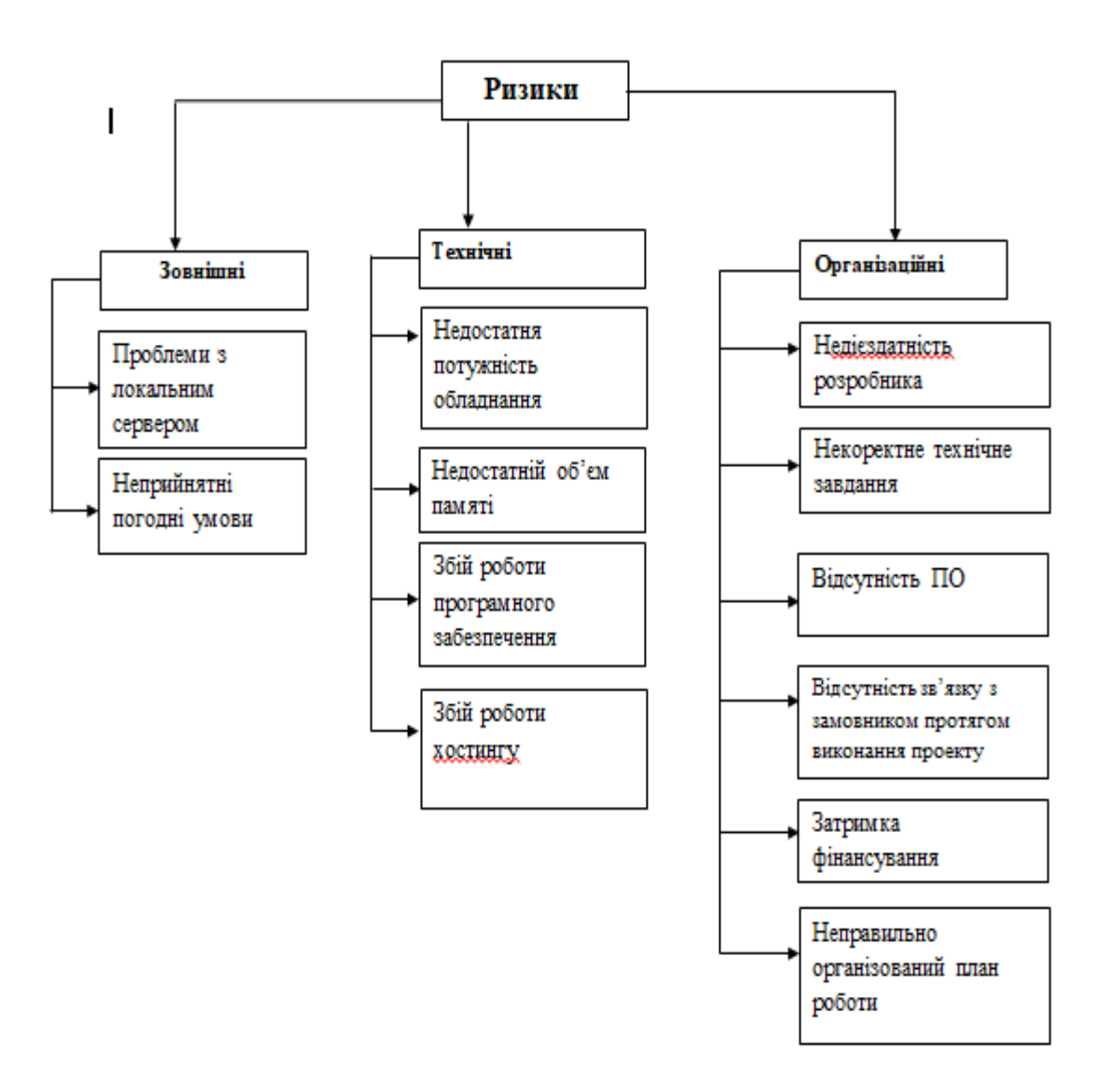

Рисунок Б.4 – RBS

# Матриця ризиків

# *Ймовірність виникнення:*

- 1 Слабкоймовірно
- 2 Малоймовірно
- 3 Ймовірно
- 4 Вельми ймовірно
- 5 Майже можливо

*Величина втрат:*

- 1 Мінімальна
- 2 Низька
- 3 Середня
- 4 Висока
- 5 Максимальна

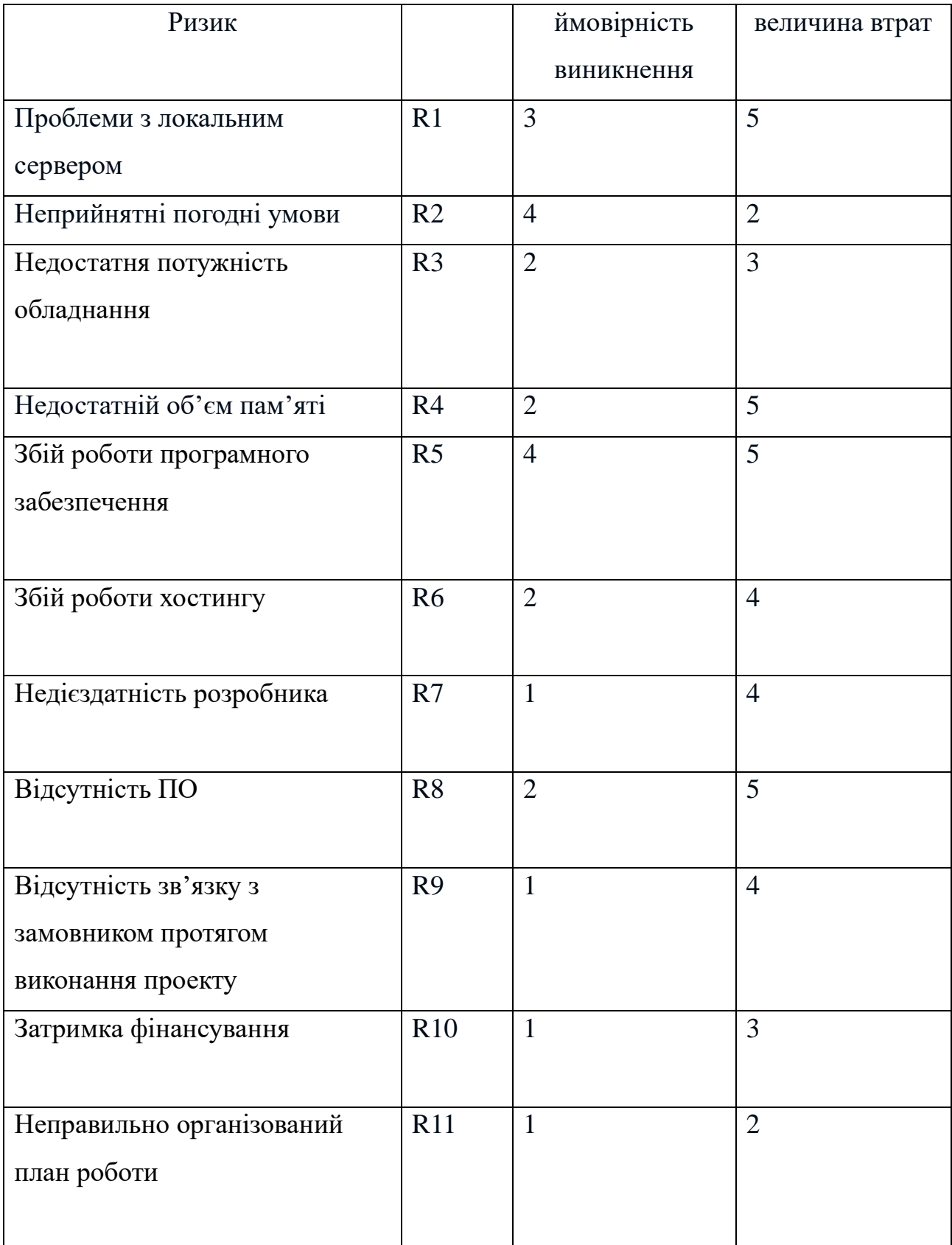

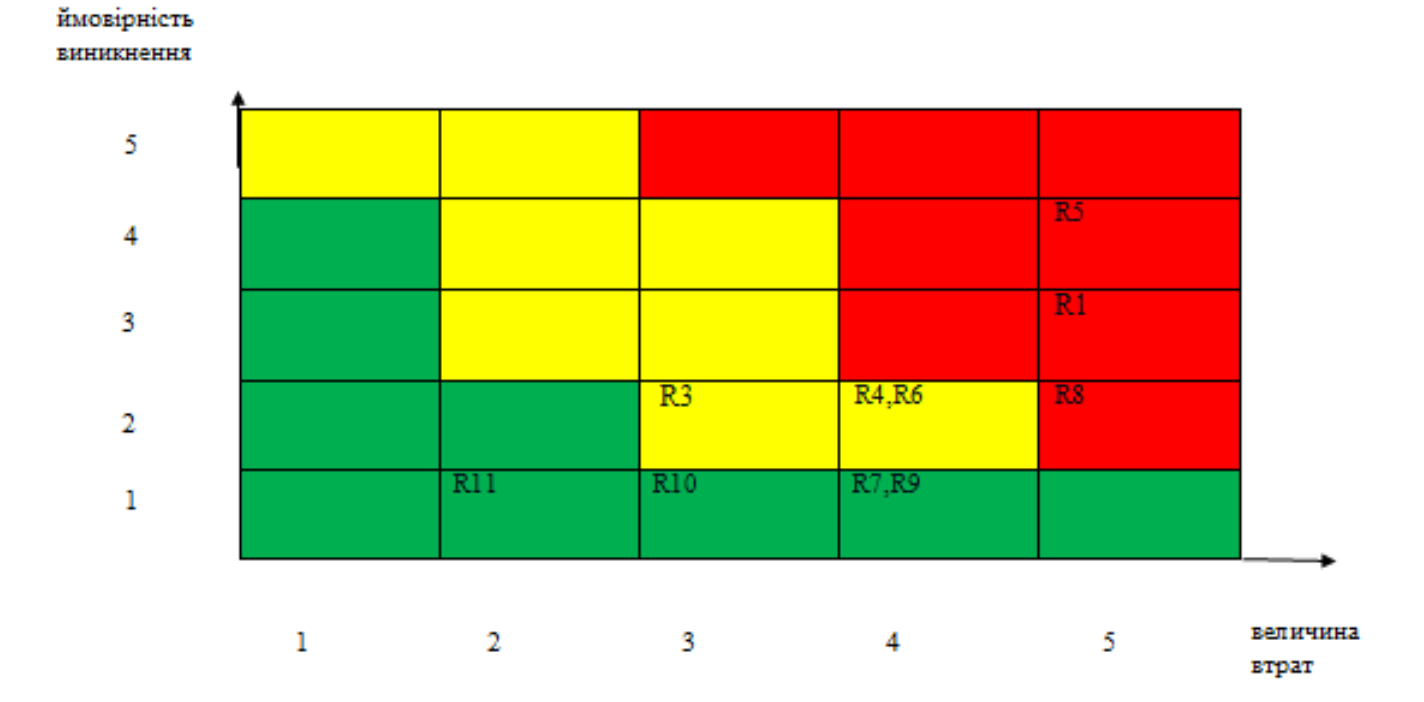

Рисунок Б.5 – Матриця ймовірності втрат

# Класифікація за ступенем впливу та за рівнем ризику

Класифікація за ступенем

впливу:

- ігноровані  $(1 \leq R \leq 4)$ ;
- незначні  $(5 \le R \le 8);$
- помірні ( $9 \le R \le 11$ );
- вагомі (12≤R≤19);
- критичні (20≤R≤25).

Класифікація за рівнем ризику:

- прийнятні ризики;
- виправданні ризики;
- недопустимі ризики;

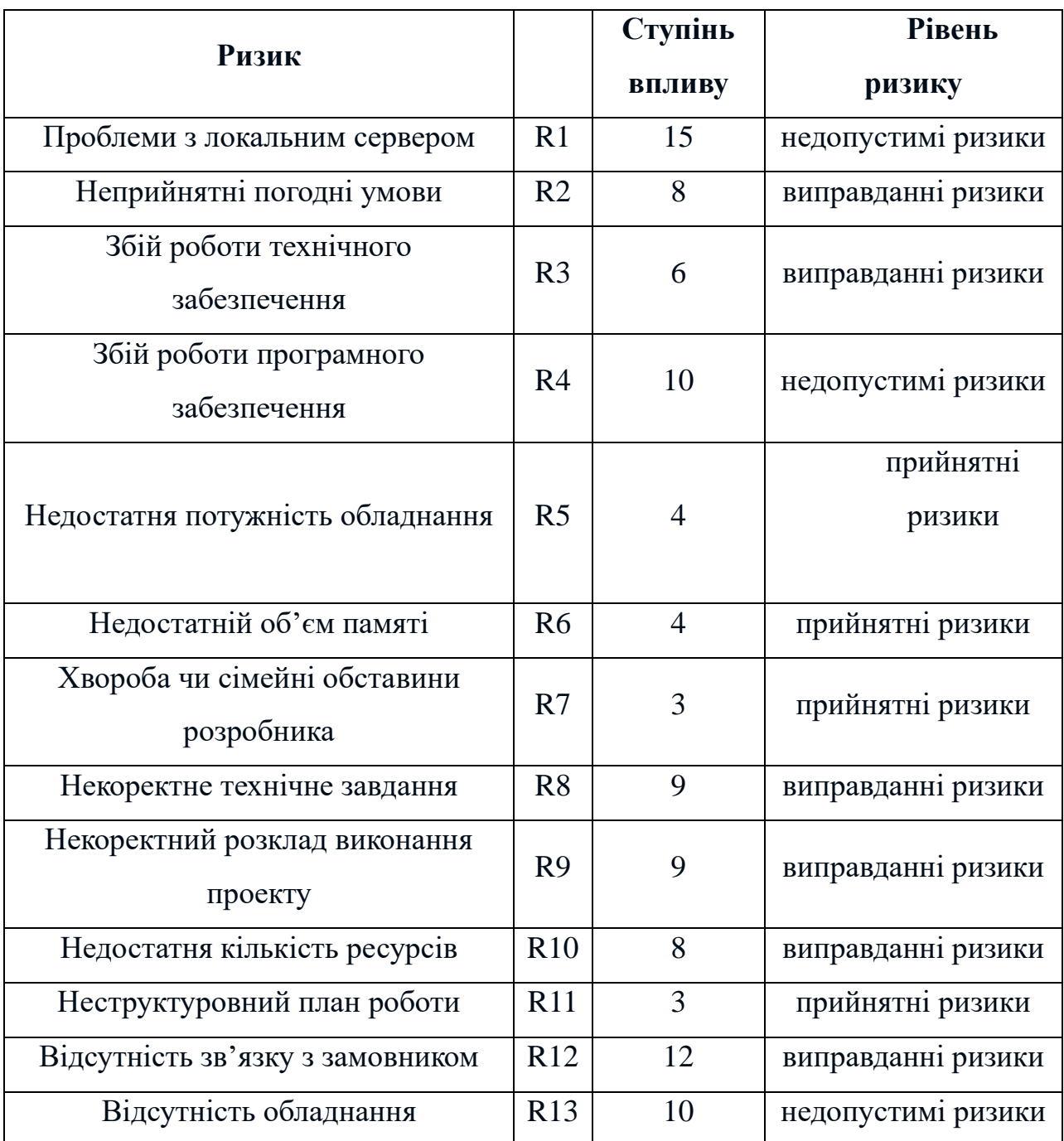

План по усуненню ризиків:

- − Вибір потужного обладнання для виконання проекту
- − Періодичні поставки тестових версій ПП замовнику
- − Безперервна взаємодія з замовником

− Організувати зустрічі та перемовини для вирішення проблем, що виникають.

# **ДОДАТОК В**

<div class="container">

<div id="page\_content\_builder">

<section class="content\_align\_box">

<div class="defaultpost\_lyout">

<?php

if ( have\_posts() ) :

// Start the Loop.

while ( have\_posts() ) : the\_post(); get\_template\_part( 'content' );

endwhile;

// Previous/next post navigation.

the\_posts\_pagination();

else :

// If no content, include the "No posts found" template.

get\_template\_part( 'no-results' );

endif;

?>

</div><!-- defaultpost\_lyout -->

</section>

<?php get\_sidebar();?>

<div class="clear"></div>

</div><!-- site-aligner -->

 $\langle \text{div}\rangle \langle$ !-- content -->

<?php get\_footer(); ?>

Header

?><!DOCTYPE html>

<html <?php language\_attributes(); ?>>

\_\_\_\_\_\_\_\_\_\_\_\_\_\_\_\_\_\_\_\_\_\_\_\_\_\_\_\_\_\_\_

<head>

<meta charset="<?php bloginfo( 'charset' ); ?>">

<meta name="viewport" content="width=device-width, initial-scale=1">

<link rel="profile" href="http://gmpg.org/xfn/11">

<?php if ( is\_singular() && pings\_open( get\_queried\_object() ) ) : ?>

<link rel="pingback" href="<?php bloginfo( 'pingback\_url' ); ?>">

 $\langle$ ?php endif; ? $>$ 

 $\langle$ ?php wp\_head(); ? $>$ 

</head>

<body <?php body\_class(); ?>>

<?php

//wp\_body\_open hook from WordPress 5.2

if ( function\_exists( 'wp\_body\_open' ) ) {

wp\_body\_open();

}

?>

<a class="skip-link screen-reader-text" href="#page\_content\_builder">

<?php esc\_html\_e( 'Skip to content', 'car-fix-lite' ); ?>

 $\langle a \rangle$ 

```
<?php
```
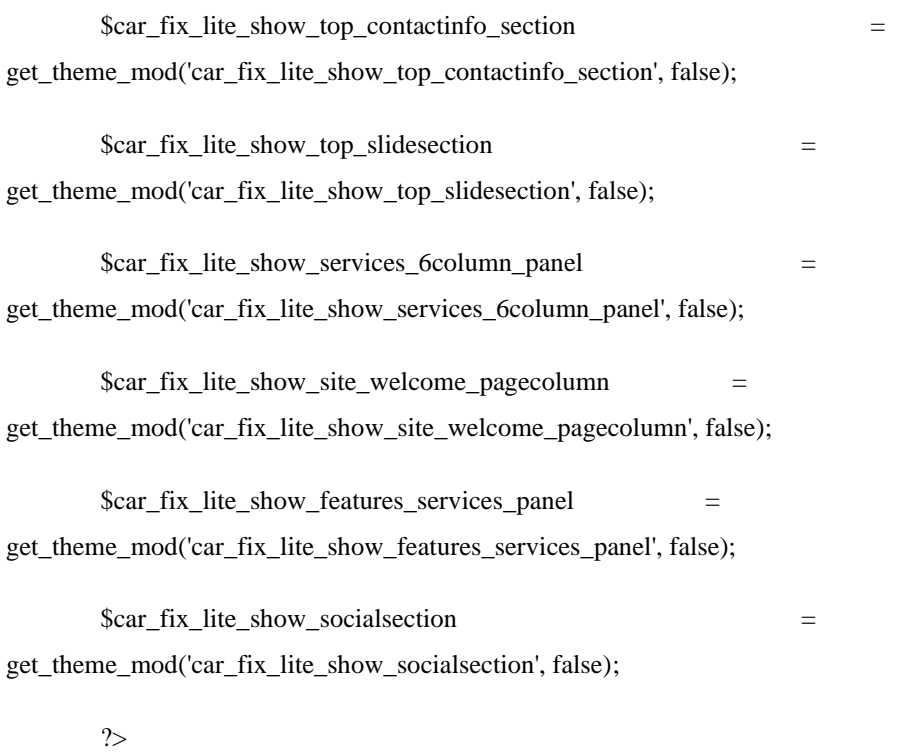

<div id="sitelayout\_type" <?php if( get\_theme\_mod( 'car\_fix\_lite\_boxlayout' ) ) { echo 'class="boxlayout"'; } ?>>

<?php

if ( is\_front\_page() && !is\_home() ) {

if( !empty(\$car\_fix\_lite\_show\_top\_slidesection)) {

 $$inner\_cls = ";$ 

}

else {

\$inner\_cls = 'siteinner';

```
}
}
else {
$inner_cls = 'siteinner';
}
?>
```
<div class="site-header <?php echo esc\_attr(\$inner\_cls); ?>">

<div class="container">

<div class="header-top">

<div class="left">

<?php if( \$car\_fix\_lite\_show\_top\_contactinfo\_section != ''){ ?>

<?php

\$car\_fix\_lite\_top\_telphone\_no = get\_theme\_mod('car\_fix\_lite\_top\_telphone\_no');

if( !empty(\$car\_fix\_lite\_top\_telphone\_no) ){ ?>

<span> <i class="fas fa-phone-square"></i>

<?php echo esc\_html(\$car\_fix\_lite\_top\_telphone\_no); ?></span>

 $\langle$ ?php } ?>

<?php

\$car\_fix\_lite\_top\_contact\_emailid = get\_theme\_mod('car\_fix\_lite\_top\_contact\_emailid');

if( !empty(\$car\_fix\_lite\_top\_contact\_emailid) ){ ?>

<span> <i class="fas fa-envelope"></i>

 <a href="<?php echo esc\_url('mailto:'.get\_theme\_mod('car\_fix\_lite\_top\_contact\_emailid')); ?>"><?php echo esc\_html(get\_theme\_mod('car\_fix\_lite\_top\_contact\_emailid')); ?></a></span>

 $\langle$ ?php } ?>

 $\langle$ ?php } ?>

</div>

<div class="right">

<?php if( \$car\_fix\_lite\_show\_socialsection != ''){ ?>

<div class="header-socialicons">

<?php \$car\_fix\_lite\_fb\_link = get\_theme\_mod('car\_fix\_lite\_fb\_link');

if( !empty(\$car\_fix\_lite\_fb\_link) ){ ?>

 <a title="facebook" class="fab fa-facebook-f" target="\_blank" href="<?php echo esc\_url(\$car\_fix\_lite\_fb\_link); ?>"></a>

 $\langle$ ?php } ?>

<?php \$car\_fix\_lite\_twitt\_link = get\_theme\_mod('car\_fix\_lite\_twitt\_link');

if( !empty(\$car\_fix\_lite\_twitt\_link) ){ ?>

```
 <a title="twitter" class="fab fa-twitter" target="_blank" href="<?php echo 
esc_url($car_fix_lite_twitt_link); ?>"></a>
```
 $\langle$ ?php } ?>

<?php \$car\_fix\_lite\_gplus\_link = get\_theme\_mod('car\_fix\_lite\_gplus\_link');

if( !empty(\$car\_fix\_lite\_gplus\_link) ){ ?>

 <a title="google-plus" class="fab fa-google-plus" target="\_blank" href="<?php echo esc\_url(\$car\_fix\_lite\_gplus\_link);  $?$  >" >  $\langle \rangle$   $\sim$   $\rangle$ 

 $\langle$ ?php }? $>$ 

<?php \$car\_fix\_lite\_linked\_link = get\_theme\_mod('car\_fix\_lite\_linked\_link');

if(  $!$ empty(\$car\_fix\_lite\_linked\_link) ){ ?>

 <a title="linkedin" class="fab fa-linkedin" target="\_blank" href="<?php echo esc\_url(\$car\_fix\_lite\_linked\_link); ?>"></a>

 $\langle$ ?php } ?>

</div><!--end .header-socialicons-->

 $\langle$ ?php } ?>

 $\langle \text{div}\rangle \langle$  --.right-->

<div class="clear"></div>

 $\langle$ div $>$ 

<div class="logonavigation">

<div class="logo">

<?php car\_fix\_lite\_the\_custom\_logo(); ?>

?></a></h1>

```
\langle?php $description = get_bloginfo( 'description', 'display' );
```
if ( $\text{Sdescription} \parallel \text{is\_customize\_preview}()$ ) : ?>

<p><?php echo esc\_html(\$description); ?></p>

<?php endif; ?>

 $\langle$ div>  $\langle$ !-- logo -->

<div class="header-nav">

<div class="toggle">

<a class="toggleMenu" href="#"><?php esc\_html\_e('Menu','car-fix-lite'); ?></a>

 $\langle \text{div}\rangle \langle -1 \text{tor} \rangle = -1$ 

<div class="topsitenav">

 $\langle$ ?php wp\_nav\_menu( array('theme\_location' => 'primary') ); ?>

</div><!--.topsitenav -->

</div><!--.header-nav -->

<div class="clear"></div>

</div><!-- .logonavigation -->

</div><!-- .container -->

</div><!--.site-header -->

<?php

if ( is\_front\_page() && !is\_home() ) {

if(\$car\_fix\_lite\_show\_top\_slidesection != '') {

for( $\{5i=1; \, \$i<=3; \, \$i++$ ) {

if( get\_theme\_mod('car\_fix\_lite\_top\_slider\_pageno'.\$i,false)) {

\$slider\_Arr[] = absint( get\_theme\_mod('car\_fix\_lite\_top\_slider\_pageno'.\$i,true));

 } } ?> <div class="header\_slider\_section"> <?php if(!empty(\$slider\_Arr)){ ?> <div id="slider" class="nivoSlider"> <?php  $$i=1$ ;

\$slidequery = new WP\_Query( array( 'post\_type' => 'page', 'post\_\_in' => \$slider\_Arr, 'orderby' => 'post  $in'$  ) );

while( \$slidequery->have\_posts() ) : \$slidequery->the\_post();

\$image = wp\_get\_attachment\_url( get\_post\_thumbnail\_id(\$post->ID));

\$thumbnail\_id = get\_post\_thumbnail\_id( \$post->ID );

\$alt = get\_post\_meta(\$thumbnail\_id, '\_wp\_attachment\_image\_alt', true);

?>

```
\langle?php if(!empty($image)){ ?>
```
<img src="<?php echo esc\_url( \$image ); ?>" title="#slidecaption<?php echo esc\_attr( \$i ); ?>" alt="<?php echo esc\_attr(\$alt); ?>" />

<?php }else{ ?>

<img src="<?php echo esc\_url( get\_template\_directory\_uri() ) ; ?>/images/slides/slider-default.jpg" title="#slidecaption<?php echo esc\_attr(\$i); ?>" alt="<?php echo esc\_attr(\$alt); ?>" />

```
\langle?php } ?>
\langle?php $i++; endwhile; ?>
\langlediv>
```
 $\langle$ ?php

 $$j=1;$ 

\$slidequery->rewind\_posts();

while( \$slidequery->have\_posts() ) : \$slidequery->the\_post(); ?>

<div id="slidecaption<?php echo esc\_attr( \$j ); ?>" class="nivo-html-caption">

<div class="custominfo">

 $\langle h2 \rangle \langle \rangle$ ?php the\_title(); ? $\rangle \langle h2 \rangle$ 

 $\langle$ ?php the\_excerpt $()$ ; ?>

<?php

\$car\_fix\_lite\_top\_slider\_readmoretext = get\_theme\_mod('car\_fix\_lite\_top\_slider\_readmoretext');

if( !empty(\$car\_fix\_lite\_top\_slider\_readmoretext) ){ ?>

 $\langle$ a class="slide\_more" href=" $\langle$ ?php the\_permalink(); ?>"> $\langle$ ?php echo esc\_html(\$car\_fix\_lite\_top\_slider\_readmoretext); ?></a>

 $\langle$ ?php } ? $>$ 

</div><!-- .custominfo -->

 $\langle$ div $>$ 

 $<$ ?php  $\ j++;$ 

endwhile;

wp\_reset\_postdata(); ?>

<div class="clear"></div>

</div><!--end .header\_slider\_section -->

 $\langle$ ?php } ?>

<?php } } ?>

<?php if ( is\_front\_page() && ! is\_home() ) {

if( $$car_fix_like_show_services_6column_panel != "){$ ?>

<div class="first\_services\_section">

<div class="container">

<?php

\$car\_fix\_lite\_section\_tittle\_bx = get\_theme\_mod('car\_fix\_lite\_section\_tittle\_bx');

if( !empty(\$car\_fix\_lite\_section\_tittle\_bx) ){ ?>
<h2 class="section-title"><?php echo esc\_html(\$car\_fix\_lite\_section\_tittle\_bx); ?></h2>

 $\langle$ ?php } ?>

<?php

for(\$n=1; \$n<=6; \$n++) {

if( get\_theme\_mod('car\_fix\_lite\_our\_services\_pgecolumn'.\$n,false)) {

 $\text{Squeryvar} = \text{new}$ 

WP\_Query('page\_id='.absint(get\_theme\_mod('car\_fix\_lite\_our\_services\_pgecolumn'.\$n,true)) );

while( \$queryvar->have\_posts() ) : \$queryvar->the\_post(); ?>

 $\langle$  div class="six\_column\_box three\_column">

<?php if(has\_post\_thumbnail() ) { ?>

<div class="iconbox"><a href="<?php the\_permalink(); ?>"><?php

the\_post\_thumbnail();?></a></div>

 $\langle$ ?php } ?>

<div class="six\_pagecontent\_box">

<h3><a href="<?php the\_permalink(); ?>"><?php the\_title(); ?></a></h3>

 $\langle$ ?php the\_excerpt $()$ ; ? $>$ 

 $\langle$ div $>$ 

 $\langle$ div $>$ 

<?php endwhile;

wp\_reset\_postdata();

} } ?>

<div class="clear"></div>

 $\langle \text{div}\rangle \langle$ !-- .container -->

</div><!-- .first\_services\_section -->

 $\langle$ ?php } ?>

<?php if( \$car\_fix\_lite\_show\_features\_services\_panel != ''){ ?>

<section id="second\_features\_section">

<div class="container">

### <?php

 \$car\_fix\_lite\_our\_features\_services\_sectiontittle = get\_theme\_mod('car\_fix\_lite\_our\_features\_services\_sectiontittle');

if( !empty(\$car\_fix\_lite\_our\_features\_services\_sectiontittle) ){ ?>

 <h2 class="section-title"><?php echo esc\_html(\$car\_fix\_lite\_our\_features\_services\_sectiontittle);  $?>>/h2>$ 

 $\langle$ ?php } ?>

### $\langle$ ?php

 \$car\_fix\_lite\_our\_features\_services\_shortdescription = get\_theme\_mod('car\_fix\_lite\_our\_features\_services\_shortdescription');

if( !empty(\$car\_fix\_lite\_our\_features\_services\_shortdescription) ){ ?>

<p class="short\_description"><?php echo

esc\_html(\$car\_fix\_lite\_our\_features\_services\_shortdescription); ?></p>

 $\langle$ ?php } ?>

<?php

for(\$n=1; \$n<=3; \$n++) {

if( get\_theme\_mod('car\_fix\_lite\_features\_services\_pagebox'.\$n,false)) {

 $\text{Squeryvar} = \text{new}$ 

WP\_Query('page\_id='.absint(get\_theme\_mod('car\_fix\_lite\_features\_services\_pagebox'.\$n,true)) );

while( \$queryvar->have\_posts() ) : \$queryvar->the\_post(); ?>

 $\langle$  <div class="features 3box services  $\langle$ ?php if(\$n % 3 = 0) { echo "last column"; } ?>">

<?php if(has\_post\_thumbnail() ) { ?>

<div class="features\_imgbx"><a href="<?php the\_permalink(); ?>"><?php

the\_post\_thumbnail();?></a></div>

 $\langle$ ?php } ?>

<div class="column\_3content\_box">

 $\langle \text{h3}\rangle \langle \text{a} \text{href}$ =" $\langle \text{?php} \text{ the }$  permalink(); ?>"> $\langle \text{?php} \text{ the }$  the title(); ?> $\langle \text{?a}\rangle \langle \text{h3}\rangle$ 

 $\langle$ ?php the\_excerpt $()$ ; ?>

 <a class="featurepagereadmore" href="<?php the\_permalink(); ?>"><?php esc\_html\_e('Read more...','car-fix-lite'); ?> <i class="fas fa-plus"></i></a>

 $\langle$ div $>$ 

 $\langle$ div>

<?php endwhile;

wp\_reset\_postdata();

} } ?>

<div class="clear"></div>

</div><!-- .container -->

</section><!-- #second\_features\_section-->

 $\langle$ ?php } ?>

<?php if( \$car\_fix\_lite\_show\_site\_welcome\_pagecolumn != ''){ ?>

<section id="third\_welcome\_section">

<div class="container">

<?php

if( get\_theme\_mod('car\_fix\_lite\_site\_welcome\_pagecolumn',false)) {

 $$queryvar = new$ 

WP\_Query('page\_id='.absint(get\_theme\_mod('car\_fix\_lite\_site\_welcome\_pagecolumn',true)) );

while( \$queryvar->have\_posts() ) : \$queryvar->the\_post(); ?>

<div class="welcome\_imagebx"><?php the\_post\_thumbnail();?></div>

 $\langle h3 \rangle \langle 2$ ?php the\_title(); ? $\rangle \langle h3 \rangle$ 

<?php the\_content(); ?>

 $\langle$ div $>$ 

<?php endwhile;

wp\_reset\_postdata(); ?>

 $\langle$ ?php } ?>

<div class="clear"></div>

</div><!-- container -->

</section><!-- #third\_welcome\_section-->

 $\langle$ ?php } ?>

 $\langle$ ?php } ?>

<div class="footer-wrapper">

<div class="container">

<?php if ( is\_active\_sidebar( 'footer-widget-1' ) ) : ?>

-\_\_\_\_\_\_\_\_\_\_\_\_\_\_\_\_\_\_\_\_\_\_\_\_\_\_\_\_\_\_\_\_\_\_\_\_\_\_\_\_\_\_\_\_\_\_\_\_\_\_

<div class="widget-column-1">

 $\langle$ ?php dynamic\_sidebar( 'footer-widget-1' ); ?>

 $\langle$ div $>$ 

 $\langle$ ?php endif; ? $>$ 

<?php if ( is\_active\_sidebar( 'footer-widget-2' ) ) : ?>

<div class="widget-column-2">

<?php dynamic\_sidebar( 'footer-widget-2' ); ?>

 $\langle$ div $>$ 

 $\langle$ ?php endif; ? $>$ 

<div class="widget-column-3">

<?php dynamic\_sidebar( 'footer-widget-3' ); ?>

 $\langle$ div $>$ 

<?php endif; ?>

<?php if ( is\_active\_sidebar( 'footer-widget-4' ) ) : ?>

<div class="widget-column-4">

<?php dynamic\_sidebar( 'footer-widget-4' ); ?>

 $\langle$ div $>$ 

<?php endif; ?>

<div class="clear"></div>

</div><!--end .container-->

<div class="footer-copyright">

<div class="container">

<div class="powerby">

<?php bloginfo('name'); ?> - <?php esc\_html\_e('Proudly Powered by

WordPress','car-fix-lite'); ?>

 $\langle$ div $>$ 

 <div class="design-by"><?php esc\_html\_e('Theme by Grace Themes','car-fix-lite'); ?></div> <div class="clear"></div>

</div><!--end .container-->

</div><!--end .footer-copyright-->

</div><!--end #footer-wrapper-->

</div><!--#end sitelayout\_type-->

 $\langle$ ?php wp\_footer(); ? $>$ 

</body>

</html>

wp-recall

<?php

/\*

Plugin Name: WP-Recall

Plugin URI: http://codeseller.ru/?p=69

 Description: Фронт-енд профиль, система личных сообщений и рейтинг пользователей на сайте вордпресс.

Version: 16.18.20

Author: Plechev Andrey

Author URI: http://codeseller.ru/

Text Domain: wp-recall

Domain Path: /languages

GitHub Plugin URI: https://github.com/plechev-64/wp-recall

License: GPLv2 or later (license.txt)

\*/

/\* Copyright 2012 Plechev Andrey (email : support {at} codeseller.ru) \*/

final class WP\_Recall {

public \$version  $= '16.18.20';$ 

public \$child\_addons = array();

```
public $need_update = false;
```
public  $\text{Sexclude}\_ \text{addons} = \text{false};$ 

protected static \$\_instance = null;

public \$session = null; //На данный момент не используется, нужно будет

все сессии сюда пихать

public \$query  $=$  null; //На данный момент не используется. В дальнейшем можно будет использовать для кастомных запросов

public \$customer = null; //Тут будет хранится вся информация о пользователях (авторезированых и не авторезированных)

/\*

\* Основной экземпляр класса WP\_Recall

\*/

public static function instance() {

if ( is\_null( self::\$\_instance ) ) {

self:: $\text{\$}$  instance = new self();

}

return self::\$\_instance;

}

public function \_\_clone() {

\_doing\_it\_wrong( \_\_FUNCTION\_\_, \_\_( 'Are you cheating, bastard?' ), \$this->version );

}

public function \_\_wakeup() {

\_doing\_it\_wrong( \_\_FUNCTION\_\_, \_\_( 'Are you cheating, bastard?' ), \$this->version );

}

\* Тут происходит магия

\* Будем возвращать методы класса WP\_Recall через переменные класса.

\*/

```
public function __get( $key ) {
```
/\*

\* Пока что только метод для отправки писем

\*/

}

if ( in\_array( \$key, array( 'mailer' ) ) ) {

return \$this->\$key();

}

\*/

```
public function __construct() {
```
\$this->exclude\_addons = \$this->get\_exclude\_addons();

add\_action( 'plugins\_loaded', array( \$this, 'load\_plugin\_textdomain' ), 10 );

\$this->define\_constants(); //Определяем константы.

\$this->includes(); //Подключаем все нужные файлы с функциями и классами \$this->init\_hooks(); //Тут все наши хуки

do\_action( 'wp\_recall\_loaded' ); //Оставляем кручёк

register\_activation\_hook( \_\_FILE\_\_, array( 'RCL\_Install', 'install' ) );

add\_action('init', array( \$this, 'init' ), 0 );

if ( is\_admin() ) {

add\_action( 'save\_post', 'rcl\_postmeta\_update', 0 ); add\_action( 'admin\_init', 'rcl\_admin\_scrips', 10 );

} else {

add\_action( 'rcl\_enqueue\_scripts', 'rcl\_frontend\_scripts', 1 );

add\_action( 'wp\_head', 'rcl\_update\_timeaction\_user', 10 );

}

}

private function define\_constants() {

global \$wpdb, \$rcl\_options;

 $\text{Supload\_dir} = \text{Sthis}\text{-}\text{supload\_dir}$ .

\$this->define( 'VER\_RCL', \$this->version );

\$this->define( 'RCL\_URL', \$this->plugin\_url() . '/' );

\$this->define( 'RCL\_PREF', \$wpdb->base\_prefix . 'rcl\_' );

\$this->define( 'RCL\_PATH', trailingslashit( \$this->plugin\_path() ) );

\$this->define( 'RCL\_UPLOAD\_PATH', \$upload\_dir['basedir'] . '/rcl-uploads/' ); \$this->define( 'RCL\_UPLOAD\_URL', \$upload\_dir['baseurl'] . '/rcl-uploads/' );

### \$this->define( 'RCL\_TAKEPATH', WP\_CONTENT\_DIR . '/wp-recall/' );

\$this->define( 'RCL\_SERVICE\_HOST', 'http://downloads.codeseller.ru' );

```
$rcl_options = get_site_option( 'rcl_global_options' );
```
}

private function define( \$name, \$value ) {

```
if ( ! defined( $name ) ) {
```
define( \$name, \$value );

}

}

/\*

\* Узнаём тип запроса

\*/

private function is\_request( \$type ) {

switch ( \$type ) {

case 'admin' :

return is\_admin();

case 'ajax' :

return defined( 'DOING\_AJAX' );

case 'cron' :

return defined( 'DOING\_CRON' );

case 'frontend' :

return ( ! is\_admin() || defined( 'DOING\_AJAX' ) ) && ! defined(

'DOING\_CRON' );

}

}

#### public function includes() {

/\*

\* Здесь подключим те фалы которые нужны глобально для плагина

\* Остальные распихаем по соответсвующим функциям

\*/

require\_once 'classes/class-rcl-cache.php'; require\_once 'classes/class-rcl-custom-fields.php'; require\_once 'classes/class-rcl-custom-fields-manager.php'; require\_once 'classes/class-rcl-query.php'; require\_once 'classes/class-rcl-includer.php'; require\_once 'classes/class-rcl-pagenavi.php'; require\_once 'classes/class-rcl-install.php'; require\_once 'classes/class-rcl-log.php'; require\_once 'classes/class-rcl-table.php';

require\_once 'functions/activate.php'; require once 'functions/ajax.php'; require\_once 'functions/files.php'; require\_once 'functions/addons.php'; require\_once 'functions/addons-update.php'; require\_once 'functions/enqueue-scripts.php'; require\_once 'functions/cron.php'; require\_once 'functions/loginform.php'; require\_once 'functions/currency.php'; require once 'functions/deprecated.php'; require\_once 'functions/shortcodes.php';

require\_once 'rcl-widgets.php';

require\_once "functions/frontend.php";

if ( \$this->is\_request( 'admin' ) ) {

\$this->admin\_includes();

}

if ( \$this->is\_request( 'ajax' ) ) {

\$this->ajax\_includes();

}

if ( \$this->is\_request( 'frontend' ) ) {

\$this->frontend\_includes();

}

\$this->include\_addons();

}

/\*

\* Сюда складываем все файлы для админки

\*/

public function admin\_includes() {

require\_once 'admin/index.php';

}

/\*

\* Сюда складываем все файлы AJAX

public function ajax\_includes() {

}

/\*

\*/

\* Сюда складываем все файлы для фронт-энда

\*/

public function frontend\_includes() {

//require\_once "functions/frontend.php";

}

public function init() {

global \$user\_ID;

do\_action( 'wp\_recall\_before\_init' );

if ( ! \$user\_ID ) {

//тут подключаем файлы необходимые для регистрации и авторизации require\_once 'functions/register.php';

require\_once 'functions/authorize.php';

if ( class\_exists( 'ReallySimpleCaptcha' ) ) {

require\_once 'functions/captcha.php';

}

```
if ( ! rcl_get_option( 'login_form_recall' ) ) {
                           add_action( 'wp_footer', 'rcl_login_form', 5 );
                  }
         }
         if ( $this->is_request( 'frontend' ) ) {
                  if ( rcl_get_option( 'view_recallbar' ) ) {
                           require_once('functions/recallbar.php');
                  }
                  $this->init_frontend_globals();
         }
         do_action( 'rcl_init' );
function init_frontend_globals() {
         global $wpdb, $user_LK, $rcl_userlk_action, $user_ID, $rcl_office, $rcl_user_URL,
```
\$rcl\_current\_action, \$wp\_rewrite;

if ( \$user\_ID ) {

}

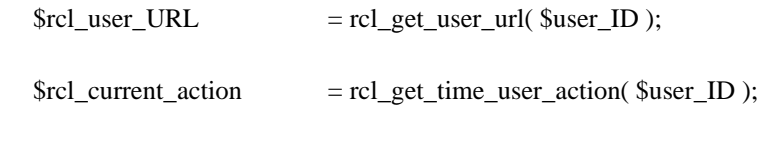

}

if ( $\text{rcl\_get\_option}$  ( $\text{view\_user\_lk\_rcl'}$ ) == 1) {

 $\text{gget} = \text{rcl\_get\_option}(\text{link\_user\_lk\_rcl}', \text{user}')$ ;

```
$user_LK = (isset( $_GET[$get] )) ? intval( $_GET[$get] ) : false;
```

```
if ( ! $user_LK ) {
```
\$post\_id = url\_to\_postid( \$\_SERVER['REQUEST\_URI'] );

if ( $\text{rcl\_get\_option}$ ( $\text{lk\_page\_rcl'}$ ) == \$post\_id) {

 $$user_LK = $user_LD;$ 

}

}

} else { //если ЛК выводим через author.php

if ( $" == get\_site\_option('permalink\_structure')$ ) {

if ( isset( \$\_GET[\$wp\_rewrite->author\_base] ) )

 $$user_LK = {intval( $GET$wp\_rewrite $- }{author\_base} );$ 

}else {

\$nicename = false;

 $$url = (isset( $$\_SERVER['SCRIPT_URL'] )$ ) ?$ \$\_SERVER['SCRIPT\_URL'] : \$\_SERVER['REQUEST\_URI'];

 $$url = preg_replace(\ \!\sqrt{?.*/},\,"$url);$ 

 $$urlar = explode('', $url);$ 

foreach ( \$url\_ar as \$key => \$u ) {

if ( \$u != \$wp\_rewrite->author\_base )

continue;

 $$nicename = $url_ar[$key + 1];$ 

break;

}

if ( ! \$nicename )

return false;

\$user\_LK = \$wpdb->get\_var( \$wpdb->prepare( "SELECT ID FROM " . \$wpdb- >prefix . "users WHERE user\_nicename='%s'", \$nicename ) );

}

}

\$user\_LK = \$user\_LK && get\_user\_by( 'id', \$user\_LK ) ? \$user\_LK : 0;

 $\frac{1}{2}$  frcl office =  $\frac{1}{2}$  suser LK;

if ( \$user\_LK && \$user\_LK != \$user\_ID ) {

\$rcl\_userlk\_action = rcl\_get\_time\_user\_action( \$user\_LK );

} else if ( \$user\_LK && \$user\_LK == \$user\_ID ) {

\$rcl\_userlk\_action = \$rcl\_current\_action;

}

}

function include\_addons() {

global \$active\_addons, \$rcl\_template;

global \$rcl\_error;

}

```
$rcl_error = (isset( $_GET['error-text'] )) ? $_GET['error-text'] : '';
register_shutdown_function( 'rcl_register_shutdown' );
```
\$active\_addons = get\_site\_option( 'rcl\_active\_addons' );

if ( \$active\_addons && \$this->exclude\_addons ) {

foreach ( \$active\_addons as \$addon => \$data ) {

if ( in\_array( \$addon, \$this->exclude\_addons ) ) {

unset( \$active\_addons[\$addon] );

}

}

}

\$rcl\_template = get\_site\_option( 'rcl\_active\_template' );

do action( 'rcl before include addons' );

if ( \$active\_addons ) {

 $\text{Saddons} = \text{array}$ ();

foreach ( \$active\_addons as \$addon => \$data ) {

if ( ! \$addon )

continue;

## if ( isset( \$data['template'] ) && \$rcl\_template != \$addon )

continue;

if ( isset( \$data['parent-addon'] ) ) {

if ( isset( \$active\_addons[\$data['parent-addon']] ) ) {

\$this->child\_addons[\$data['parent-addon']][] = \$addon;

} else {

unset( \$active\_addons[\$addon] );

\$this->need\_update = true;

}

continue;

}

if ( isset( \$data['priority'] ) )

\$addons[\$data['priority']][\$addon] = \$data;

else

 $$addons[0][$addon]$  = \$data;

}

ksort( \$addons );

foreach ( \$addons as \$priority => \$adds ) {

foreach ( \$adds as \$addon => \$data ) {

continue;

if ( isset( \$data['parent-addon'] ) )

continue;

\$this->include\_addon( \$addon, \$data['path'] );

} }

\$this->update\_active\_addons();

}

do\_action( 'rcl\_addons\_included' );

}

function update\_active\_addons() {

global \$active\_addons;

if ( \$this->need\_update )

update\_site\_option( 'rcl\_active\_addons', \$active\_addons );

}

function include\_child\_addons( \$parenID ) {

global \$active\_addons;

if ( ! isset( \$this->child\_addons[\$parenID] ) )

return false;

foreach ( \$this->child\_addons[\$parenID] as \$addonID ) {

\$child = \$active\_addons[\$addonID];

\$this->include\_addon( \$addonID, \$child['path'] );

}

return true;

}

function include\_addon( \$addonID, \$path ) {

global \$active\_addons;

 $$path = untrailingslashit($  $$path);$ 

if ( file\_exists( \$path . '/index.php' ) ) {

rcl\_include\_addon( \$path . '/index.php', \$addonID );

\$this->include\_child\_addons( \$addonID );

return true;

}

unset( \$active\_addons[\$addonID] );

\$this->need\_update = true;

function get\_exclude\_addons() {

# return isset( \$\_COOKIE['rcl\_exclude\_addons'] ) ? ( array ) json\_decode(

\$\_COOKIE['rcl\_exclude\_addons'] ) : array();

# }

function get\_exclude\_addon( \$key ) {

return \$this->exclude\_addons[\$key];

}

function set\_exclude\_addon( \$key, \$addon\_id ) {

\$this->exclude\_addons[\$key] = \$addon\_id;

setcookie('rcl\_exclude\_addons', json\_encode( \$this->exclude\_addons ), time() + 31104000, '/' );

}

function unset\_exclude\_addon( \$key ) {

if ( ! isset( \$this->exclude\_addons[\$key] ) )

return false;

unset( \$this->exclude\_addons[\$key] );

setcookie('rcl\_exclude\_addons', json\_encode( \$this->exclude\_addons ), time() + 31104000, '/' ); return true;

}

public function load\_plugin\_textdomain() {

load\_plugin\_textdomain( 'wp-recall', false, dirname( plugin\_basename( \_\_FILE\_ ) ) .

'/languages/' );

```
}
```

```
public function plugin_url() {
```

```
return untrailingslashit( plugins_url( '/', __FILE__ ) );
```

```
public function plugin_path() {
```
return untrailingslashit( plugin\_dir\_path( \_\_FILE\_\_ ) );

}

```
public function ajax_url() {
```
return admin\_url( 'admin-ajax.php', 'relative' );

}

```
public function mailer() {
```
/\*

\* TODO: Сюда добавить подключение класса отправки сообщений

\*/

}

```
public function upload_dir() {
```
if ( defined( 'MULTISITE' ) ) {

 $\text{Supload\_dir} = \text{array}($ 

'basedir' => WP\_CONTENT\_DIR . '/uploads',

'baseurl' => WP\_CONTENT\_URL . '/uploads'

);

} else {

 $\text{Supload\_dir} = \text{wp\_upload\_dir}$ .

```
if ( is_ssl() )
```
\$upload\_dir['baseurl'] = str\_replace( 'http://', 'https://', \$upload\_dir['baseurl'] );

```
return apply_filters( 'wp_recall_upload_dir', $upload_dir, $this );
```

```
}
```
}

/\*

\* Возвращает класс WP\_Recall

```
* @return WP_Recall
```
\*/

function RCL() {

return WP\_Recall::instance();

}

```
/*
```
\* Теперь у нас есть глобальная переменная \$wprecall

\* Которая содержит в себе основной класс WP\_Recall

\*/

 $$GLOBALS['wprecall'] = RCL();$ 

function wp\_recall() {

global \$user\_LK;

do\_action( 'rcl\_area\_before' );

<div id="rcl-office" <?php rcl\_office\_class(); ?> data-account="<?php echo \$user\_LK; ?>">

 $\langle$ ?php rcl\_notice(); ? $>$ 

<?php rcl\_include\_template\_office(); ?>

 $\langle$ div $>$ 

<?php

do\_action( 'rcl\_area\_after' );

}

Booking index.php

### <?php

/\*

Plugin Name: Booking Package SAASPROJECT

Plugin URI: https://saasproject.net/plans/

Description: Booking Package is a high-performance booking calendar system that anyone can easily use.

Version: 1.4.20

Author: SAASPROJECT Booking Package

Author URI: https://saasproject.net/

License: GPL2

License URI: https://www.gnu.org/licenses/gpl-2.0.html

Text Domain: booking-package

Domain Path: /languages

exit;

}

```
define("BOOKING_PACKAGE_EXTENSION_URL", "https://saasproject.net/api/1.7/");
```
define("BOOKING\_PACKAGE\_STRIPE\_PUBLIC\_KEY", "");

### define("BOOKING\_PACKAGE\_MAX\_DEADLINE\_TIME", 1440);

class BOOKING\_PACKAGE {

public  $\delta db\_version = "0.7.1";$ 

public \$plugin\_version = 0;

public \$table\_name = null;

public \$plugin\_name = 'booking-package';

public \$prefix = 'booking\_package\_';

public \$action\_control = 'package\_app\_action';

public \$action\_public = 'package\_app\_public\_action';

public \$locale = 'en';

public \$timezone = 'UTC';

public \$is\_owner\_site = 1;

public \$is\_mobile = 0;

public \$webApp = 1;

public \$visitorSubscriptionForStripe = 0;

public \$groupOfInputField = 0;

public \$siteNetwork = 0;

public  $\delta$ dubug\_javascript = 0;

public  $\text{SoptionsForHotel} = 0$ ;

public \$multipleRooms = 0;

public \$expirationDateForTax = 0;

public function \_\_construct() {

global \$wpdb;

/\*\*

 $if(wp_is\_mobile() == true)$ 

 $\theta$ this- $\alpha$ is\_mobile = 1;

}

\*\*/

\$this->timezone = get\_option('timezone\_string', '');

if (is\_null(\$this->timezone)  $\parallel$  strlen(\$this->timezone) == 0) {

\$this->timezone = 'UTC';

}

//date\_default\_timezone\_set(\$this->getTimeZone());

\$plugin\_headers = get\_file\_data(\_\_FILE\_\_, array('version' => 'Version', 'Page Name' =>

'Page Name'));

\$this->plugin\_version = \$plugin\_headers['version'];

if (function\_exists('register\_activation\_hook')) {

register\_activation\_hook(\_\_FILE\_\_, array(\$this,'register\_activation\_hook'));

if (function\_exists('register\_deactivation\_hook')) {

#register\_deactivation\_hook(\_\_FILE\_\_, array(\$this,'deactivation'));

register\_deactivation\_hook(\_\_FILE\_\_, array(\$this, 'deactivation\_event'));

}

if (isset(\$\_GET['key']) && isset(\$\_GET['calendar']) && isset(\$\_GET['month']) && isset(\$\_GET['day']) && isset(\$\_GET['year'])) {

 $\text{Sexpire} = \text{date}('U') + (30 * 24 * 3600);$ 

setcookie(\$this->prefix.'accountKey', intval(\$\_GET['calendar']), \$expire);

}

add\_filter( 'locale', array(\$this, 'plugin\_localized'));

#add\_filter('pre\_user\_email', array(\$this, 'pre\_user\_email'));

\$pluginName = \$this->plugin\_name;

\$test = load\_plugin\_textdomain(\$pluginName, false, dirname( plugin\_basename( \_\_FILE\_\_ ) ).'/languages');

> add\_action('wp\_dashboard\_setup', array(\$this, 'add\_dashboard\_widget')); add\_action('admin\_menu', array(\$this, 'add\_pages')); add\_action('profile\_update', array(\$this, 'update\_user\_profile')); add\_action('personal\_options\_update', array(\$this, 'update\_user\_profile')); add\_action('user\_register', array(\$this, 'regist\_user')); add\_action('delete\_user', array(\$this, 'delete\_user'));

add\_action('wp\_before\_admin\_bar\_render', array(\$this, 'admin\_toolbar'));

add\_action('admin\_bar\_menu', array(\$this, 'admin\_bar\_menu'), 100);

add\_action('wp\_ajax\_'.\$this->action\_control, array(\$this, 'wp\_ajax\_booking\_package'));

add\_action('wp\_ajax\_nopriv\_'.\$this->action\_control, array(\$this,

'wp\_ajax\_booking\_package'));

add\_action('wp\_ajax\_'.\$this->action\_public, array(\$this, 'wp\_ajax\_booking\_package\_for\_public'));

add\_action('wp\_ajax\_nopriv\_'.\$this->action\_public, array(\$this,

'wp\_ajax\_booking\_package\_for\_public'));

add\_action('widgets\_init', array(\$this, 'register\_widget'));

add\_action('load-plugins.php', array(\$this, 'load\_plugins'));

add\_action('login\_enqueue\_scripts', array(\$this, 'login\_enqueue\_scripts'));

add\_filter('login\_headerurl', array(\$this, 'login\_headerurl'));

add\_filter('login\_headertext', array(\$this, 'login\_headertext'));

if (is\_admin() === false) {

add\_shortcode('booking\_app', array(\$this, 'bookingPageForVisitors')); add\_shortcode('booking\_package', array(\$this, 'bookingPageForVisitors'));

}

add\_filter('widget\_text', 'do\_shortcode');

add\_filter('login\_errors', array(\$this, 'login\_errors'));

add\_filter('cron\_schedules', array(\$this, 'cron\_interval'));

add\_action('retry\_to\_send\_to\_server', array(\$this, 'retry\_to\_send\_to\_server'));

if (!wp\_next\_scheduled('retry\_to\_send\_to\_server')) {

#### wp\_schedule\_event(time(), 'retry\_to\_send\_to\_server\_thirty\_minutes',

'retry\_to\_send\_to\_server');

}

if (function\_exists('wp\_insert\_site')) {

add\_action('wp\_insert\_site', array(\$this, 'wp\_insert\_site'));

} else {

add\_action('wpmu\_new\_blog', array(\$this, 'wpmu\_new\_blog'), 10, 6);

}

if (function\_exists('wp\_delete\_site')) {

add\_action('wp\_delete\_site', array(\$this, 'wp\_delete\_site'));

} else {

add\_action('delete\_blog', array(\$this, 'delete\_blog'), 10, 6);

}

if (isset(\$\_GET['ical'])) {

/\*\*

if (isset(\$\_GET['webhook']) || isset(\$\_POST['webhook'])) {

add\_action('init', array(\$this, 'webhook'));

}

if(isset(\$\_POST['app']) || isset(\$\_GET['app'])){

add\_action('init', array(\$this, 'app'));

} \*\*/

}

```
if(isset($_POST['mode']) &\& $_POST['mode'] ==
```

```
'booking_package_getDownloadCSV'){
```
add\_action('admin\_init', array(\$this, 'getDownloadCSV'));

}

public function plugin\_localized(\$locale){

```
if(isset($_POST['locale'])){
```
\$this->locale = sanitize\_text\_field(\$\_POST['locale']);

return sanitize\_text\_field(\$\_POST['locale']);

}

return sanitize\_text\_field(\$\_GET['locale']);

}

 $\theta$ sthis- $>$ locale =  $\theta$ locale;

return \$locale;

}

public function register\_activation\_hook() {

\$this->create\_database();

}

public function create database( $\$$ activation = true){

#require\_once(get\_home\_path() . 'wp-admin/includes/upgrade.php'); require\_once(ABSPATH . 'wp-admin/includes/upgrade.php'); require\_once(plugin\_dir\_path( \_\_FILE\_\_ ).'lib/Setting.php'); require\_once(plugin\_dir\_path( \_\_FILE\_\_ ).'lib/Database.php');

add\_option(\$this->prefix."javascriptSyntaxErrorNotification", 1); \$database = new booking\_package\_database(\$this->prefix, \$this->db\_version); \$database->create();

if (\$activation  $==$  true) {

\$setting = new booking\_package\_setting(\$this->prefix, \$this->plugin\_name); \$setting->activation(BOOKING\_PACKAGE\_EXTENSION\_URL, "activation",

\$this->plugin\_version);

```
}
```
public function upgrader\_process(){

\$key = \$this->prefix."version";

 $$now\_version = get\_option($key, 0);$ 

if(\$now\_version  $== 0$ ){

add\_option(\$key, \$this->plugin\_version);

### }else{

if(\$this->plugin\_version != \$now\_version){

update\_option(\$key, \$this->plugin\_version);

require\_once(plugin\_dir\_path( \_\_FILE\_\_ ).'lib/Setting.php');

 $\text{Setting} = \text{new}$  booking package setting( $\text{This}$ ->prefix,  $\text{This}$ -

>plugin\_name);

\$setting->activation(BOOKING\_PACKAGE\_EXTENSION\_URL,

"upgrader", \$this->plugin\_version);

}

}

public function update\_database(){

}

require\_once(ABSPATH . 'wp-admin/includes/upgrade.php');

require\_once(plugin\_dir\_path( \_\_FILE\_\_ ).'lib/Database.php');

\$this->setHomePath();

\$this->update\_memberAccount();

\$installed\_ver = get\_option(\$this->prefix."db\_version");

if(\$installed\_ver != \$this->db\_version){

#\$this->create\_database(true, false);

 $\delta$ database = new booking package database( $\delta$ this->prefix,  $\delta$ this->db version);

\$database->create();

update\_option(\$this->prefix."db\_version", \$this->db\_version);

if(\$installed\_ver < \$this->db\_version && \$this->db\_version == "0.1.7"){

require\_once(plugin\_dir\_path( \_\_FILE\_\_ ).'lib/Schedule.php');

\$schedule = new booking\_package\_schedule(\$this->prefix, \$this-

>plugin\_name);

\$schedule->changeMaxAccountScheduleDay();

}

public function update\_memberAccount(){

}

}

\$memberRoleName = \$this->memberRoleName;

if(is\_null(get\_role(\$memberRoleName))){

 $$roleArray = array('read' => true, 'level_0' => true, 'booking_package' => true);$ 

\$object = add\_role(\$memberRoleName, 'Booking Package', \$roleArray);

}else{

\$object = get\_role(\$memberRoleName);

}

}

public function load\_plugins() {

 $$bool = true;$ 

if (function\_exists('get\_sites') && class\_exists('WP\_Site\_Query')) {

include\_once(ABSPATH . 'wp-admin/includes/plugin.php');

include\_once(ABSPATH . 'wp-includes/ms-functions.php');

if (is\_plugin\_active\_for\_network('booking-package/index.php') === true) {

 $$bool = false;$ 

}

```
}
```
require\_once(plugin\_dir\_path( \_\_FILE\_\_ ).'lib/Setting.php');

if  $(\text{8bool} == \text{true})$  {

\$setting = new booking\_package\_setting(\$this->prefix, \$this->plugin\_name);

 $$is ExtensionsValid = $setting-> extensionFunction(false);$ 

if (\$isExtensionsValid === true) {

 $\text{Sdictionary} = \text{array}($ 

'You currently have a valid subscription. Do you want to deactivate the Booking Package?' => \_\_('You currently have a valid subscription. Do you want to deactivate the Booking Package?', \$this->plugin\_name),

);

\$localize\_script = array(

 $'url' => admin_url('admin-ajax.php'),$  $'action' \Rightarrow$  \$this->action\_control, 'nonce' => wp\_create\_nonce(\$this->action\_control."\_ajax"), 'prefix' => \$this->prefix, 'year'  $\Rightarrow$  date('Y'), 'month'  $\Rightarrow$  date('m'),  $'day' \Rightarrow date('d'),$ 'isExtensionsValid' => \$isExtensionsValid,

'debug' => \$this->dubug\_javascript,

'pluginName' => \$this->plugin\_name,

'general\_setting\_url' => admin\_url('admin.php?page=booking-

package\_setting\_page&tab=subscriptionLink'),

);

 $p_v = "?p_v =".\$  this->plugin\_version;

wp\_enqueue\_style('Control.css', plugin\_dir\_url( \_\_FILE\_).

'css/Control.css', array(), \$this->plugin\_version);

wp\_enqueue\_style( 'Control\_for\_madia\_css', plugin\_dir\_url( \_\_FILE\_\_ ) . 'css/Control\_for\_madia.css', array(), \$this->plugin\_version);

 $$fontFaceStyle = $this->getFontFaceStyle);$ 

wp\_add\_inline\_style("Control.css", \$fontFaceStyle);

wp\_enqueue\_script( 'i18n\_js', plugin\_dir\_url( \_\_FILE\_\_

).'js/i18n.js'.\$p\_v);

wp\_enqueue\_script('Delete\_Plugin\_js', plugin\_dir\_url(  $\_FILE$  ).

'js/Delete\_plugin.js', array(), \$this->plugin\_version);

wp\_localize\_script('Delete\_Plugin\_js', \$this->prefix.'dictionary',

\$dictionary);

wp\_localize\_script('Delete\_Plugin\_js', 'delete\_plugin\_data',

\$localize\_script);

}}}

public function update\_user\_profile(\$user\_id){

require\_once(plugin\_dir\_path( \_\_FILE\_\_ ).'lib/Schedule.php');

/\*\*

require\_once(plugin\_dir\_path( \_\_FILE\_\_ ).'lib/Setting.php');

\$setting = new booking\_package\_setting(\$this->prefix, \$this->plugin\_name);

 $$is ExtensionsValid = $setting-> extensionFunction();$ 

\$memberSetting = \$setting->getMemberSetting(\$isExtensionsValid);
if(user\_can(\$user\_id, \$this->prefix.'member') === true || (user\_can(\$user\_id, 'subscriber') === true && intval(\$memberSetting['accept\_subscribers\_as\_users']['value']) == 1)){

 $\text{Sschedule} = \text{new}$  booking package schedule( $\text{Sthis}$ ->prefix,  $\text{Sthis}$ -

>plugin\_name);

\$schedule->update\_email(\$user\_id);

}

\*\*/

 \$schedule = new booking\_package\_schedule(\$this->prefix, \$this->plugin\_name); \$schedule->update\_email(\$user\_id);

}

public function regist\_user(\$user\_id){

require once(plugin\_dir\_path( \_\_FILE \_\_ ).'lib/Setting.php');

require\_once(plugin\_dir\_path( \_\_FILE\_\_ ).'lib/Schedule.php');

\$setting = new booking\_package\_setting(\$this->prefix, \$this->plugin\_name);

 $$is ExtensionsValid = $setting-> extensionFunction();$ 

\$memberSetting = \$setting->getMemberSetting(\$isExtensionsValid);

 $$find = false;$ 

if (user can(\$user id, 'subscriber') === true && intval(\$memberSetting['accept\_subscribers\_as\_users']['value']) == 1) {

 $$find = true;$ 

} else if (user\_can(\$user\_id, 'contributor') === true && intval(\$memberSetting['accept\_contributors\_as\_users']['value']) == 1) {

 $$find = true;$ 

 $\frac{1}{*}$  else if (user can(\$user id, 'author') === true &&

intval(\$memberSetting['accept\_authors\_as\_users']['value']) == 1) {

 $$find = true$ :

}\*\*/

 $$user = get_user_by('id', $user_id);$ 

\$schedule = new booking\_package\_schedule(\$this->prefix, \$this-

>plugin\_name);

\$schedule->find\_users(\$user\_id, 1, true);

}

}

public function delete\_user(\$user\_id){

#echo plugin dir path $($  FILE  $)$ ;

require\_once(plugin\_dir\_path( \_\_FILE\_\_ ).'lib/Schedule.php');

require\_once(plugin\_dir\_path( \_\_FILE\_\_ ).'lib/CreditCard.php');

\$schedule = new booking\_package\_schedule(\$this->prefix, \$this->plugin\_name);

\$schedule->deleteForPluginUser(\$user\_id);

}

public function login\_enqueue\_scripts() {

if (isset(\$\_GET['plugin']) && \$\_GET['plugin'] == 'booking-package') {

require\_once(plugin\_dir\_path( \_\_FILE\_\_ ).'lib/Setting.php');

\$setting = new booking\_package\_setting(\$this->prefix, \$this->plugin\_name);

\$setting->getCss("front\_end.css", plugin\_dir\_path( \_\_FILE\_\_ ));

\$front\_end\_url = \$setting->getCssUrl("front\_end.css");

wp\_enqueue\_style( 'front\_end\_url', \$front\_end\_url['dirname'], array(), \$front\_end\_url['v']);

 $$is ExtensionsValid = $setting-> extensionFunction(false);$ 

if (\$isExtensionsValid === true) {

>getJavaScriptUrl("front\_end.js");

wp\_enqueue\_script('front\_end\_javascript\_url', \$front\_end\_javascript\_url['dirname'], array(), \$front\_end\_javascript\_url['v']);

} } } }

public function changeTimeFormat(\$timeFormat) {

if (!is\_numeric(\$timeFormat)) {

return \$timeFormat;

}

if (intval( $$timeFormat$ ) == 12) {

 $$timeFormat = '12a.m.p.m';$ 

} else if (intval(\$timeFormat) == 24) {

\$timeFormat = '24hours';

}

return \$timeFormat;

}

public function getDictionary(\$mode, \$pluginName){

 $\text{Sdictionary} = \text{array}($ 

'Error' => \_\_('Error', \$pluginName), 'Add' => \_\_('Add', \$pluginName),

'Delete' => \_\_('Delete', \$pluginName),

'Edit'  $\Rightarrow$  ('Edit',  $\phi$ pluginName),

'Change' => \_\_('Change', \$pluginName),

 $'Copy' =>$   $('Copy', $pluginName),$ 

'Return' => \_\_('Return', \$pluginName),

'Save' => \_\_('Save', \$pluginName),

'Cancel' => \_\_('Cancel', \$pluginName),

'Close'  $\Rightarrow$  ('Close', \$pluginName),

'Help'  $\Rightarrow$  \_\_('Help', \$pluginName),

 $'Price' =>$  ('Price',  $$pluginName$ ),

'Warning' => \_\_('Warning', \$pluginName),

'Booking' => \_\_('Booking', \$pluginName),

'January' =>\_\_ ('Січень', \$pluginName),

'February' =>\_\_ ('Лютий', \$pluginName),

'March' =>\_\_ ('Березень', \$pluginName),

'April' =>\_\_ ('Квітень', \$pluginName),

'May' =>\_\_ ('Травень', \$pluginName),

'June' =>\_\_ ('Червень', \$pluginName),

 $'July' =>$  ('Липень',  $$pluginName$ ),

'August' =>\_\_ ('Серпень', \$pluginName),

'September' =>\_\_ ('Вересень', \$pluginName),

'October' =>\_\_ ('Жлвтень', \$pluginName),

'November' =>\_\_ ('Листопад', \$pluginName),

'December' => \_\_ ('Грудень', \$pluginName),

- 'Jan' =>\_\_ ('Січ', \$pluginName),
- $'Feb' \Rightarrow$  ('Лют', \$pluginName),
- 'Mar' => \_\_ ('Бер', \$pluginName),
- 'Apr'  $\equiv$   $\sum$  ('KBir', \$pluginName),
- 'May' =>\_\_ ('Трав', \$pluginName),
- $'Jun' =>$  ('Черв', \$pluginName),
- 'Jul'  $\equiv$   $\sum$  ('Лип', \$pluginName),
- 'Aug' =>\_\_ ('Серп', \$pluginName),
- 'Sep'  $\equiv$   $\equiv$  ('Bep', \$pluginName),
- 'Oct'  $\Rightarrow$  ('Жовт', \$pluginName),
- 'Nov' =>\_\_ ('Лист', \$pluginName),

'Dec'  $\Rightarrow$  \_\_ ('Груд', \$pluginName),

'Sunday' => \_\_ ('Неділя', \$pluginName),

'Monday' =>\_\_ ('Понеділок', \$pluginName),

'Tuesday' =>\_\_ ('Вівторок', \$pluginName),

'Wednesday' =>\_\_ ('Середа', \$pluginName),

'Thursday' =>\_\_ ('Четвер', \$pluginName),

'Friday' =>\_\_ ('Пт', \$pluginName),

'Saturday' => \_\_ ('Субота', \$pluginName),

'Sun'  $\Rightarrow$  \_\_('H $\pi$ ', \$pluginName),

'Mon' =>  $\angle$  ('Пн', \$pluginName),

 $Tue' => (Br', $pluginName),$ 

'Wed'  $\Rightarrow$  \_\_('Cp', \$pluginName),

'Thu'  $\Rightarrow$  ('Чт', \$pluginName),

'Fri'  $\Rightarrow$  (' $\Pi$ r', \$pluginName),

'Sat'  $\equiv$   $\qquad$  ('C6', \$pluginName),

'Booking Date' =>\_\_ ('Бронювання', \$pluginName),

'Booking date' =>\_\_ ('Бронювання', \$pluginName),

'Arrival (Check-in)' => \_\_('Arrival (Check-in)', \$pluginName),

'Departure (Check-out)' => \_\_('Departure (Check-out)', \$pluginName),

'Arrival' => \_\_('Arrival', \$pluginName),

'Departure' => \_\_('Departure', \$pluginName),

'Check-in'  $\Rightarrow$  ('Check-in', \$pluginName),

'Check-out' => \_\_('Check-out', \$pluginName),

'Total number of guests' => \_\_('Total number of guests', \$pluginName),

'Total length of stay' => \_\_('Total length of stay', \$pluginName),

'Additional fees' => \_\_('Additional fees', \$pluginName),

'Accommodation fees' => \_\_('Accommodation fees', \$pluginName),

'Total price' => \_\_('Total price', \$pluginName),

'Total amount' => \_\_('Total amount', \$pluginName),

'Summary' => \_\_('Summary', \$pluginName),

 $'night' =>$  ('night',  $$pluginName$ ),

'nights' => \_\_('nights', \$pluginName),

'Night' => \_\_('Night', \$pluginName),

'Nights' => \_\_('Nights', \$pluginName),

'room' => \_\_('room', \$pluginName),

'rooms' => \_\_('rooms', \$pluginName),

 $Title' =>$  (Title',  $\phi$ pluginName),

'Booking details' => \_\_('Booking details', \$pluginName),

'Total payment amount' => \_\_('Total payment amount', \$pluginName),

'Reception date' => \_\_('Reception date', \$pluginName),

/\*\*

'(for %s night)'  $\Rightarrow$  \_('(for %s night)', \$pluginName),

'(for %s nights)'  $\Rightarrow$  ('(for %s nights)', \$pluginName),

\*\*/

'Clear' => \_\_('Clear', \$pluginName),

'person' => \_\_('person', \$pluginName),

 $'people' \Rightarrow$  ('people',  $$pluginName$ ),

'Please choose %s' => \_\_('Please choose %s', \$pluginName),

'Please tap here and choose %s' => \_\_('Please tap here and choose %s',

\$pluginName),

'An error was found in JavaScript syntax. Send javascript syntax error to the

author?' => \_\_('An error was found in JavaScript syntax. Send javascript syntax error to the author?', \$pluginName),

'Subscribed users only' => \_\_('Subscribed users only', \$pluginName),

'%s remaining' => \_\_('%s remaining', \$pluginName),

'An unknown cause of error occurred' => \_\_('An unknown cause of error

occurred', \$pluginName),

'Status' => \_\_('Status', \$pluginName),

'approved' => \_\_("approved", \$pluginName),

'pending' => \_\_('pending', \$pluginName),

'canceled' => \_\_('canceled', \$pluginName),

'Can we really cancel your booking?' => \_\_('Can we really cancel your

booking?', \$pluginName),

'Your personal details do not displayed on this page.' => \_\_('Your personal details do not displayed on this page.', \$pluginName),

'Surcharge and Tax' => \_\_('Surcharge and Tax', \$pluginName),

'Surcharge' => \_\_('Surcharge', \$pluginName),

 $\text{Tax'} \Longrightarrow \_\_\text{Tax'}$ , \$pluginName),

'Select' => \_\_('Select', \$pluginName),

'%s:%s a.m.' => \_\_('%s:%s a.m.', \$pluginName),

'%s:%s p.m.' => \_\_('%s:%s p.m.', \$pluginName),

'%s:%s am' => \_\_('%s:%s am', \$pluginName),

'%s:%s pm'  $\Rightarrow$  ('%s:%s pm', \$pluginName),

'%s:%s AM' => \_\_('%s:%s AM', \$pluginName),

'%s:%s PM' => \_\_('%s:%s PM', \$pluginName),

'Change status' => \_\_('Change status', \$pluginName),

'Add another room' => \_\_('Add another room', \$pluginName),

'Enabled' => \_\_('Enabled', \$pluginName),

'Disabled' => \_\_('Disabled', \$pluginName),

);

if (\$mode  $==$  "adomin") {

\$dictionary['Download CSV'] = \_\_("Download CSV", \$pluginName);  $\delta$ dictionary['Timezone'] = \_\_("Timezone",  $\delta$ pluginName); \$dictionary['Booking'] = \_\_("Booking", \$pluginName); \$dictionary['No reservations'] = \_\_("No reservations", \$pluginName);  $\text{Sdictionary}$ ['No schedules'] = \_('No schedules',  $\text{SpluginName}$ );  $\delta$ dictionary['No visitors'] = ('No visitors',  $\delta$ pluginName);

 $\delta$ dictionary['Confirm sending of email'] = \_('Confirm sending of email', \$pluginName);  $\delta$ dictionary['Confirm contents update'] = \_('Confirm contents update', \$pluginName);  $\text{Sdictionary}$ ['Do you update to pending status?'] = \_('Do you update to pending status?', \$pluginName);  $\text{Sdictionary}$ ['Do you update to approved status?'] = \_('Do you update to approved status?', \$pluginName);  $\delta$ dictionary['Refund confirmation'] = ('Refund confirmation',  $\delta$ pluginName); \$dictionary['This booking has been paid by credit card. Do you refund the price to the customer?'] =  $($ This booking has been paid by credit card. Do you refund the price to the customer?', \$pluginName);  $\delta$ dictionary['Do you send e-mail notifications to customers or administrators?'] = \_\_('Do you send e-mail notifications to customers or administrators?', \$pluginName);  $\delta$ dictionary['Confirm deletion of data'] = \_('Confirm deletion of data', \$pluginName);  $\delta$ dictionary['Are you sure you want to delete this booking?'] = ('Are you sure you want to delete this booking?', \$pluginName); \$dictionary['Please upgrade your free plan to enable this feature.'] =  $($ Please upgrade your free plan to enable this feature.', \$pluginName);  $\delta$ dictionary['Service is not registered. '] = \_\_('Service is not registered. ', \$pluginName); \$dictionary['Please create a service.'] = \_\_('Please create a service.', \$pluginName);  $\delta$ dictionary['No users found'] = \_('No users found',  $\delta$ pluginName);

} else if (\$mode == "schedule\_page") {